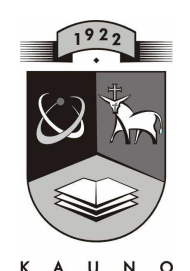

# **KAUNO TECHNOLOGIJOS**<br>KAUNO TECHNOLOGIJOS UNIVERSITETAS **INFORMATIKOS FAKULTETAS KOMPIUTERIŲ TINKLŲ KATEDRA**

Lina Čeponienė

## **MATEMATIKOS KOMPIUTERIZUOTO MOKYMO PRIEMONĖ SPECIALIŲJŲ POREIKIŲ MOKINIAMS**

Magistro darbas

 **Recenzentas Vadovas** 

 **2010-05-26** 

doc. Kostas Plukas **doc. dr. Gytis Vilutis 2010-05-26** 

 **Atliko IFT 8 gr. stud. L. Čeponienė 2010-05-26** 

**KAUNAS, 2010** 

## **Summary**

Mathematics has a great influence on the development of world science and education, technology and human culture. Ukeje observes that without mathematics there is no science, without science there is no modern technology and without modern technology there is no modern society. In other words, mathematics is the precursor and the queen of science and technology and the indispensable single element in modern societal development. So, it plays a vital role in developing learners abilities to count, their visual, spatial and logical thinking [39].

Mathematics is especially very difficult subject for pupils who have learning disabilities. Those pupils are defined as learners with special needs who require special education and related services to achieve their fullest potential (the same conception is used to define gifted pupils but I am not going to discuss about them in my research).

The use of educational technology as a learning tool helps to meet the individual needs of pupils. But usually teachers and learners face the problem that they do not have the necessary computer equipment and software for helping pupils with special educational needs to learn mathematics. Thus there is a demand for specific educational software for computerbased mathematics teaching.

In nowadays Lithuania there is no interactive educational tool which could help pupils with special educational needs to study mathematics. There is a high demand for the tool which could help to study individually or by playing. Mathematics course is quite extensive and special educational software could be very helpful. It would be beneficial for learners as well as for teachers.

Lithuania is not the only country which has such problem. For example, according to Lingnau A., P. Zentel (Germany) there is no doubt that computers are capable of supporting the learning of pupils with learning disabilities. However, there is a lack of professionally developed learning software for this target group. There are few products designed by special education teachers with a high level of instructional design but at a low technical level, inflexible and not adaptable. Conversely, there are highly technical commercial products with very little instructional quality. The aim of my research paper was: to improve mathematics teaching process for students with special educational needs using interactive tool-based teaching and learning materials [28].

The aim was achieved through defined goals by analyzing educational computer-based material that is pros and cons were assessed, mathematics computer-based training tool project was carried through, testing and designed "MKMP" educational tool was used and evaluated. During teaching and learning process children were placed into two groups, one group used created computer-based mathematics software "MKMP", other group used conventional learning methods. The group that used ,,MKMP" was on line and was asked to do three level tasks: easy, medium and upper clicking on "Tests and Practice". They could use the test system Test Tool and have the possibility to practice. By analyzing and comparing the results of both groups, it is possible to state that those learners who used the software performed significantly better than students using traditional methods.

Using specific educational software has a positive impact on student achievement and on student motivation and self-concept.

Educational computer-based training tool can be improved and used for teaching mathematics younger pupils.

## **Santrumpų ir terminų žodynas**

- 1. API Application programming interface (liet. Aplikacijų programavimo sąsaja)
- 2. CGI (Common Gateway Interface) protokolas, apibrėžiantis, kaip turi bendrauti WWW serveris ir jo vykdomos programos, skirtos iš naršyklės gautai informacijai apdoroti ir/arba dinaminiams puslapiams generuoti.
- 3. IKT informacinės komunikacinės technologijos
- 4. IT informacinės technologijos
- 5. MKMP matematikos kompiuterizuoto mokymo priemonė
- 6. MKP mokomosios kompiuterinės programos
- 7. MP mokomoji priemonė
- 8. ODBC (angl. *Open Database Connectivity*) yra standartizuota taikomosios programinės įrangos (dalykinių programų) (aplikacijų) programavimo sąsaja (API) prisijungimui prie duomenų bazių (RDBMS).
- 9. RDBVS (angl. RDBMS Relational Database Management Systems) reliacinė duomenų bazių valdymo sistema
- 10. Spec. poreikių mokiniai specialiųjų poreikių mokiniai
- 11. VB Visual Basic programavimo kalba

# **Turinys**

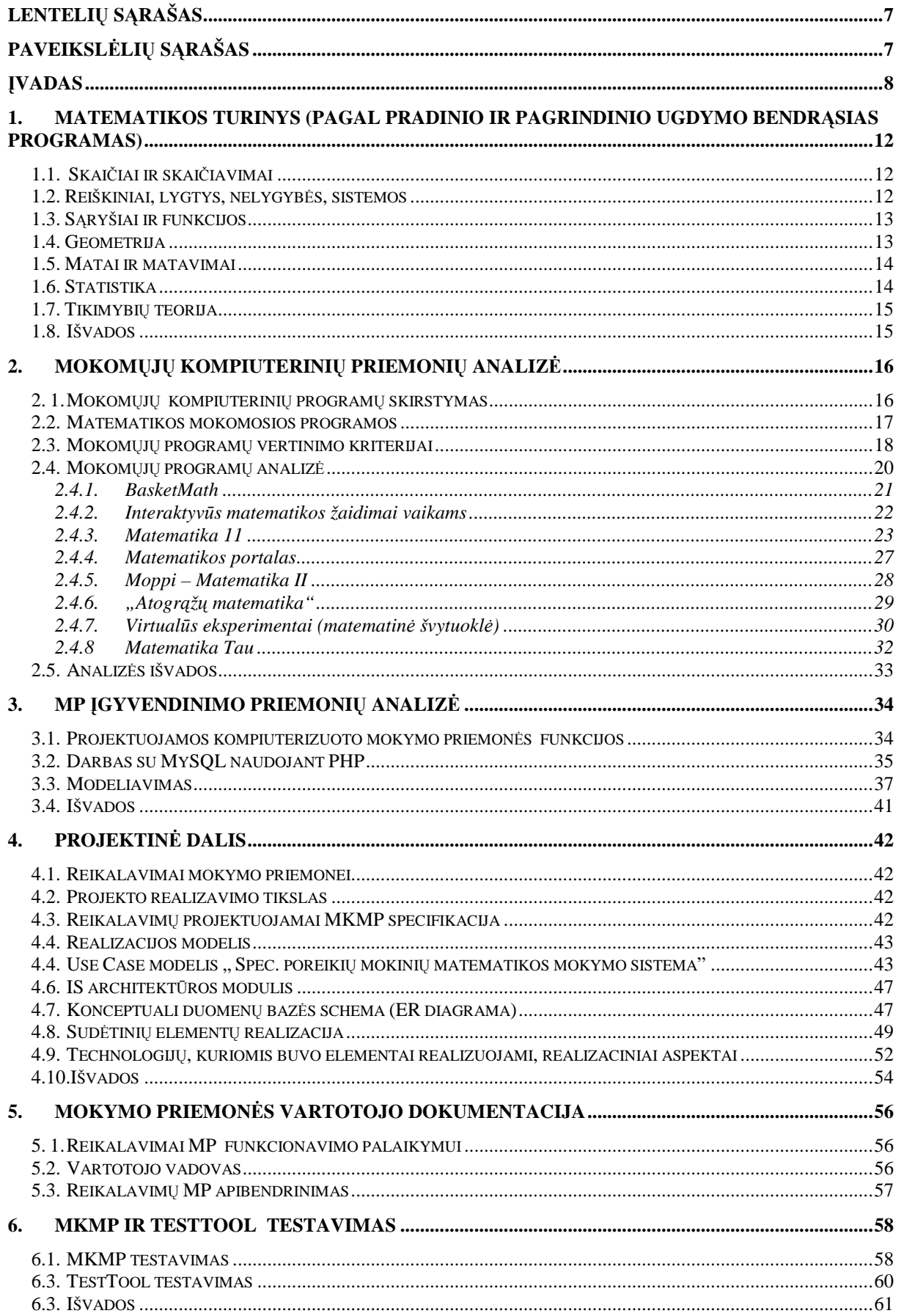

Matematikos kompiuterizuoto mokymo priemonė spec. poreikių mokiniams Lina Čeponienė

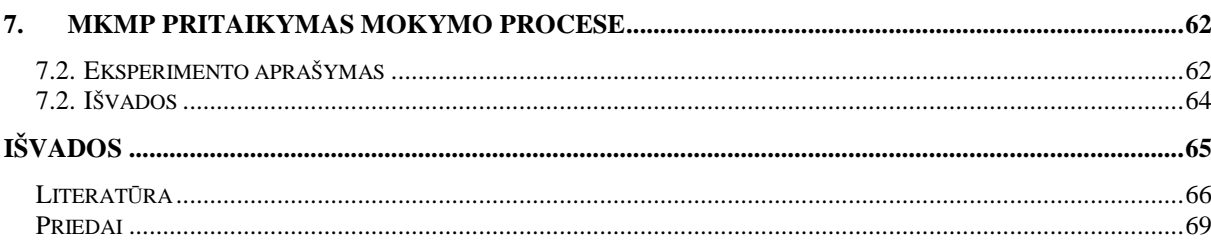

# **Lentelių sąrašas**

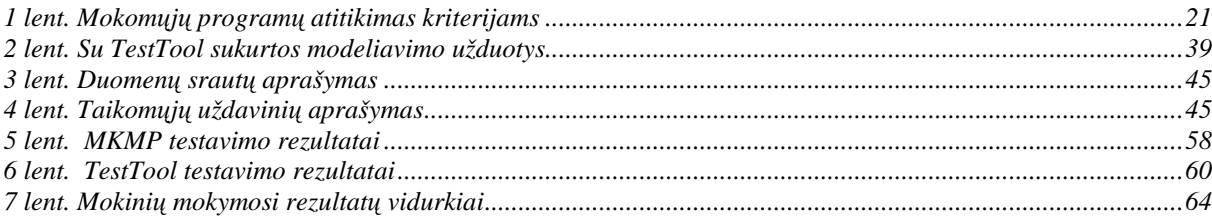

# **Paveikslėlių sąrašas**

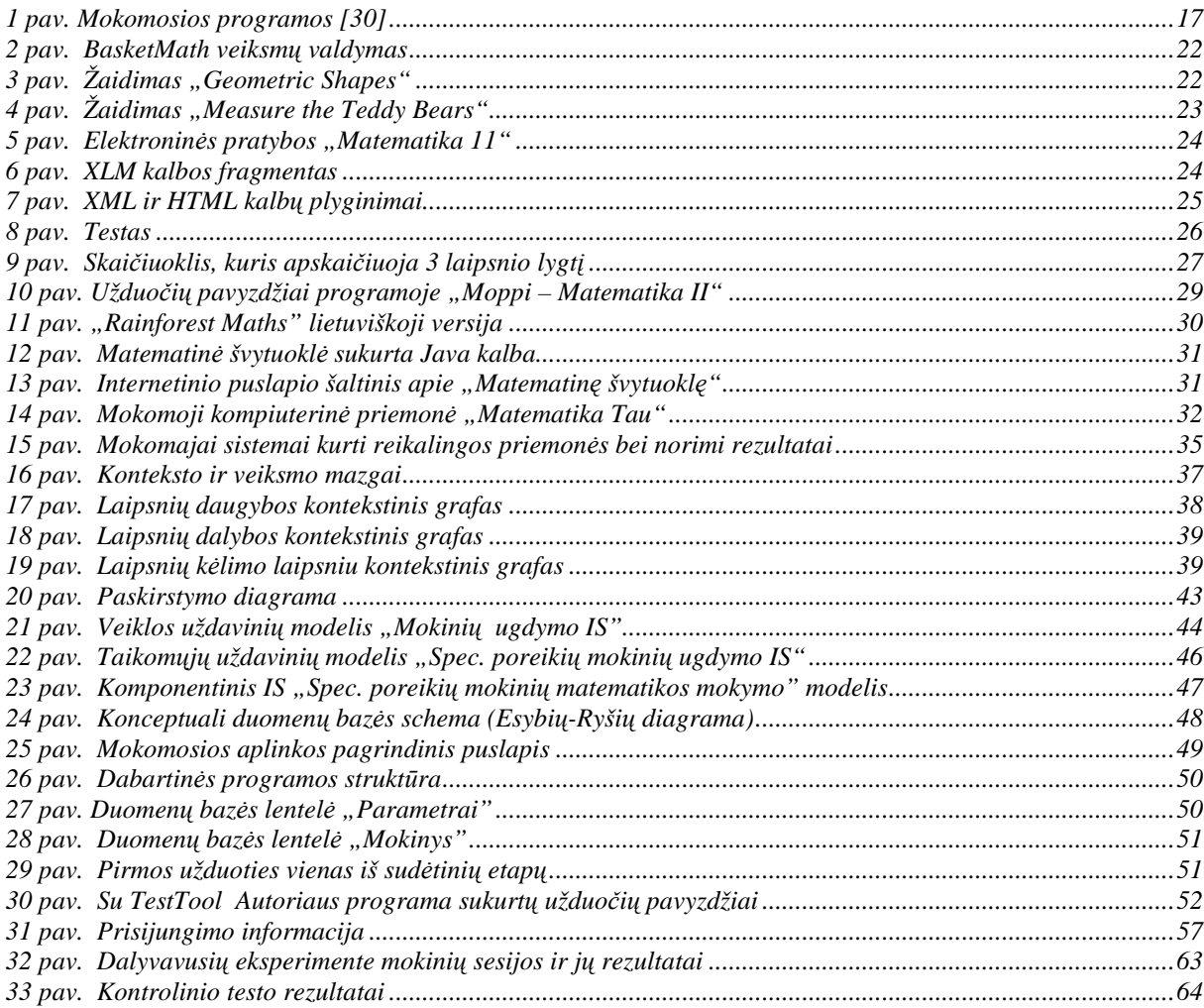

## **Įvadas**

Informacinės ir komunikacinės technologijos (toliau IKT) – tai ypač svarbus ir galingas mokytojo įrankis, turintis tiek daug šaltinių, kad net pranoksta vaizduotę ir beveik visi mokiniai labai džiaugiasi naudodamiesi IKT.

IKT veikiamas keičiasi įvairių dalykų mokymas ir mokymasis mokyklose. Istorija, geografija naudoja interaktyvius žemėlapius, pažintinius filmus, gamtos mokslų pamokose modeliuojami reiškiniai ir procesai, atliekami eksperimentai, kuriuos anksčiau buvo galima pamatyti tik mokslinėse laboratorijose, nagrinėjami muzikos kūriniai, užmezgami bendradarbiavimo ryšiai su įvairių kultūrų šalimis ir šitaip sėkmingiau mokomasi kalbų. Kompiuteriai atvėrė daug galimybių mokyti ir mokytis kitaip, todėl mokykloje svarbu informacines technologijas panaudoti įvairių dalykų, taip pat ir matematikos, mokymui(-si) [24].

Matematika yra reikšminga pasaulio mokslo, technologijų ir žmogaus kultūros dalis. Šiam dalykui tenka išskirtinė reikšmė, kuri padeda ugdyti mokinių gebėjimus skaičiuoti, logiškai mąstyti ir formalizuoti, lavinti jų vaizdinį, erdvinį ir tikimybinį mąstymą. Žinomų matematikos sąvokų, matematinių modelių, metodų, ryšių įvairioms situacijoms analizuoti supratimas ir taikymas kiekvienam mokiniui sudaro prielaidas ne tik pažinti pasaulį, perimti šimtmečiais susiformavusią žmogaus mąstymo ir veiklos kultūrą, bet ir padeda jam tiek praktinėje, tiek kasdieniniame gyvenime [34].

Matematikos dalykas ypač sunkus tiems mokiniams, kurie turi mokymosi sutrikimų. Tokie mokiniai yra vadinami specialiųjų (spec.) poreikių mokiniais (ta pačia sąvoka yra apibrėžiami ir labai gabūs mokiniai, tačiau jie šiame darbe nebus aptarti).

Iki 1995 m. situacija Lietuvoje apibūdinant raidos sutrikimus buvo labai neapibrėžta. Egzistavo sutrikimų pavadinimų įvairovė, neapibrėžti ir nevienareikšmiai buvo kriterijai, pagal kuriuos nustatomi sutrikimai bei jų grupės. Pozityvus žingsnis, kuris įveikė šią netvarką specialiojoje literatūroje ir spec. poreikių asmenų vertinimo bei ugdymo praktikoje, buvo "Sutrikimų klasifikacijos" parengimas (redaktorius ir darbo grupės vadovas A. Bagdonas) [4]. Skiriamos tokios raidos sutrikimų grupės:

- Intelekto sutrikimai
- Specifiniai pažinimo sutrikimai, sukeliantys mokymosi negalių
- Emocijų ir elgesio sutrikimai
- Kalbos ir komunikacijos sutrikimai
- Klausos sutrikimai
- Regos sutrikimai
- Fiziniai ir judėjimo sutrikimai
- Lėtiniai somatiniai ir neurologiniai sutrikimai
- Kompleksiniai sutrikimai
- Kiti sutrikimai bei raidą ir mokymąsi trikdantys psichosocialiniai reiškiniai [3].

J. Ambrukaitis, J. Ruškus tyrė, ar mokymo programų adaptavimo bei modifikavimo procesai tenkina mokinių specialiuosius poreikius. Taip pat atskleidė ugdymo organizavimo trūkumus bei sunkumus, su kuriais susiduria specialistai (tiek klasės mokytojai, tiek specialiąją pagalbą teikiantys pedagogai) [4]. Tarp dažniausiai minėtų integruoto ugdymo problemų – integruotos klasės didaktika (mokymo individualizavimas, mokymo metodų taikymas, kt.), vaiko pasiekimų vertinimas, elgesio korekcija, tėvų ir mokyklos partnerystė. Tyrimas parodė naujų mokymo, partnerystės bei administravimo metodų kūrimo būtinybę . Viena iš jų – IKT.

Matematikos pamokose IKT padeda sukurti patrauklią aplinką , kai:

- mokiniai įgyja naujų žinių ir ugdo gebėjimus praktinės veiklos metu;
- patys mokiniai yra aktyvūs mokymosi proceso dalyviai, naudoja papildomus mokymosi šaltinius, rodo iniciatyvą;
- mokiniams skiriamos kūrybiškos, kitus ugdymo dalykus integruojančios užduotys;
- vertinama kiekvieno mokinio individuali pažanga, o ne tik testuojant nustatomas visų mokinių žinių lygis;
- mokiniai turi galimybę analizuoti ir bando vertinti draugų sukurtus darbus, isivertinti pasiekimus:
- mokytojo ir mokinio bendradarbiavimas;
- mokytojas yra patarėjas, ugdymo proceso koordinatorius;
- mokytojas diferencijuoja užduotis ir individualizuoja mokymą.

2007 metais buvo atliktas tyrimas "Informacinės technologijios specialiajame ugdyme" Lietuvoje, kuriame dalyvavo 137 mokyklos, turinčios specialiuosius pedagogus. Atsakydami į klausimą, kodėl nenaudojamos IKT, pedagogai nurodo šias priežastis: nėra galimybės naudotis kompiuteriu ir nėra spec. poreikių mokiniams skirtų mokomųjų programų [12].

Tuo yra įsitikinę ir 2000 metų Software & Information Industry Association ataskaitą parengę autoriai: Jay Sivin-Kachala ir Ellen R. Bialo, kurioje apibendrinti daugiau kaip 3500 IKT taikymo ugdymui tyrimai. Pasak jų, IKT naudojimas ugdymui turi pozityvios

įtakos įvairių dalykų, įvairaus amžiaus, normalių ir spec. poreikių moksleivių gebėjimams. Tiksliau:

- Tie spec. poreikių mokiniai, kurie mokymo procese naudojasi matematikos mokymo programomis, geriau sprendžia iškilusias problemas, nei tie, kurie mokosi tradiciniais būdais;
- Interaktyvios priemonės yra ypač veiksmingos, kai įgūdžius, sąvokas reikia išanalizuoti ir jas įtvirtinti;
- Interneto ryšio buvimas visose klasėse gali pagerinti akademinius įgūdžius;
- Smith (1996) atliko tyrimą su spec. poreikių mokiniais, kurie naudojo interaktyvią animaciją, ir jie įsisavino medžiagą geriau, nei tie, kurie turėjo perskaityti tekstą ir atlikti užduotis raštu [25].

Atlikta daug tarptautinių tyrimų (Calibrate (Calibrating eLearning in Schools) [10]; European Schoolnet [17]; ICT compentensies in primary education [23]; Use of Computers and the Internet in Schools in Europe [40]), kurių rezultatai rodo, kad IKT diegimas į pradinį ir specialųjį ugdymą duoda teigiamų rezultatų, ypač išskiriamas specialusis ugdymas, nes čia neretai nenaudodami IKT apskritai sunku suteikti mokiniui kokybiškas mokymo ir mokymosi paslaugas [12].

Taigi vertindami spec. poreikių turinčio asmenų ugdymo formas, derėtų prisiminti, jog viena iš svarbiausių spec. poreikių vaikų ir jaunuolių teisių – teisė gauti jų galias atitinkantį mokymą ir įgyti gebėjimų, kurie padėtų jiems visiškai integruotis į bendruomenę [22].

**Problema.** IKT padeda prisitaikyti prie individualių mokinio poreikių taip, kaip to negali padaryti mokytojas, dirbantis su 30 mokinių klasėje, tačiau jo vienintelis trūkumas yra tai, kad tik pagal esamą kompiuterinę techniką ir programinę įrangą pateikdami medžiagą matomas mokinių mokymosi rezultatas [18]. Vadinasi, reikalinga mokymosi programinė įranga.

Šiuo metu Lietuvoje nėra sukurtų interaktyvių mokymo priemonių, kurios padėtų mokyti matematikos spec. poreikių mokinius. Reikia tokios priemonės, kuri padėtų mokiniams mokytis savarankiškai, taip pat būtų žaidybinių užduočių. Matematikos kursas gana platus, čia kaip tik padėtų interaktyvi priemonė, kuri palengvintų tiek mokinių, tiek ir mokytojų darbą.

Su šia problema susiduriama ne tik mūsų šalyje, bet ir užsienio šalyse. Pavyzdžiui, Vokietijoje, Lingnau A., P. Zentel straipsnyje "A Computer-supported Learning Platform for Pupils with Learning Disabilities, rašo, kad "niekas neabejoja, kad kompiuterių pagalba labai praverstų mokiniams, turintiems mokymosi negalią, ugdymo procese. Tačiau trūksta

profesionaliai parengtų šios grupės vartotojų mokymuisi skirtų kompiuterinių programų. Esama kompiuterinių programų, kurias yra parengę specialiojo ugdymo specialistai. Jų turinys tinkamas mokymuisi, bet jų techninės charakteristikos yra prasto lygio. Ir priešingai – esama aukšto lygio techninių komercinių produktų, kurie yra menkai pritaikyti ugdymo procesui"<sup>1</sup> (Lingnau, Zentel, 2007: 12).

Didžiojoje Britanijoje problema yra ta, kad specialistai teikia mažai pagalbos klasėje ir jos vis mažėja, nėra kam padėti parengti ir diegti programas, skirtas moksleiviams su specialiaisiais poreikiais [21].

**Tyrimo sritis ir objektas.** Tyrimo sritis yra specialiųjų poreikių mokinių mokymo procesas ir tam yra naudojamos kompiuterizuotos priemonės. Tyrimo objektas yra interaktyvios priemonės, skirtos specialiųjų poreikių mokinių mokymui.

 **Magistrinio darbo tikslas:** Pagerinti specialiųjų poreikių mokinių matematikos mokymą, kuriame būtų panaudojamos interaktyviosios priemonės.

#### **Uždaviniai:**

 $\overline{a}$ 

- 1. Išanalizuoti mokomąsias kompiuterines priemones ir jų kūrimo technologijas, nurodant tokių technologijų privalumus ir trūkumus, pateikiant taikymo pavyzdžius.
- 2. Atliktos analizės pagrindu sukurti matematikos kompiuterizuoto mokymo priemonės projektą.
- 3. Argumentuotai pasirinkti kompiuterizuotos mokymo aplinkos realizavimo priemones.
- 4. Atlikti matematikos kompiuterizuoto mokymo priemonės sudėtinių elementų realizaciją.
- 5. Sukurto produkto testavimas.
- 6. Mokymo priemonės panaudojimo mokymo procese rezultatai.

<sup>1</sup> There is no doubt that computers are capable of supporting the learning of pupils with learning disabilities. However, there is a lack of professionally developed learning software for this target group. There are products designed by special education teachers with a high level of instructional design, but often these have a low technical specification. Conversely, there are highly technical commercial products with very little instructional quality**.**

## **1. Matematikos turinys (pagal Pradinio ir pagrindinio ugdymo bendrąsias programas)**

Šiame skyriuje bus aprašomi reikalavimai, keliami mokinių pasiekimams, supažindinama su mokymo turinio apimtimi. Spec. preikių mokiniai mokosi šių temų:

- Skaičiai ir skaičiavimai
- Reiškiniai, lygtys, nelygybės, sistemos
- Sąryšiai ir funkcijos
- Geometrija
- Matai ir matavimai
- Statistika
- Tikimybių teorija

Toliau bus detalizuojami mokinių įgyjami gebėjimai, mokymo ir mokymosi turinys, aprašomi mokinių pasiekimų vertinimo kriterijai, mokantis minėtas temas. Spec. poreikių mokiniams pakanka pasiekti Pradinio ir pagrindinio ugdymo programose pateiktą turinio minimumą [34].

### **1. 1. Skai***č***iai ir skai***č***iavimai**

Mokiniai plečia, apibendrina ir sistemina žemesnėse klasėse įgytas žinias apie realiuosius skaičius ir veiksmus su jais. Daugiau dėmesio skiriama laipsnio su sveikuoju rodikliu ir kvadratinės šaknies savybėms taikyti. Sprendžia uždavinius su paprastosiomis ir sudėtinėmis palūkanomis.

**Turinio minimumas.** Pateiktus skaičius priskiria tinkamai aibei. Nerekomenduojama spręsti uždavinių, kurių sąlygose pavartoti terminai "ne mažiau" arba "ne daugiau", "neneigiamas" arba "neteigiamas". Vengti sudėtingų skaičiavimų. Bendravardiklinant trupmenas pakanka, kad surastų bendrąjį (nebūtinai mažiausią) vardiklį. Sprendžia paprasčiausius uždavinius, kuriuose reikia taikyti laipsnių savybes. Daugiau dėmesio skiriama mokinių įgūdžiams su skaičiuotuvu tobulinti.

## **1. 2. Reiškiniai, lygtys, nelygyb***ė***s, sistemos**

Mokiniai išmoksta apskaičiuoti nesudėtingų skaitinių reiškinių reikšmes, sveikųjų ir trupmeninių reiškinių skaitines reikšmes ir įvairių dydžių reikšmes pagal nurodytą formulę, paprastas praktines ir teorines situacijas aprašyti pirmojo laipsnio daugianariais, antrojo laipsnio daugianariais, pertvarkomais į kvadratinį trinarį, trupmeniniais reiškiniais, spręsti

pirmojo ir antrojo laipsnio lygtis bei nelygybes su vienu nežinomuoju, sistemas, kurių viena lygtis yra pirmojo, o kita – ne aukštesnė kaip antrojo laipsnio.

**Turinio minimumas.** Siekti, kad mokiniai išmoktų pertvarkyti bent paprastus sveikuosius reiškinius ir apskaičiuoti jų skaitines reikšmes, spręsti paprastas pirmojo laipsnio lygtis ir nelygybes, standartinio pavidalo pilnąsias kvadratines lygtis (su sveikaisiais nedideliais koeficientais). Iš paprasto žodinio uždavinio sąlygos mokiniai turėtų išmokti sudaryti paprastus reiškinius su vienu ar dviem kintamaisiais ar pirmojo (antrojo) laipsnio lygtį. Išmoksta patikrinti, ar sveikųjų skaičių pora yra paprastos tiesinių lygčių sistemos sprendinys. Sprendžia paprasčiausias lygčių sistemas, kuriose abi lygtys – pirmojo laipsnio ir bent vienoje iš jų koeficientas esant nežinomajam lygus 1.

## **1. 3. S***ą***ryšiai ir funkcijos**

Mokiniai išmoksta atpažinti dviejų dydžių funkcinę priklausomybę, patikrinti, ar taškas priklauso funkcijos grafikui. Iš grafiko nustato funkcijos apibrėžimo bei reikšmių sritis, funkcijos reikšmių didėjimo, mažėjimo bei pastovumo intervalus. Randa atkarpos ilgį, atkarpos vidurio taško koordinates, kai žinomos atkarpos galų koordinatės. Išmoksta taikyti tiesinės, kvadratinės funkcijos savybes spręsdami paprastus praktinio ir matematinio turinio uždavinius. Susipažįsta su funkcijos grafiko transformavimo bei lygčių, tiesinių lygčių sistemų, nelygybių sprendimo grafiniu būdu idėja.

**Turinio minimumas.** Daugiausia dėmesio skiriama nubrėžtų funkcijų grafikams skaityti, tačiau nenagrinėjamos tokios sąvokos, kaip funkcijos maksimumo bei minimumo taškai didžiausioji ar mažiausioji funkcijos reikšmė intervale, taip pat grafikų transformacijos. Iš pateiktų grafikų mokiniai turi rasti tiesinių lygčių sistemų sprendinį.

## **1. 4. Geometrija**

Mokiniai, spręsdami įvairius taikymo uždavinius, plečia apibendrina ir sistemina žemesnėse klasėse įgytas žinias apie figūras ir jų savybes. Daugiau dėmesio skiriama geometrinių figūrų lygumo bei panašumo savybėms (susipažįstama su trikampio ir trapecijos vidurio linijos savybėmis, trikampio pusiaukraštinių savybe), figūros centro ar ašies nustatymo klausimams gvildenti, objektams pagal pasirinktus požymius skirstyti, įvairiems teiginiams grįsti, argumentuoti, skritulio geometrijai (išpjova, nuopjova, lankas, liestinė ir jos savybės, kirstinė, centrinis kampas). Sudėtines figūras išreiškia paprasčiausiomis, apskaičiuoja daugiakampio kampų sumą, išmoksta spręsti statųjį trikampį. Žinomų kūnų modeliuose ir brėžiniuose parodo lygiagrečiąsias ir statmenąsias, susikertančiąsias ir

prasilenkiančiąsias tieses; lygiagrečiąsias, statmenąsias, susikertančiąsias plokštumas; kampus tarp tiesių, tarp stačiakampio gretasienio įstrižainės ir pagrindo, tarp taisyklingosios piramidės briaunos ir pagrindo. Mokiniai išmoksta pagaminti kūgio modelį.

**Turinio minimumas**. Mokiniai turėtų išmokti atpažinti lygias ir panašias figūras. Figūrų modeliuose ir brėžiniuose rasti pagrindinius elementus. Rekomenduojama nenagrinėti skritulio nuopjovos, pilnutinio kampo temų. Vengti uždavinių, kuriems spręsti reikia žinių apie kampų, gautų dvi lygiagrečiąsias tieses perkirtus trečiąja, savybes, trikampio nelygybę, plotus trikampių, turinčių bendrą aukštinę (pagrindą), trapecijos vidurinės linijos bei trikampio pusiaukraštinių savybes, daugiakampio kampų sumą. Nereikalauti, kad mokiniai gebėtų kūnų modeliuose ir brėžiniuose parodyti susikertančiąsias ir prasilenkiančiąsias tieses, susikertančiąsias plokštumas; kampus tarp tiesių ar plokštumų, kampo tarp piramidės briaunos ir pagrindo.

### **1. 5. Matai ir matavimai**

Mokiniai apskaičiuoja daugiakampio vidaus kampų sumą, skaidydami jį į trikampius (keturkampius). Daugiau dėmesio skiriama įvairiems matavimo vienetams susieti, standartinės išraiškos skaičių sudėčiai, atimčiai, sandaugai ir dalybai, įvairių erdvinių figūrų paviršių ir tūrių radimo uždaviniams spręsti, masteliui tūrio skaičiavimo uždaviniuose taikyti. Mokinių žinios plečiamos ir gilinamos remiantis tik žemesnėse klasėse įgytomis ir gerai susistemintomis žiniomis. Plečiamos žinios apie skritulį (skaičiuojamas lanko ilgis, nuopjovos plotas, taikomos liestinės savybės). Mokiniai išsiaiškina, kaip apskaičiuoti taisyklingosios piramidės bei kūgio tūrį ir šoninį paviršių. Mokiniai lygina panašių figūrų perimetrus, plotus bei tūrius.

**Turinio minimumas**. Žinios, įgytos žemesnėse klasėse, visų pirma prisimenamos, apibendrinamos, tuomet taikomos per kitų dalykų pamokas, popamokinėje veikloje, o tik tada plečiamos ar gilinamos. Nespręsti tikslaus brėžimo reikalaujančių uždavinių, taip pat ir uždavinių, kuriuose reikia remtis panašių figūrų plotų ar tūrių sąryšiais, rasti skritulio išpjovos ar nuopjovos plotą, apskritimo lanko ilgį. Pakanka, kad gebėtų apskaičiuoti bent stačiakampio gretasienio paviršiaus plotą.

### **1. 6. Statistika**

 Žemesnėse klasėse įgytas žinias mokiniai gilina atlikdami įvairius projektinius darbus, taiko jas kitų dalykų mokymuisi. Daugiau dėmesio skiriama informacijai iš įvairių šaltinių ieškoti ir analizuoti, interpretuoti ir išvadoms daryti.

**Turinio minimumas.** Mokiniai išmoksta tik skaityti informaciją, pateiktą įvairių tipų diagramose, lentelėse.

## **1. 7. Tikimybi***ų* **teorija**

Skaičiuodami rinkinių skaičių mokiniai taiko daugybos taisyklę. Jie susipažįsta su klasikiniu tikimybės apibrėžimu, išmoksta taikyti statistinį ir klasikinį tikimybės apibrėžimus, tikimybės savybes paprastiems uždaviniams ir problemoms spręsti.

**Turinio minimumas.** Mokiniai išmoksta taikyti klasikinį tikimybės apibrėžimą ir daugybos taisyklę (rinkinių variantų skaičiui apskaičiuoti) tik pačiais paprasčiausiais atvejais [34].

## **1.8. Išvados**

- 1. Išrinkus iš Pradinio ir pagrindinio ugdymo bendrųjų programų turinio minimumą nuspręsta, reikalinga mokymo priemonė, kuri padėtų spec. poreikių mokiniams pasiekti minimalų mokymo pasiekimų lygį.
- 2. Išsiaiškinus, ko spec. poreikių mokinys turi išmokti baigęs šias temas: skaičiai ir skaičiavimai; reiškiniai, lygtys, nelygybės, sistemos; sąryšiai ir funkcijos; geometrija; matai ir matavimai; statistika ir tikimybių teorija, bus kuriami uždavinukai atsižvelgiant į matematikos turinio minimumą.

## **2. Mokomųjų kompiuterinių priemonių analizė**

Kompiuterinės mokymo programos daro didesnį ir efektyvesnį mokymo ir mokymosi rezultatą nei anksčiau. Tai yra programa, kuri padeda mokytojui ir mokiniui siekti geresnių rezultatų. Gera mokymo programa turėtų padėti sukurti aplinką, kurioje mokymas būtų efektyvus. Tačiau kiekvieno tipo programa turi skirtingas galimybes ir privalumus. Jeigu lyginsime kompiuterines mokymo priemones rasime ir privalumų, ir trūkumų.

### **2. 1. Mokom***ų***j***ų* **kompiuterini***ų* **program***ų* **skirstymas**

Mokomoji kompiuterinė programa (angl. tutorials) (MKP) – tai logiškai susietų mokomųjų kadrų visuma, skirta reikalaujamų mokinio žinių, mokėjimų, įgūdžių lygiui formuoti [30].

Mokomosios programos suteikia mokiniui šiokios tokios laisvės, jis gali šiek tiek daugiau pats kištis į programą, pareikšti savo norus. Pavyzdžiui, mokinys, nesugebėjęs įveikti užduoties, galėtų išsikviesti į pagalbą paaiškinimus.

MKP gali būti skirstomos pagal turinį ir paskirtį. Pagal turinį mokomosios programos yra skirstomos į bendrąsias ir dalykines.

Bendrosios mokymo programos nėra skirtos kuriam nors konkrečiam dalykui mokyti. Jomis galima pasinaudoti per įvairių dalykų pamokas, turint įvairių tikslų. Pavyzdžiui skaičiuoklių programa gali būti panaudota mokant spręsti kvadratines lygtis ar tiriant funkcijų grafikus.

Dalykinės mokymo programos, skirtingai nuo bendrųjų mokymo programų, skirtos mokyti konkrečių dalykų ar net temų mokymui.

Išsamią mokomųjų programų klasifikaciją pateikia L. Markauskaitė [30]. Su ja sutinka ir S. Žuklijienė [42]. Pasak jas, pagal MKP naudojimą, jos gali būti skirstomos į mokymo ir mokymosi programas (angl. *tutee*), pagalbines mokymo programas (angl. *tool*) bei mokymo terpes (angl. *tutor*) (1 pav. Mokomosios programos [30]).

Kiekvienas mokomųjų programų tipas pasižymi tik jam būdingomis savybėmis. Ta pati mokomoji priemonė gali būti pritaikoma ir įvairiai mokomajai veiklai. Pvz., mokomieji žaidimai, gali būti naudojami popamokinei veiklai ir žinių patikrinimui ir t.t.

Dažniausiai naudojamos yra mokymo ir mokymosi arba MKP. Jos palengvina mokytojo darbą, automatizuoja mokymą, modernizuoja įprastą mokymo dalyką. Pagal tai, kokiai mokomajai veiklai skirtos programos, jas galima suskirstyti į demonstravimo,

eksperimentavimo ir modeliavimo, konstravimo ir modeliavimo, pratybų, kontroliuojančias, savarankiško mokymosi bei mokomuosius žaidimus [35].

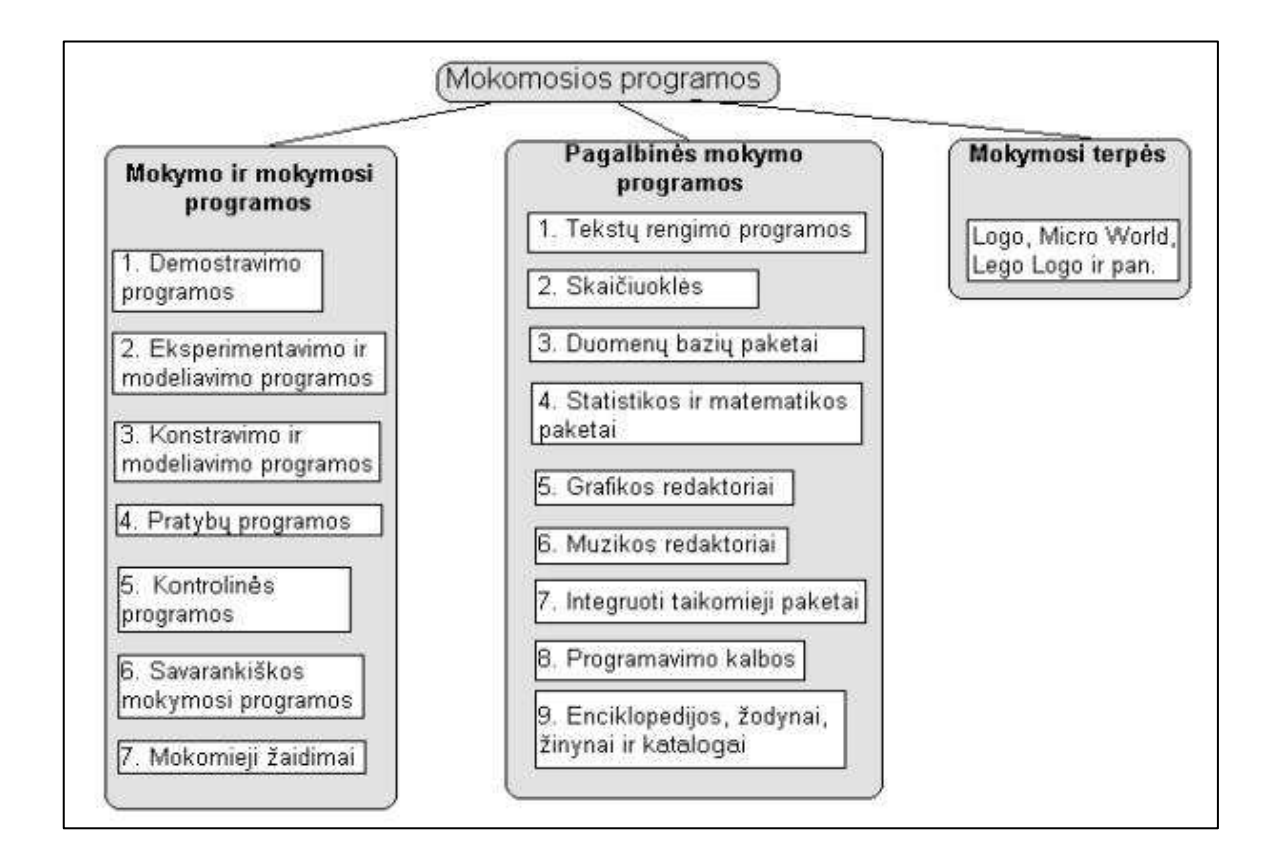

**1 pav. Mokomosios programos [30]** 

Pagalbinės mokymo programos padeda atlikti daugelį darbų, kurie reikalingi mokantis. Tokios pagalbinės mokymo programos yra tekstų rengimo, skaičiuoklės, duomenų bazės, matematikos ir statistikos paketai, grafikos ir muzikos redaktoriai, integruoti taikomieji paketai.

Mokymo terpės skirtos mokinių kūrybiškumui, išradingumui skatinti. Tokio tipo priemonės dažnai būna realizuotos Seymouro Paperto sukurtos Logo pedagoginės filosofijos idėjos.

### **2.2. Matematikos mokomosios programos**

Naudodami IT, mokiniai turi daugiau galimybių pasirinkti tinkamiausią sprendimo būdą, gauti atsakymus ir įvertinti jų teisingumą. Mokomosios programos leidžia mokiniams braižyti grafikus, diagramas, imituoti sudėtingus procesus, t. y. atsiveria platesnės galimybės eksperimentuoti ir tyrinėti.

Populiariausios kompiuterizuotos matematikos mokymo priemonės yra šios:

• BasketMath Interactive

Matematikos kompiuterizuoto mokymo priemonė spec. poreikių mokiniams Lina Čeponienė

- Interaktyvūs metematikos žaidimai vaikams
- Matematika 11
- Matematikos portalas
- Moppi matematika II
- "Rainforst Maths" (lietuviškoji versija "Atogąžų matematika")
- Virtualūs eksperimentai
- Matematika Tau.

Šios programos paprastai skirtos savarankiškam matematikos mokymuisi. Tokiomis kompiuterinėmis programomis dažnai siekiama pakeisti įprastas mokymo priemones (vadovėlius, demonstravimo priemones, pratybų sąsiuvinius) bei mokytoją. Taikant modernius ugdymo metodus ir tam naudojant naujųjų technologijų galimybes kuriamos veiksmingos, moderniais didaktikos principais pagrįstos mokymo programos.

Sekančiuose skyreliuose bus apžvelgiamos minėtos mokomosios programos plačiau.

### **2.3. Mokom***ų***j***ų* **program***ų* **vertinimo kriterijai**

Spec. poreikių mokiniams mokantis temų aprašytų pirmame skyriuje būtinas žinių įtvirtinimas. Paprasčiausia tai atlikti – mokomųjų programų pagalba. Renkantis mokomąją programą, buvo iškelti sekantys kriterijai: ar minėtosios programos yra pasiekiamos internetu, ar naudoja duomenų bazę, kokia kalba ar programa sukurta, ar bus galima modeliuoti, vertinti mokinius, ar tai dinamiška programa, ar bus galima atlikti testus, kokia turi būti operacinė sistema, kad būtų galima dirbti su atitinkama mokomąją programa.

Remiantis šiais reikalavimais, matematikos mokomosios programos bus vertinamos pagal šiuos kriterijus:

- Prisijungimas
- Programos pasiekimas
- Duomenų bazė
- Operacinė sistema
- Kalbos, programos
- Modeliavimas
- Vertinimas
- Dinamika
- Testai
- Kalba.

Norint užtikrinti spec. poreikių mokinių anonimiškumą, reikėtų, kad mokymosi priemonė turėtų prisijungimo formas, kuriose suvedę savo duomenis, mokiniai būtų identifikuojami, ir tik tuomet patektų į savo mokymosi aplinką. Vienas iš vertinimo kriterijų analizuojant mokymosi programas – prisijungimas prie MKP.

Mokymosi turinys gali susidėti iš žiniatinklio tinklalapių, multimedijos pristatymų ir kitų interaktyvių mokymo pratimų, patalpintų ir prižiūrimų žiniatinklio serveryje. Tokia mokymosi medžiaga pasiekiama žiniatinklio naršykle. O gali pasitaikyti ir toks variantas, kad mokymosi medžiaga yra patalpinama diskuose ar kitų tipų atmintinėse, todėl norisi įsitikinti analizuojant programas, kaip jos pasiekiamos: internetu, ar patalpinta mokymosi medžiaga atmintinėse. Geresnis sprendimas, jei mokymosi priemonė pasiekiama internetu, nes lengviau realizuoti mokinių mokymosi statistiką.

Mokymosi rezultatų progresas geriausiai pasiekiamas, jei mokymosi priemonė sąveikauja su duomenų baze, vadinasi, sekantis programų vertinimo kriterijus, ar mokymosi priemonė turi duomenų bazę.

Renkantis mokomają priemonę, reikia įsitikinti, kad ji yra suderinama su operacine sistema, kitaip bendradarbiavimo su ja nebus.

Kitas iš vertinimo kriterijų yra – kalbos ir programos, kurių dėka kuriama matematikos kompiuterizuota mokymo priemonė (MKMP). Kadangi spec. poreikių mokiniams reikalingas vaizdumas, animacija, paprastumas, analizuojamos programų kūrimo priemonės: ar jomis galima pasiekti norimo rezultato. Dauguma sutinka, kad žaidybiniai elementai prikausto ir ilgam išlaiko žaidėjų dėmesį, plėtodami strateginio mąstymo, problemų sprendimo, planavimo, prisitaikymo prie greitų pasikeitimų, greito sprendimų priėmimo įgūdžius ir kantrybę. Šie gebėjimai labai reikalingi mokantis matematikos [29].

Konstruktyvieji mokymo metodai padeda sukurti įvairialypę ir interaktyvią mokymosi aplinką, kuri leidžia įjungti į darbą visus besimokančiojo pojūčius bei suteikti jam grįžtamąjį ryšį tiek su realiais, tiek su virtualiais mokytojais ir kitais besimokančiaisiais. Modeliavimo taikymas mokykloje gali pakeisti tradicinį instrukcinį mokymą pamokose, suteikti mokymo(si) procesui įdomumo, spalvingumo, patrauklumo, maksimaliai stimuliuoti mokinių smegenis. Modelių kūrimas leidžia besimokančiajam įsigilinti į analizuojamą problemą, išskirti esminius sistemos elementus ir ištirti jų sąveiką. Jų kūrimas yra intelektuali ir kūrybinė veikla, teikianti naudą ir vidinį pasitenkinimą. Modeliavimas leidžia individualizuoti mokymo procesą, mokinys pats gali pasirinkti mokomosios medžiagos kiekį ir mokymosi tempą, atitinkantį jo gebėjimus. Išvardinti modeliavimo privalumai lėmė šio kriterijaus pasirinkimą.

Svarbus vertinimo tikslas yra suteikti mokiniams grįžtamąjį ryšį apie tai, kaip jiems sekasi. Pasak Geoff Petty, spec. poreikių mokiniams "reikia nubrėžti pasiekiamus, bet pastangų reikalaujančius tikslus, o paskui jiems reikia aktyvaus konstruktyvistinio metodo su stipriu grįžtamuoju ryšiu, kad tikslai galėtų būti pasiekti" (Petty, 1999: 105). Didžiojoje Britanojoje tiriant tokius mokinius paaiškėjo, kad jie gauna naudos, kai:

- Individualiai vertinami jų turimi įgūdžiai ir gebėjimai, jie turi individualų mokymosi planą, nukreiptą į mokymąsi to, ko tikrai prireiks jiems kasdieniniame gyvenime.
- Mokymas vyksta apgalvotai ir intensyviai, dėmesį skiriant labai aiškiems tikslams [32].

Vertinimo sistema padeda moksleiviams suvokti savo poreikius, polinkius, galimybes ir, tuo remiantis, kelia sau ateities tikslus. Dažnai tai realizuojama testų pagalba, tačiau ne visos mokymosi priemonės turi testavimo sistemą.

Kompiuterinėmis programomis sukurti dinamiški brėžiniai palengvina mokytojo darbą, naudojant juos taupomas pamokos laikas, suteikiama galimybių vaizdžiau ir paprasčiau pateikti mokiniams sunkiai suprantamas sąvokas, matematines abstrakcijas. Mokymosi pogramose svarbu dinamiškumas.

Spec. poreikių mokiniams mokytis užsienio kalbų sunku, todėl jiems reikia MKMP lietuvių kalba.

Išsikelti vertinimo kriterijai, leidžia objektyviau analizuoti mokomąsias programas.

### **2.4. Mokom***ų***j***ų* **program***ų* **analiz***ė*

Matematikos MKP galima suskirstyti į tris grupes: skirtos algebrai, geometrijai arba tiek algebrai, tiek ir geometrijai. Šiame darbe bus aptariamos populiariausios matematikos mokymo programos, kurios iš dalies gali būti taikomos spec. poreikių mokinių mokymui.

Praeitame skyrelyje išsikeltais kriterijais atlikta populiariausių mokomųjų programų analizė. Rezultatai pateikti pirmoje lentelėje (1 lent. Mokomųjų programų atitikimas kriterijams*).* 

Iš aštuonių mokomųjų programų šešios yra pasiekiamos internetu. Tai privalumas, nes kiekvienas mokinys, bet kuriuo laiku gali atlikti užduotis bei mokytis. Tik viena iš jų naudoja duomenų bazę, o ji padeda fiksuoti mokinių rezultatus bei jų mokymosi progresą

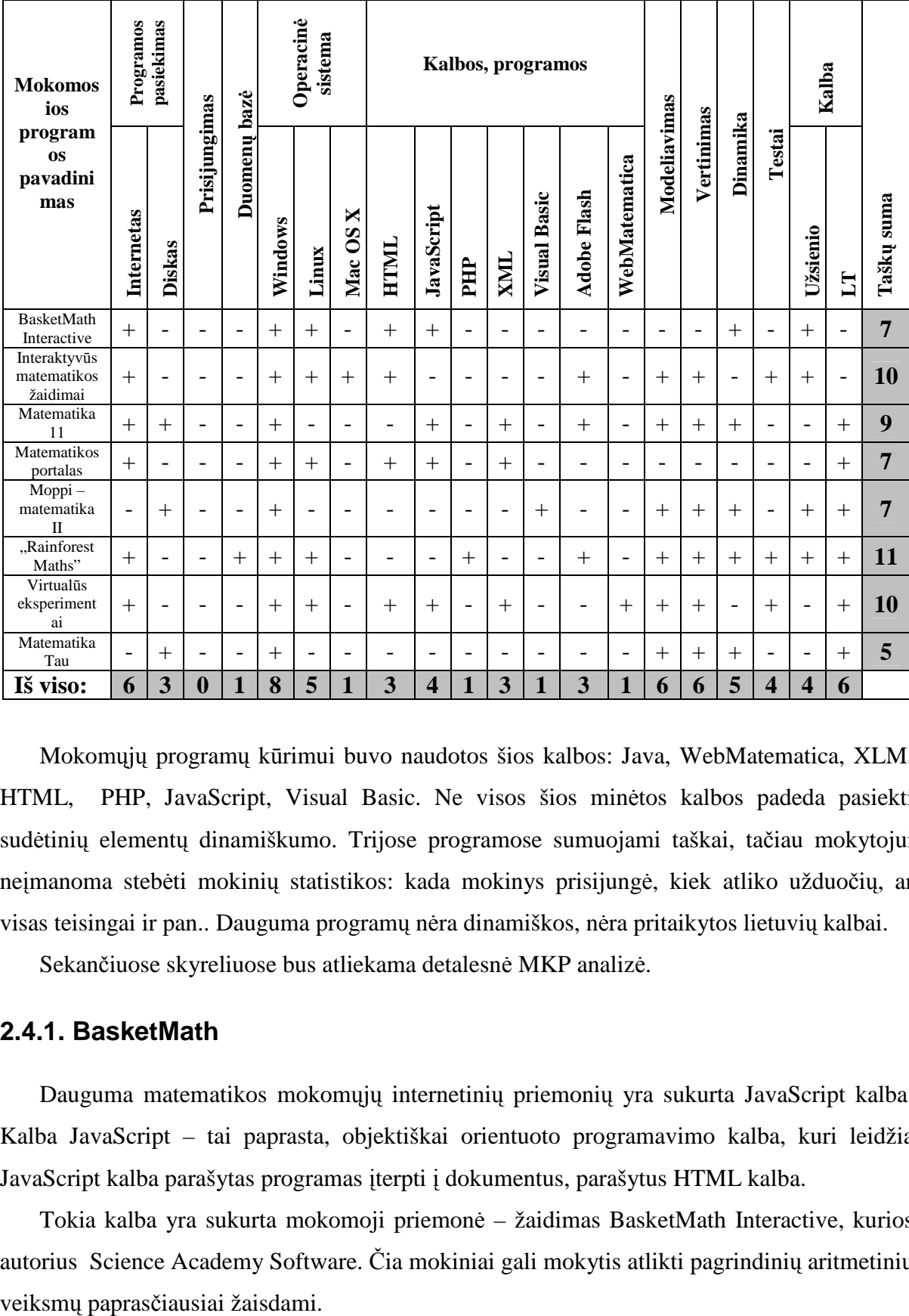

**1 lent. Mokomųjų programų atitikimas kriterijams** 

Mokomųjų programų kūrimui buvo naudotos šios kalbos: Java, WebMatematica, XLM, HTML, PHP, JavaScript, Visual Basic. Ne visos šios minėtos kalbos padeda pasiekti sudėtinių elementų dinamiškumo. Trijose programose sumuojami taškai, tačiau mokytojui neįmanoma stebėti mokinių statistikos: kada mokinys prisijungė, kiek atliko užduočių, ar visas teisingai ir pan.. Dauguma programų nėra dinamiškos, nėra pritaikytos lietuvių kalbai.

Sekančiuose skyreliuose bus atliekama detalesnė MKP analizė.

#### **2.4.1. BasketMath**

Dauguma matematikos mokomųjų internetinių priemonių yra sukurta JavaScript kalba. Kalba JavaScript – tai paprasta, objektiškai orientuoto programavimo kalba, kuri leidžia JavaScript kalba parašytas programas įterpti į dokumentus, parašytus HTML kalba.

Tokia kalba yra sukurta mokomoji priemonė – žaidimas BasketMath Interactive, kurios autorius Science Academy Software. Čia mokiniai gali mokytis atlikti pagrindinių aritmetinių

Antrame paveiksle (2 pav.*)* mokinys turi pakelti skaičių laipsniu, jei jis atlieka veiksmą gerai, parašoma "Correct!" ir krepšininkas įmeta kamuolį, jei neteisingai – "Try Again!". Vadinasi, sudaroma galimybė mokiniui pasitaisyti ir išmokti. Atlikus aritmetinį veiksmą, spaudžiame "ENTER", o norint pereiti prie kitos užduoties spaudžiame "NEXT". Atlikus visas užduotis galima pasižiūrėti rezultatą, kiek surinkote taškų procentais.

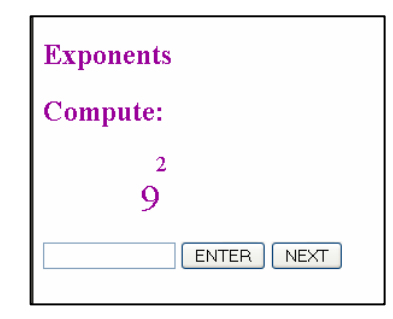

**2 pav. BasketMath veiksmų valdymas** 

BasketMath priemonė tinka pratyboms, mokiniai žaisdami krepšinį mokosi, tačiau užduotys nėra interaktyvios, jų realizacija paprasta, nėra vaizdumo, kas yra būtina spec. poreikių mokiniams. Kitas trūkumas, priemonė sukurta anglų kalba, o mokinių, turinčių mokymosi sutrikimų, anglų kalbos žinios visai minimalios. Kai kurie jų atleidžami nuo anglų kalbos mokymosi.

#### **2.4.2. Interaktyvūs matematikos žaidimai vaikams**

Įvairių matematikos žaidimų galima aptikti internetinėje svetainėje http://www.apples4theteacher.com. Jie sukurti Adobe Flash programa ir gana interaktyvūs.

Pavyzdžiui, žaidimas "Geometric Shapes" (3 pav. Žaidimas "Geometric Shapes"). Jame reikia sudėti iškrentančias figūras į kvadratą, jei atlieki, tai rašo "You won!". Yra du valdymo mygtukai: Begin ir Help. Tai modeliavimo žaidimas, moko mokinius geriau orientuotis erdvėje.

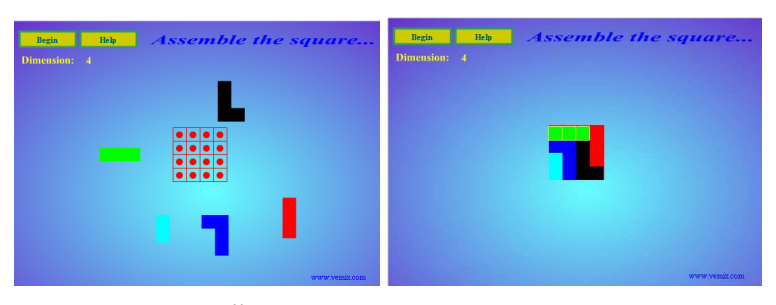

3 pav. Žaidimas "Geometric Shapes"

Kitas žaidimas "Measure the Teddy Bears" (4 pav. Žaidimas "Measure the Teddy Bears"), kuris moko matų ir matavimo. Šiame žaidime yra garso efektų, judesio. Matuojamas meškiuko ūgis, jei išmatuoji teisingai, rašoma "You`re right!". Jei ne – "Is not corerect!".

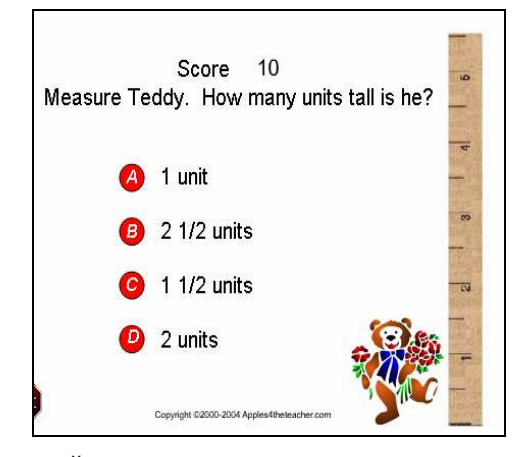

4 pav. Žaidimas "Measure the Teddy Bears"

 Nagrinėjami žaidimai yra sukurti Adobe Flash (anksčiau vadintas Shockwave Flash ir Macromedia Flash) priemone, kuri yra komplektas daugialypės programinės įrangos, sukurtos Macromedia kompanijos, o šiuo metu jis vystomas Adobe kompanijos (Adobe nupirko Macromedia kompanija). Nuo jo pradžios 1996 m., Flash tapo populiariu būdu pridėti animacijos ir interaktyvumo į interneto svetaines.

 Flash yra dažniausiai naudojamas sukurti animaciją, reklamas, ir įvairius tinklalapio komponentus, integruoti video į svetaines ir vėliau tam, kad sukurti "turtingas" (vos ne tokią pat programą naršyklėje kaip veikiančią kompiuteryje) interneto svetaines. Adobe Flash programinė įranga veikia įvairiose operacinėse sistemose – Windows, Linux, Mac OS X..

Nagrinėjami matematiniai žaidimai pilnai tinka mokytis, tačiau jų negalima pritaikyti spec. poreikių mokiniams: daug nežinomų sąvokų, priemonė sukurta anglų kalba, norėtųsi daugiau praktinio pobūdžio užduočių.

#### **2.4.3. Matematika 11**

Sekanti mokomoji kompiuterinė priemonė "Matematika 11" (leidykla "Šviesa"). Tai elektroninės pratybos bendrajam kursui (5 pav. Elektroninės pratybos "Matematika 11"). Ši priemonė sukurta panaudojant JavaScript kalbą, XLM kalbą bei panaudojant Adobe Flash programa sukurtus testus, dėliones, kortas ir kt. užduotis.

Mokomają kompiuterinę priemonę sukūrė ir apipavidalino UAB "M2 technologijos", kurios vysto įvairaus sudėtingumo interneto projektus. Jie plačiai naudoja Lietuvos rinkoje paplitusią turinio valdymo sistemą OptimalSite. Patogų valdymą, funkcionalumą, nuolatinį sistemos atnaujinimą ir vystymą įvertino daugiau kaip 350 įmonių ir organizacijų, sėkmingai besinaudojančių OptimalSite turinio valdymo sistema.

OptimalSite turinio valdymo sistemos privalumai:

- Patogus, vartotojams pritaikytas tinklalapio turinio valdymas
- Efektyvus tinklalapio optimizavimas paieškos sistemoms (SEO)
- Operatyvus ir nesudėtingas sudėtingų e-verslo procesų valdymas
- Ekonomiškas elektroninės prekybos realizavimas ir veiklos organizavimas
- Greitas ir saugus didelius informacijos kiekius talpinančių portalų darbas [31].

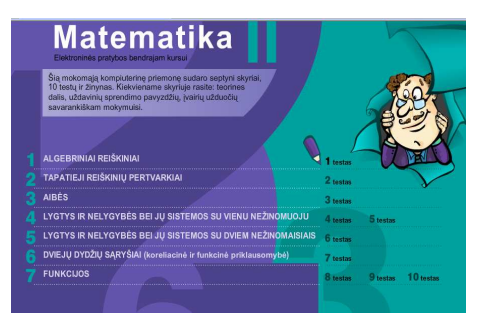

**5 pav. Elektroninės pratybos "Matematika 11"** 

MP ..Matematika 11" kūrimui buvo naudojama XML (angl. eXtensible Markup Language) kalba. Ji yra W3C rekomenduojama bendros paskirties duomenų struktūrų bei jų turinio aprašomoji kalba. Pagrindinė XML kalbos paskirtis yra užtikrinti lengvesnį duomenų keitimąsi tarp skirtingo tipo sistemų, dažniausiai sujungtų internetu (6 pav. XLM kalbos fragmentas). Pagrindinis XML kalbos vienetas yra elementas. Elementas visada turi vardą ir, be jo, gali turėti:

- norimą skaičių atributų. Atributas turi savo vardą bei reikšmę.
- kitus (dukterinius) šio elemento viduje esančius elementus.
- su elementu susijusį tekstą.

```
\leq?xml version="1.0" encoding ="utf - 8" ?>
 - <test> 
 - < questions> 
  <question title = "Kuris algebrinis reiškinys atitinka teiginį: "Trigubas skaičių 
a ir b sumos kvadratas"?" answer_incorrect="[[special_text:A02020:Jūsų 
atsakymas neteisingas.]] Perskaitykite [[special_text:008030:1.1. skyrelį]]. 
Pasitreniruokite su [[special_text:008030:1.1.1.Algebrinio reiškinio 
išraiška]].">
 <radio uri="testai/1/t1_k1_02.swf" /> 
 <radio uri="testai/1/t1_k1_03.swf" /> 
 < radio uri="testai/1/t1_k1_01.swf" /> 
 <radio uri="testai/1/t1_k1_04.swf" /> 
 < radio uri="testai/1/t1_k1_05.swf" />
```
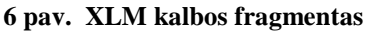

Matematikos kompiuterizuoto mokymo priemonė spec. poreikių mokiniams Lina Čeponienė

XML palengvina užduotį kompiuteriui atvaizduoti duomenis, nuskaityti duomenis ir įsitikinti, kad duomenų struktūra nėra dviprasmiška. XML išvengia įprastų kalbos sandaros spąstų, yra išplečiama, nepriklauso nuo platformos ir palaiko internacionalizaciją ir lokalizaciją. XML visiškai atitinka Unicode standartą [27].

Sarah Powell teigia, lygindamas HTML ir XML kalbas, kad XML aprašo, koks yra turinys, o HTML aprašo, kaip jis atrodo [33]. Tai akivaizdžiai demonstruoja jos parengtas animacinis pristatymas. Jo fragmentas pateiktas 7 paveiklse. Panašiai mąsto ir Julie C. Meloni, ji sako, kad "XML naudojamas turiniui apibrėžti ir perduoti, tuo tarpu HTML naudojama tam, kad turinys skaitytojui būtų pateiktas patrauklia vaizdine forma" (Julie C. Meloni, 2007: 501) [26]. Pagrindinė XML kalbos paskirtis yra užtikrinti lengvesnį duomenų keitimąsi tarp skirtingo tipo sistemų, dažniausiai sujungtų internetu. Pagrindinis XML kalbos vienetas yra elementas.

Mokomojoje kompiuterinėje priemonėje "Matematika 11" XML kalba padėjo apjungti Adobe Flash programa sukurtus testus, dėliones, kortas ir kt. užduotis, dėl to programa elektroninės pratybos "Matematika 11" tapo lengviau valdoma.

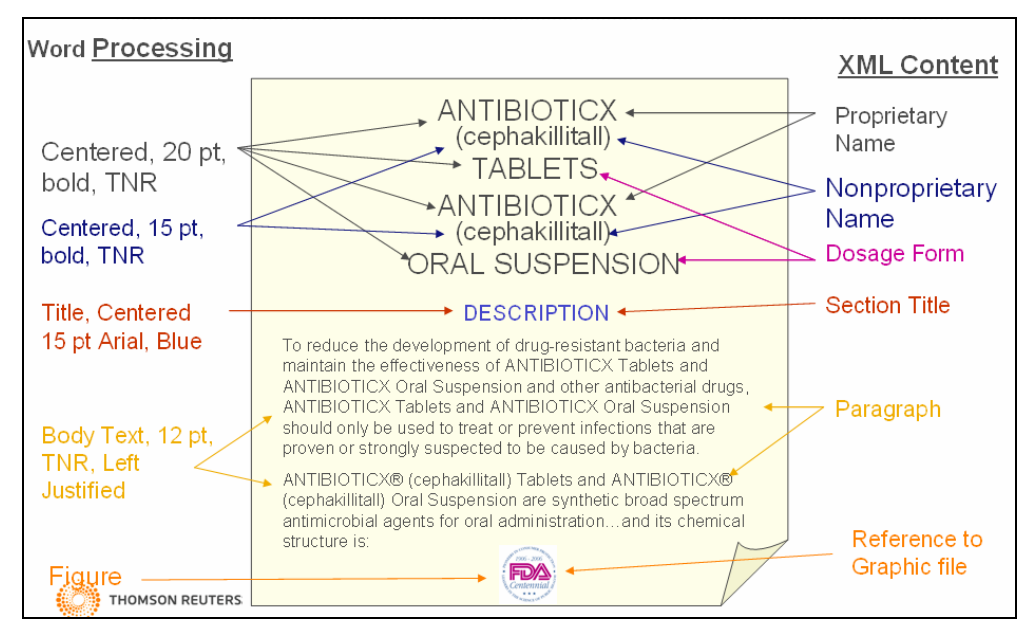

**7 pav. XML ir HTML kalbų plyginimai** 

Elektroninės pratybos "Matematika 11" leidžia mokiniui jam patogiu laiku ir tempu spręsti pasirinktas mokomąsias užduotis ar testus ir tuoj pat gauti informaciją, ar rezultatas yra teisingas. Jei nepasiseka, mokinys turi galimybę bandyti užduotis atlikti iš naujo. Visi testai parengti atsižvelgiant į vadovėlio savikontrolės skyreliuose apibrėžtus reikalavimus, kurie keliami mokinių žinioms ir gebėjimams. Kiekvieną testą sudaro 10 uždavinių (4 su pasirenkamuoju ir 6 su įrašomuoju atsakymu). Tik visus juos išsprendęs, mokinys sužinos, kurią testo dalį (procentais) jis atliko teisingai. Rezultatą paskelbs draugiškas personažas —

patarėjas ir vadovas. Jis atsiras visada, kai tik mokiniui prireiks pagalbos. Teisingi testo uždavinių atsakymai ar sprendimai, kitaip negu mokomųjų užduočių, nebus pateikiami, tačiau mokinys gaus patarimą, ką daryti, jeigu atitinkamą uždavinį išsprendė neteisingai.

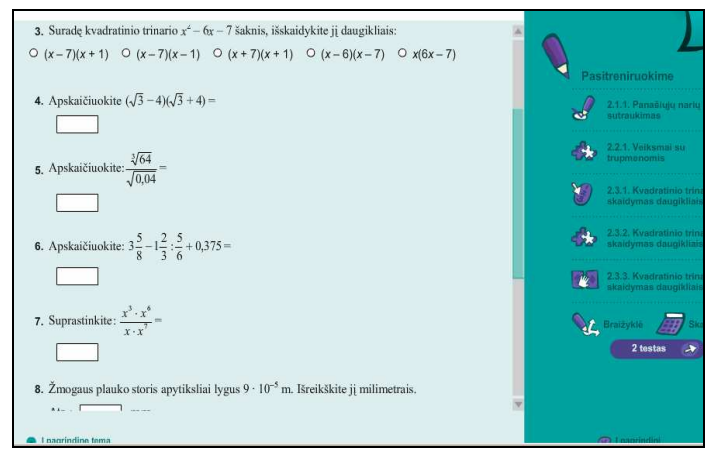

**8 pav. Testas** 

Testuose uždavinių interaktyvumas žemas, reikia parinkti vieną teisingą atsakymą arba įrašyti teisingą rezultatą (8 pav. Testas). Sunkumo atžvilgiu, nėra sunkūs, tačiau be popieriaus lapelio kai kurių uždavinių neįmanoma išspręsti, vadinasi reiks naudotis sąsiuviniu.

Matematika, kaip ir kiekvienas kitas mokymosi dalykas, turi suteikti vaikams pažinimo džiaugsmą. Kad ir kaip patraukliai ir aiškiai būtų parašytas vadovėlis, jis neišvaduos mokinių nuo varginančio uždavinių sprendimų rašymo į sąsiuvinius, o suklydus – nuo braukymo ir perrašinėjimo. Kompiuterinės mokymo priemonės skirtos įvairioms teorinėms žinioms įtvirtinti ir praktiniams įgūdžiams ugdyti. Kompiuterio ekranas pakeičia sąsiuvinį – jame mokinys turi įrašyti veiksmą, jo dalį ar mintinai suskaičiuotą atsakymą. Programa tikrina kiekvieną skaičiavimo veiksmą, neleidžia suklysti, o suklydus parodo teisingą sprendimą. Pats vertingiausias programos aspektas yra tai, kad suklydus galima pasinaudoti pagalba. Pagalba – animuoti detalūs duoto tipo uždavinių sprendimo paaiškinimai, pagrindinės taisyklės ar formulės. Užduotys paprastai pateikiamos nuo lengviausios iki sunkiausios, ir, svarbiausia, iškart garantuojamas grįžtamasis ryšys, galima įvertinti ar įsivertinti įgytus įgūdžius. Tai skatina mokinius mokytis savarankiškai, didina jų mokymosi motyvaciją.

Mokymo priemonė "Matematika 11" verta dėmesio, kai kurios užduotys tinka spec. poreikių mokiniams, tačiau trūksta vaizdumo, animacijos, prisijungimo, mokinių rezultatų statistikos.

### **2.4.4. Matematikos portalas**

Šioje svetainėje http://www.math24.info/104,titulinis.html galima rasti nemažai naudingos informacijos: matavimo vienetų aprašymus, žymiausių pasaulio matematikų trumpas biografijas, matematikos formules, universitetų, kuriuose yra galimybė studijuoti matematiką, aprašymus, taip pat matematikos testus.

Skyreliai "Testai" ir "Skaičiuokliai" sukurti naudojant JavaScript, XML bei HTML kalbą. Profesionalūs programuotojai sukūrę formą, programuoja jos duomenų apdorojimą. Tačiau nebūtina programuoti, nes web serveriai turi gatavus įrankius. Reikia tik žinoti, kaip programuojama CGI, kad padaryti formą aktyvia. CGI – tai metodas, kuriuo web serveris bendrauja su galutinėmis taikymo programomis, tokiomis kaip duomenų bazės, elektroninio pašto sistemos.

Pagrindinį duomenų apdorojimo darbą atlieka ne CGI programos, o įprastinės taikymo programos:

- duomenų bazės valdymo sistema
- elektroninio pašto įrankiai
- kliento serverio aplikacijos.

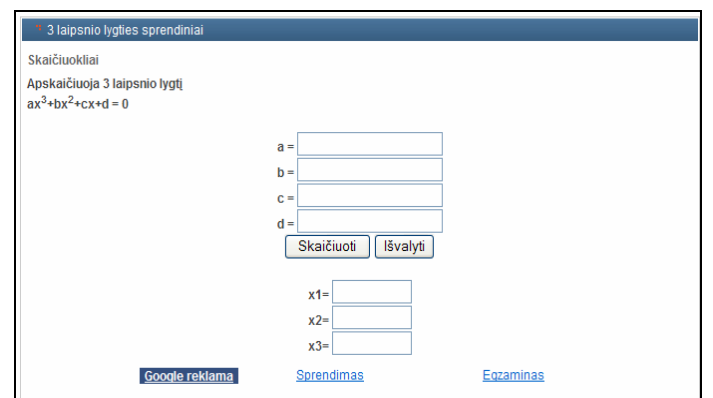

**9 pav. Skaičiuoklis, kuris apskaičiuoja 3 laipsnio lygtį**

9 paveiksle (9 pav. Skaičiuoklis, kuris apskaičiuoja 3 laipsnio lygtį) yra pateiktas skaičiuoklis, kuris sprendžia 3 laipsnio lygtį. Yra du valdymo mygtukai: "Skaičiuoti" ir "Išvalyti". XML kalba leidžia susikurti savo žymes, apibūdinimus, duomenų perdavimą, validavimą ir interpretavimą tarp programų.

Tyrimais įrodyta, kad informacija mūsų smegenis pasiekia tokiais būdais: 87% akimis, 9% ausimis, 4% kitomis juslėmis [12].

Pagrindiniai pagalbinių vaizdinių priemonių privalumai:

- Sutelkia dėmesį
- Kuria įvairovę
- Padeda suvokti
- Padeda įsiminti
- Parodoma, kad mokytojams rūpi mokiniai.

Matematikos portalas gali palengvinti matematikos mokymą, tačiau spec. poreikių mokiniams tai per sudėtinga MP, trūksta vaizdumo.

### **2.4.5. Moppi – Matematika II**

"Moppi – Matematika II" programos autoriai: Suomijos įmonė "Mikrolinna Oy" ir UAB "Tarptautinis verslo centras" [38].

"Moppi – Matematika II" – tai kompiuterinė programa, skirta matematikos mokymui, ji gali būti naudojama tiek matematikos pamokų metu, kontroliniams darbams, žinių patikrinimui, tiek ir savarankiškam mokymuisi.

Ši programa sukurta Visual Basic kalba. Kitaip nei iki tol kurtos kalbos, BASIC labiau orientuota į rašymo paprastumą, o ne vykdymo greitį. Pirminiame BASIC projekte apibrėžta, kad kalba turi būti:

- paprasta pradedančiam vartotojui
- bendros paskirties
- su galimybe papildyti pažangesnėmis savybėmis
- interaktyvi
- pateikianti aiškius ir suprantamus klaidų pranešimus
- greita vykdant nedideles programas
- nereikalaujanti kompiuterio techninės įrangos žinių
- atskirta nuo operacinės sistemos.

1991 m. "Microsoft" kompanija sukūrė Visual Basic (VB) programavimo kalbą, skirtą dirbti sistemos Windows aplinkoje ir naudoti jos išteklius. VB – tai jau objektinio programavimo kalba. Kalba valdo objektus, kuriems atliekami įvairūs veiksmai. Pasikeitė programavimo aplinka – atsirado galimybės stebėti projekto vykdymą, projektuoti priedus. Dabar visas programos kodas paskirstytas į procedūras (paprogrames), kurios redaguojamos ir iškviečiamos atskirai.

Nagrinėjamoje programoje yra daugiau nei 2600 įvairių matematikos užduočių, kurios gali būti atnaujinamos, keičiamos ir papildomos. Animuotos užduotys yra valdomos Visual Basic kalba, o jos pačios yra sukurtos panaudojant Adobe Flash programa. Užduotys apima 5-10 klasių matematikos kursą. Programos pagrindiniame lange išvardintos visos temos: vienetai, dešimtainiai skaičiai, procentai, trupmenos, laikas, geometrija, tūris, masteliai,

Matematikos kompiuterizuoto mokymo priemonė spec. poreikių mokiniams Lina Čeponienė

teigiami ir neigiami skaičiai, raidės matematikoje, skaičiavimai su pinigais, laipsniai**,**  kvadratinės šaknys, daugianariai, lygtys, racionaliosios išraiškos, procentai, funkcijos, statistikos ir tikimybių uždaviniai, trigonometrija ir kita. Kiekviena jų dar išsiskleidžia į potemes. Kiekvienos potemės testą sudaro nuo 10 iki 20 užduočių, kurios kinta kiekvieną kartą atvertus to paties testo langą. Užduotys pateiktos sunkėjančia tvarka po dvi, tris adekvačias užduotis, kad mokinys galėtų įtvirtinti įgūdžius. Užduotys skirtingų tipų (10 pav. Užduočių pavyzdžiai programoje "Moppi – Matematika II"). Vienose reikia pasirinkti tesingą atsakymą, kitose įrašyti teisingą rezultatą, dar kitose, pritaikius formules, apskaičiuoti ar pan.

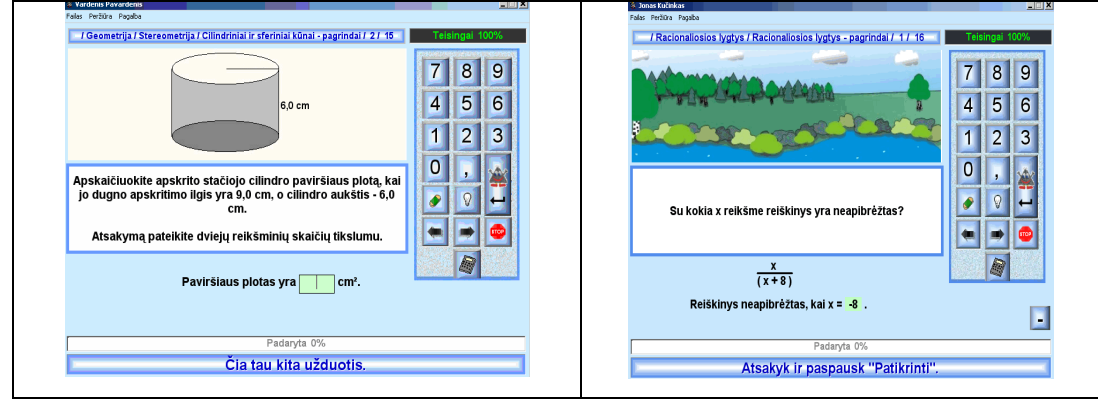

10 pav. Užduočių pavyzdžiai programoje "Moppi – Matematika II"

Kūrėjų nuomone, programa nereikalauja kompiuterio naudojimo įgūdžių, nes visi veiksmai su ja yra lengvai valdomi, o vartotojo sąsaja – intuityvi ir nesunkiai perprantama [38].

Labai gerai, kad sprendžiant uždavinį mokiniai gali pasinaudoti pagalba: panašiu pavyzdžiu, skaičiuokliu. Programoje "Moppi – Matematika II" yra įvairių uždavinių, tačiau, ne tiek, kad mokiniai įgytų tvirtus įgūdžius, mokantis vienos ar kitos temos.

### **2.4.6. "Atogrąžų matematika"**

"Rainforest Maths" ("Atogrąžų matematika") – tai mokomoji matematikos programa pradinei ir pagrindinei mokyklai (11 pav. "Rainforest Maths" lietuviškoji versija). Programą sukūrė australė Jenny Eather. Yra šeši programos lygiai. Į lietuvių kalbą kol kas išversti trys lygiai: C, D ir E. Lietuvų kalba programa laikoma Emokyklos serveryje "Moodle" aplinkoje [16]. Originalus programos pavadinimas yra "Rainforest Maths".

Programoje gausu interaktyvių veiklų. Daug langų, kuriuose galima ir reikia daug ką daryti, spustelėti, nuvilkti ir pan. Programa žinyno neturi, jo ir nereikia, nes tas, kas reikalinga, paaiškinta pačiuose languose. Paaiškinimai suformuluoti aiškia, lengvai skaitoma ir suprantama vaikui kalba. Gerai, kad paaiškinimai dažniausiai pateikiami atskiruose

ploteliuose, išskiriami spalvomis, rėmeliais ir pan. Atlikus užduotį iškart gaunamas atsakymas, ar ji atlikta teisingai, ar ne. Daugelio užduočių rezultatai sumuojami ir rodomi ekrane.

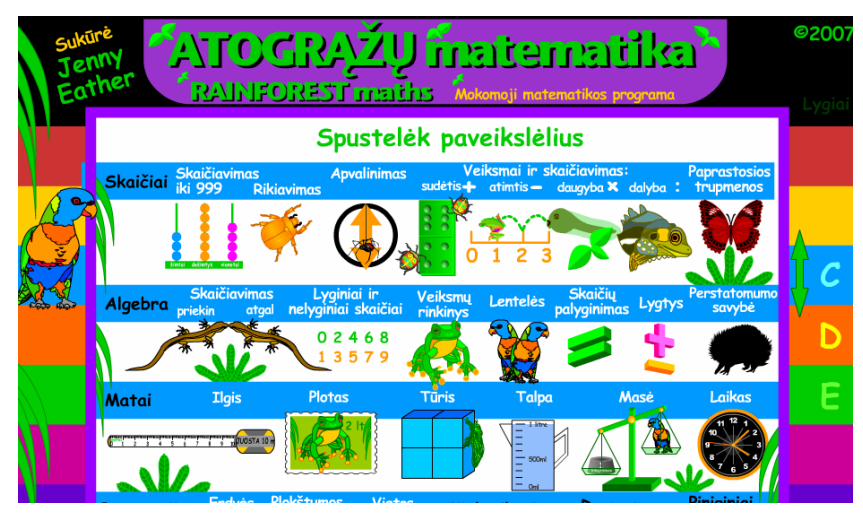

**11 pav. "Rainforest Maths" lietuviškoji versija** 

Programos vartotojo sąsaja intuityvi, paprasta. Kalba taisyklinga, trumpa ir aiški. Kadangi programa sukurta naudojant "Macromedia Flash" transliatorių, o pastarasis nelokalizuotas, tai lokalizuotojams reikėjo gana nemažai vargo skaičiams su kableliu skaičiuoti: esant kableliui, skaičius nebelaikomas skaičiumi, su juo nebegalima atlikti įprastų veiksmų, viską reikia programuoti. Kablelis pakeistas ir tekste, ir paveikslėliuose — visur tvarkingai. Kai kur tik jis nėra dailus, atrodo, kaip įstrižas brūkšnelis, bet tai priklauso nuo šrifto. Programoje "Atogražu matematika" yra nuoroda, kad "reikalinga "Flash Player" programa (ne žemesnė kaip 6 versija). Jei neturi, parsisiųsk iš čia". Ši nuoroda padeda suvokti, kad reikalinga atitinkama programa, kuri leis atlikti norimus veiksmus.

Pati autorė apie savo sukurtą programą sako: "Tai mano antras didelis projektas, sukurtas naudojant Macromedia Flash. Pirmasis buvo matematikos žodynas vaikams (A maths Dictionary maths) – tai programa pasaulio tyrinėjimui." [16].

Tai labiausiai vertinimo kriterijus atitinkanti mokymo priemonė, tačiau ir ji turi trūkumų: nors yra duomenų bazė, bet nefiksuojami mokinių rezultatai, joje talpinamos tik pačios užduotys, nėra prisijungimo formų.

### **2.4.7. Virtualūs eksperimentai (matematinė švytuoklė)**

Portale yra įvairių interaktyvių fizikos, astronomijos, fizikos eksperimentų, straipsnių apie žymius fizikus, unikalius prietaisus, astronomiją. Portale galima nubraižyti sudėtingus

Matematikos kompiuterizuoto mokymo priemonė spec. poreikių mokiniams Lina Čeponienė

dvimačius ir trimačius grafikus ar išspręsti lygtis, apskaičiuoti funkcijų išvestines ar integralus.

Norėtųsi paminėti programą WebMatematica ir su ja sukurtas mokymo priemones ir virtualius eksperimentus. WebMatematica programa – milžiniška gerai apgalvotų ir suderintų algoritmų, veikiančių kaip vienas organizmas, visuma daro milžinišką įtaką šiuolaikiniams teoriniams tyrimams pačiose įvairiausiose mokslo srityse, pradedant fizika ir matematika ir baigiant tokiais, atrodytų, beveik nieko bendro su skaičiavimo technologijomis nesusijusiais mokslais kaip psichologija.

 Dalis eksperimentų sukurta su Java kalba, pavyzdžiui: Matematinė švytuoklė (12 pav. Matematinė švytuoklė sukurta Java kalba).

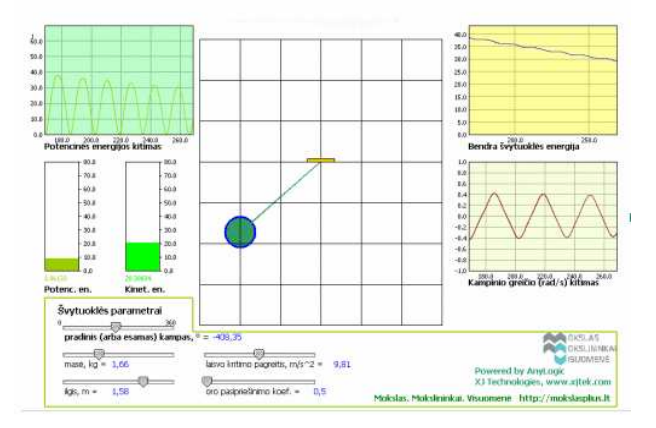

**12 pav. Matematinė švytuoklė sukurta Java kalba** 

Kuriant "Matematinę švytuoklę" buvo panaudotas Java apletas. Apletas tai – programa, klaidžiojanti internete ir vykdoma kliento kompiuteryje. Dažniausiai naudojama "papuošti" savo svetaines, dažnai naudojama įvairioms iliustracijoms tekste (ypač matematiniuose algoritmuose). Apletai puikiai tinka pristatyti nuotraukų galeriją, sukurti judrų firmos logotipą, bėgančią tekstinę eilutę ir pan.

```
<OBJECT
```

```
 classid = "clsid:8AD9C840-044E-11D1-B3E9-00805F499D93" 
 codebase = "http://java.sun.com/update/1.4.2/jinstall-1_4-windows-i586.cab#Version=1,4,0,0" 
 WIDTH = "950" HEIGHT = "685"> 
\leqPARAM NAME = CODE VALUE = "com/xj/anylogic/animation/AnimationApplet.class">
\leqPARAM NAME = ARCHIVE VALUE = "Svytuokles dinamika.jar,xjanylogic5engine.jar">
\langlePARAM NAME = "type" VALUE = "application/x-java-applet;version=1.4">
 <PARAM NAME = "scriptable" VALUE = "false"> 
 <PARAM NAME = "root" VALUE = "testas.Main$Simulation"> 
\langlePARAM NAME = "progressbar" VALUE = "true">
 type = "application/x-java-applet; version=1.4" \
 \angleCODE = "com/xj/anylogic/animation/AnimationApplet.class" \
 ARCHIVE = "Svvtuokles-dinamika.jar,xianvlogic5engine.jar" \ pluginspage = "http://java.sun.com/products/plugin/index.html#download"> 
  </EMBED> 
 </COMMENT> 
</OBJECT>
```
13 pav. Internetinio puslapio šaltinis apie "Matematinę švytuoklę"

"Matematinė švytuoklė" yra internetiniame puslapyje, kuriame yra įterptas Java apletas (13 pav. Internetinio puslapio šaltinis apie "Matematinę švytuoklę").

Šia priemone spec. poreikių mokiniai gali pasinaudoti, kai sprendžia lygtis, tačiau kitos temos pagal programą jiems nepriklauso. Lygčių mokymo realizacija nėra priimtina mokymosi sutrikimų turintiems mokiniams: sunku, nėra lygčių sprendimo algoritmo modelio, vertinimo.

### **2.4.8 Matematika Tau**

Kita MKP, kurioje yra medžiagos apie 5-10 klasėje mokomą medžiagą, yra "Matematika Tau" (14 pav. Mokomoji kompiuterinė priemonė "Matematika Tau"). Ją galima įsigyti internetinėje parduotuvėje "Tevukas" adresu: http://shop.tevukas.lt/index.php?.

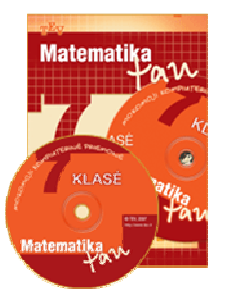

**14 pav. Mokomoji kompiuterinė priemonė "Matematika Tau"** 

Ši MKP parengta pagal naujausius šiuolaikiškus vadovėlius "Matematika Tau.". Jos turinys atitinka Bendrąsias programas ir išsilavinimo standartus, tad ja gali naudotis ir pasirinkusieji kitus matematikos vadovėlius. Ši priemonė nepakeičia vadovėlio, bet praplečia jo panaudojimo galimybes. MKP sudėti tie uždaviniai, kuriuos patogu spręsti kompiuteriu, braižymo užduotys, testai, galvosūkiai. Kiekvienai temai skirtos pamokėlės (1–2), kuriose apibendrinama pagrindinė skyriaus medžiaga. MKP galima naudotis tiek mokantis individualiai, tiek pamokų metu. Yra galimybė pasirinkti uždavinio sudėtingumo lygį ir vieną iš veiksenų: mokausi, pasitikrinu ir lenktyniauju.

Elmundo Žalio teigimu, "Matematika tau" serija "buvo sumanyta ir yra realizuota kaip ilgalaikė išbaigta turinio prasme priemonė, tinkanti tiesioginiam vartojimui be papildomo mokytojo ar mokinių įsikišimo. Be to, didelis dėmesys buvo skiriamas programos klausimams, nes ji rengiama pagal vadovėlius, kurie visiškai atitinka lietuvišką programą ir standartus. Maža to, šios serijos MKP galima laikyti pirmu žingsniu į kompiuterinį matematikos vadovėlį, kuris yra projektuojamas kartu su Matematikos ir informatikos instituto mokslininkais, Vilniaus universiteto ir Vilniaus pedagoginio universiteto dėstytojais

bei studentais. Tokiame vadovėlyje tikimasi suderinti kompiuterio teikiamas interaktyvias galimybes, audio ir videoefektus, mokymosi, pasitikrinimo, testavimo režimus [41].

MKMP puikiai tinka Bendrojo lavinimo mokiniams, tačiau spec. poreikių mokiniams šios priemonės realizacija monotoniška: nėra animacijos, nesimato jų mokymosi statistikos.

## **2.5. Analiz***ė***s išvados**

- 1. Išanalizuotos mokomosios programos skirtos matematikos mokymuisi, tačiau ne visos atitinka specialiųjų poreikių mokinių gebėjimus. MKP trūkumai: reikalauja gilaus loginio mąstymo, sudėtingos, mokymo medžiaga sunkiai pritaikoma kasdieninėje veikloje.
- 2. Išstudijavus detaliau Varderbilt universiteto pažinimo ir technologijų grupės tyrimo medžagą įsitikinta, spec. poreikių mokiniams būtini vaizdūs uždaviniai, todėl siekti, kad mokymo priemonė būtų vaizdi, paprasta ir vaikui suprantama, priartinta prie kasdieninės aplinkos.
- 3. Išnagrinėjus atliktus tyrimus tiek Lietuvoje ("Informacinės technologijios specialiajame ugdyme", "Adaptuotos bei modifikuotos ugdymo programos: taikymo efektyvumo veiksniai", "Pradinio ir specialiojo ugdymo Lietuvoje analizė informacinių technologijų naudojimo požiūriu"), tiek užsienyje (Calibrate (Calibrating eLearning in Schools); European Schoolnet; ICT compentensies in primary education; Use of Computers and the Internet in Schools in Europe) nustatyta, mokiniai gali mokytis savo tempu, norimu metu ir patogioje vietoje, jei jie prisijungia prie mokomosios medžiagos internetu.
- 4. Išsiaiškinus, jog animacija, yra veiksminga spec. poreikių mokiniams, kai reikia analizuoti sąvokas ir įtvirtinti žinias, kurti mokomąją priemonę su animacijos elementais.
- 5. Viena iš pedagogikos tiesų yra: "Mokiniai visada nori sužinoti rezultatus čia ir dabar", todėl reikia tokios programos, kuri vertintų mokinius ir matytųsi mokymosi proceso progresas.

## **3. MP įgyvendinimo priemonių analizė**

Kadangi matematikos pamokos yra skirtos spec. poreikių mokiniams, todėl jos turi būti vaizdžios, gyvenimiškos, patrauklios, nesudėtingos. Šiuolaikiniams mokiniams Bendrojo lavinimo vadovėlis gali pasirodyti pakankamai nuobodus ir per daug sudėtingas, todėl galima matematikos mokymą pateikti su mokomųjų filmukų pagrindu. Svarbus argumentas šių mokomųjų užduočių kūrimui – turinio minimumą galima išmokti veikiant, analizuojant gyvenimiškas situacijas, modeliuojant.

## **3.1. Projektuojamos kompiuterizuoto mokymo priemon***ė***s funkcijos**

 Projektuojant MKMP labai svarbu žinoti, kokie yra pagrindiniai mokinių mokymo proceso tikslai. Mokiniai, įsisavindami mokomąją medžiagą turės spręsti skirtingo tipo uždavinius. Tokiu principu organizuojant mokymą bus aišku, kokį mokymosi pasiekimų lygį mokinys pasieks: patenkinamą, pagrindinį ar aukštesnįjį.

Spec. poreikių mokiniai susipažįsta su septyniomis matematikos temomis:

- Skaičiai ir skaičiavimai
- Reiškiniai, lygtys, nelygybės, sistemos
- Sąryšiai ir funkcijos
- Geometrija
- Matai ir matavimai
- Statistika
- Tikimybių teorija.

Mokydamiesi kiekvienos temos, spec. poreikių mokiniai, turi pasiekti turinio minimumo. Jie mokosi kartu su bendrojo lavinimo mokyklos mokiniais, išmoksta gyventi kartu, mokytis kartu. Tuo tarpu mokytojas išmoksta priimti žmonių skirtybes, jis tampa demokratiškesnis, jis išmoksta labiau individualizuoti mokymą, bendradarbiavimo su kitais, išvengia monotonijos. Iš integruoto ugdymo laimi ir visuomenė: ji užtikrina žmogaus (vaiko) teises ir lygias galimybes, ugdo jos narių atsakomybę, didina demokratiją.

Kadangi projektuojama MP yra skirta tikslinei grupei, tai ji turėtų atlikti šias funkcijas:

- Leisti prisijungti kiekvienam mokiniui ir savarankiškai mokytis.
- Skatinti mokinių motyvaciją (žaidybiniai-dinaminiai elementai).
- Pateikti užduotyse vis naujai sugeneruotus skaičius (vyktu pratybos)
- Padėti matyti savo mokymosi progresą (statistika).
- Fiksuoti mokinių vertinimą.

 Viso to pasiekti padės: PHP, Ulead Animator, MySQL duomenų bazių serveris ir TestTool sistema. Penkioliktame paveiksle (*15 pav. Mokomajai sistemai kurti reikalingos priemonės bei norimi rezultatai)* matome, kaip minėtos priemonės padės įgyvendinti norimus uždavinius.

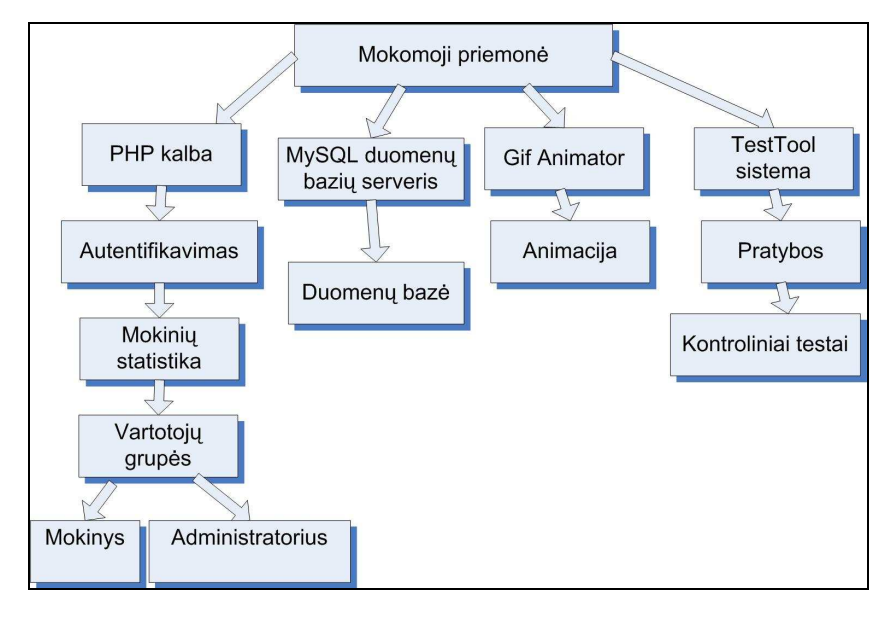

**15 pav. Mokomajai sistemai kurti reikalingos priemonės bei norimi rezultatai** 

15 paveiksle matyti, kad kuriamai sistemai bus reikalinga PHP kalba, kuri padės įgyvendinti šiuos sudėtinius elementus: mokinių statistiką, autentifikavimą, vartotojų grupių sukūrimą (mokinys, administratorius).

Mokinių rezultatų fiksavimui bus reikalinga duomenų bazė. Šiuo atveju MySQL duomenų bazės serveris, kuriame bus saugomi duomenys apie mokinį bei visa mokymo medžiaga. Norint, kad PHP funkcijos galėtų sėkmingai sąveikauti su MySQL, ji turi veikti vietoje, su kuria interneto serveris gali užmegzti ryšį.

Filmukų kūrimui bus naudojama Ulead Gif Animator programa.

Atlikta apklausa rodo, kad dauguma mokytojų teigia, kad TestTool testavimo sistema labai patogi, skatina mokinių motyvaciją mokytis [5]. Todėl mokymo medžiagos įtvirtinimui bus naudojama ši sistema, kurioje mokiniai, galės sudarinėti atitinkamų uždavinių algoritmų modelius bei spręsti testukus.

### **3.2. Darbas su MySQL naudojant PHP**

MySQL – viena iš reliacinių duomenų bazių valdymo sistemų (liet. santrumpa RDBVS), palaikanti daugelį naudotojų, dirbanti SQL kalbos pagrindu. MySQL yra atviro kodo programinė įranga, vystoma ir palaikoma švedų kompanijos "MySQL AB", kurios įkūrėjai – švedai David Axmark, Allan Larsson ir suomis Michael "Monty" Widenius.

Nors prieigai prie MySQL duomenų bazių dažniausiai pasirenkama PHP kalba, ją taip pat galima pasiekti įvairiomis kitomis programinėmis priemonėmis – C, C++, C#, Java, Perl, Python ir kitomis. Kiekvienai šių kalbų sukurtos specialios bibliotekos (API). Taip pat MySQL duomenų bazėms yra sukurta ODBC sąsaja MyODBC, leidžianti duomenis pasiekti bet kuria kalba, neturinčia specialios bibliotekos, tačiau palaikančia ODBC komunikavimo mechanizmą. PHP kalba jai parašytas valdymo įrankis phpMyAdmin.

Norint, kad PHP funkcijos galėtų sėkmingai sąveikauti su MySQL, ji turi veikti vietoje, su kuria interneto serveris gali užmegzti ryšį.

Reikalavimai serveriui:

- Serverio operacinė sistema (Unix, Windows)
- Web serveris (Apache)
- PHP programavimo kalbos palaikymas (PHP)
- Reikalingi PHP plėtiniai (gd, iconv, mbstring, xml)
- Duomenų bazė (MySQL)
- Laisvos vietos serverio dike (apie 10 MB)
- Naršyklė (Internet Explorer, Mozilla Firefox, Opera, Safariar kt.).

MySQL – duomenų bazė pasižyminti greita veikla, patikimumu ir paprastumu. Pasaulyje šią duomenų bazę naudoja daugiau kaip 11 milijonų įvairaus dydžio bendrovių. Ši programinė įranga padeda įmonėms pašalinti problemas, susijusias su prastovomis, priežiūra, administravimu ir palaikymu.

PHP kalba yra atviro kodo ir tai yra viena priežasčių, dėl ko kalba yra nors ir nesudėtinga, bet gana lanksti – veikia daugumoje operacinių sistemų, palaiko nemažai reliacinių duomenų bazių bei veikia su dauguma interneto serverių – CGI, FastCGI, ISAPI ir kitais protokolais.

PHP kalbos saugumo principai:

- Defense in Depth (papildoma apsauga)
- Kuo mažiau privilegijų
- Aiškiai aprašyta logika
- Balansavimas tarp rizikos ir patogumo
- Duomenų sekimas
- Minimalus jautrių duomenų rodymas
- Filtruoti įvedimą, Escape'int išvedimą.

Nors PHP yra dažniausiai naudojama interneto puslapių kūrimui, bet yra labai galingas įrankis atlikti kitas funkcijas komandinėje eilutėje.

## **3.3. Modeliavimas**

Modeliavimas grindžiamas sistemų analizės principais. Tai reiškia, kad į sprendžiamą problemą žiūrima kaip į sistemą, kurią sudaro tam tikri elementai ir ryšiai tarp jų. V. Denisovas akcentuoja, jog taikant sisteminę metodologiją realioms problemoms analizuoti, bandoma iš daugelio galimų faktorių išskirti pagrindinius, išryškinti esminius jų tarpusavio ryšius ir atmesti kitus faktorius ir ryšius, kurie konkrečiame kontekste yra neesminiai [13; 14].

Kompiuteris gali suteikti mokiniui puikią tyrinėjimo, konstravimo erdvę – matematikos mokymosi mikropasaulius. Norint tai padaryti, pagrindinį dėmesį reikia skirti:

- mokytojams rengti mokant naudotis konstruktyvistine metodika;
- IKT priemonėms, tinkančioms matematikai mokytis konstruktyvistiniu metodu, kurti [11].

 Po stebėjimų ir apmąstymo mokiniai įgyja naują suvokimą, apibendrinimus ir principus, kurie stebėjimus integruoja į aiškias teorijas. Šiuos teorinius apibendrinimus panaudoja naujoje veikloje, aktyviai eksperimentuoja ir išbando naujose sudėtingesnėse situacijose. O viso šito rezultatas – mokinio konkreti patirtis aukštesniame lygyje.

 Modeliavimo uždavinių kūrimui naudosiu TestTool sistemą, kuri padės kurti patirtinį mokymosi modelį. Kaip pavyzdį naudosiu pirmos temos: "Skaičiai ir skaičiavimai" skyrių: "Laipsniai": laipsnių daugyba, dalyba ir kėlimas laipsniu.

 Šių trijų veiksmų algoritmus pavaizduosiu kontekstiniais grafais (17 pav., 18 pav., 19 pav.). Kontekstinis grafas yra sudarytas iš dviejų tipų viršūnių (mazgų): konteksto mazgo ir veiksmo mazgo *(*16 pav. Konteksto ir veiksmo mazgai). Konteksto mazgas reiškia sistemos dalį, kurioje pagal taisyklę reikia daryti sprendimą: jeigu taisyklė galioja, tai pereinama grafo viena kryptimi, o jei negalioja, tai kita. Veiksmo mazge pagal atitinkamą taisyklę keičiami sistemos elementai arba jų santykiai. Kontekstinis grafas nenurodo konkrečių elementų, bet parodo kokia tvarka turi būti taikomos taisyklės ir kokie veiksmai pagal jas turi būti atliekami.

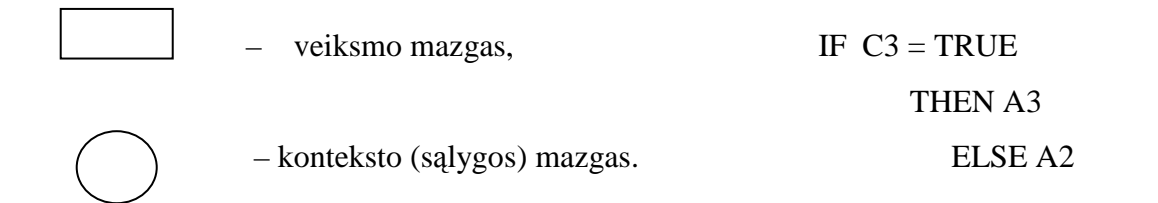

**16 pav. Konteksto ir veiksmo mazgai** 

Su TestTool Autoriaus programa sukuriame grafinių testų komponentus, kad su jais būtų galima įgyvendinti teoriniame modelyje numatytus veiksmus.

Veiksmai, kurie padėjo sukurti grafinius testų komponentus:

- 1. Sukuriami klausimo variantai.
- 2. Pasirinkę **Label** komponentą įrašome užduoties pavadinimą: "Sudauginkite laipsnius. Sukelkite ir įrašykite trūkstamus elementus." arba "Apskaičiuokite. Sukelkite ir įrašykite trūkstamus elementus
- 3. Pasirinkę **Label** sukuriame užduotį.
- 4. Nubraižome pateiktas figūras panaudodami **Rectangle** bei **Elipse**.
- 5. Kvadratėliams ir stačiakampiams suteikiama **moveable==> True** bei **editable ==> True** savybės.
- 6. Sudarome teisingo sprendimo etaloną.
- 7. Patikriname varianto teisingumą (Failas==>Preview). Išsprendę patikriname naudodami mygtuką **Evalute.**
- 8. Naudodami komandą **File ==>Sav**e išsaugome klausimo variantą.

Tokia seka sukuriame 5 užduotis (2 lent. Su TestTool sukurtos modeliavimo užduotys): dvi su laipsnių daugyba, dvi su laipsnių dalyba ir vieną su laipsnių kėlimu laipsniu.

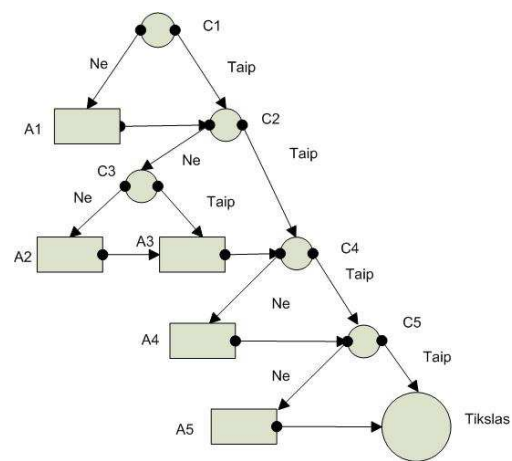

**17 pav. Laipsnių daugybos kontekstinis grafas** 

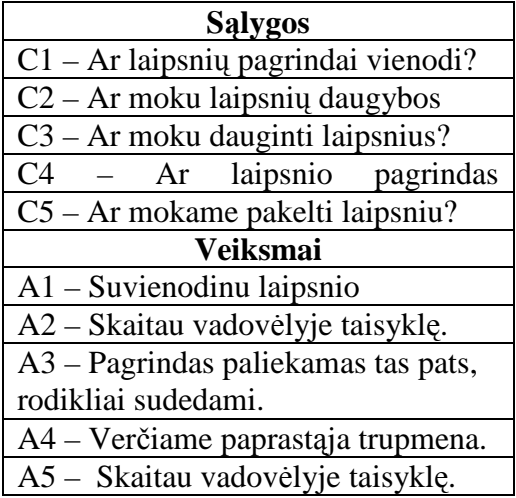

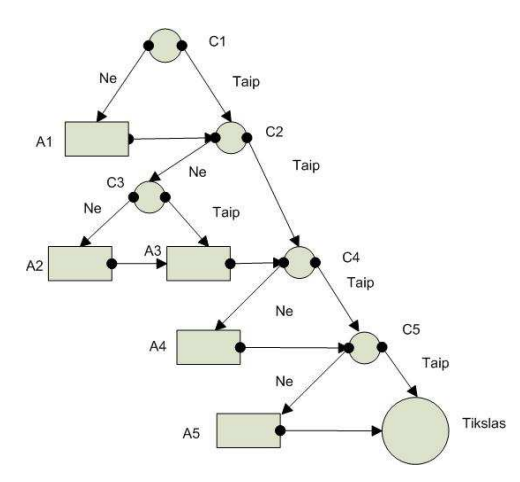

**18 pav. Laipsnių dalybos kontekstinis grafas** 

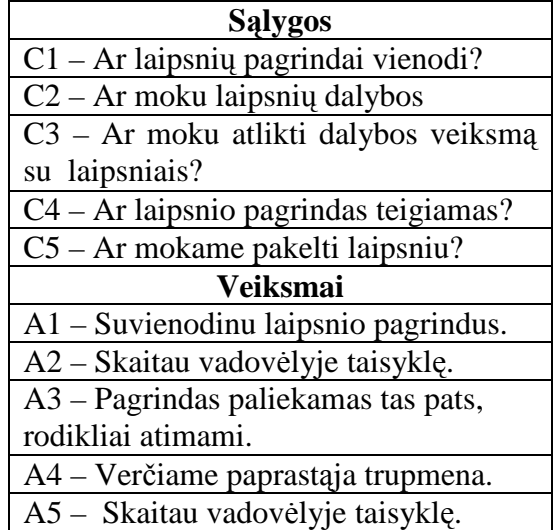

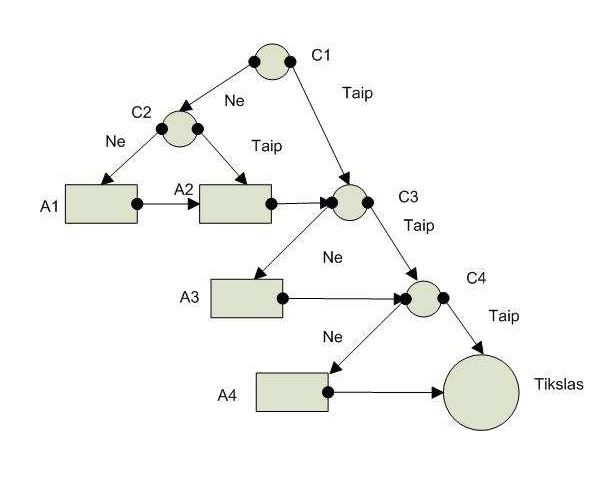

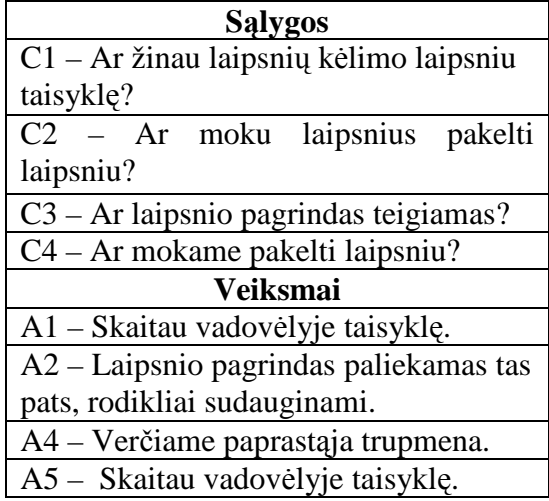

**19 pav. Laipsnių kėlimo laipsniu kontekstinis grafas** 

#### **2 lent. Su TestTool sukurtos modeliavimo užduotys**

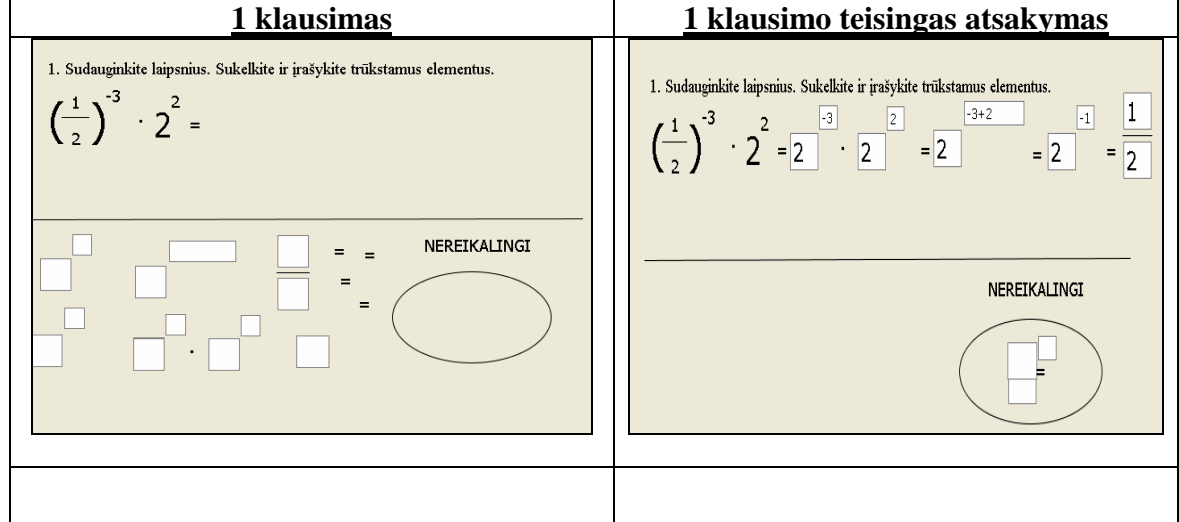

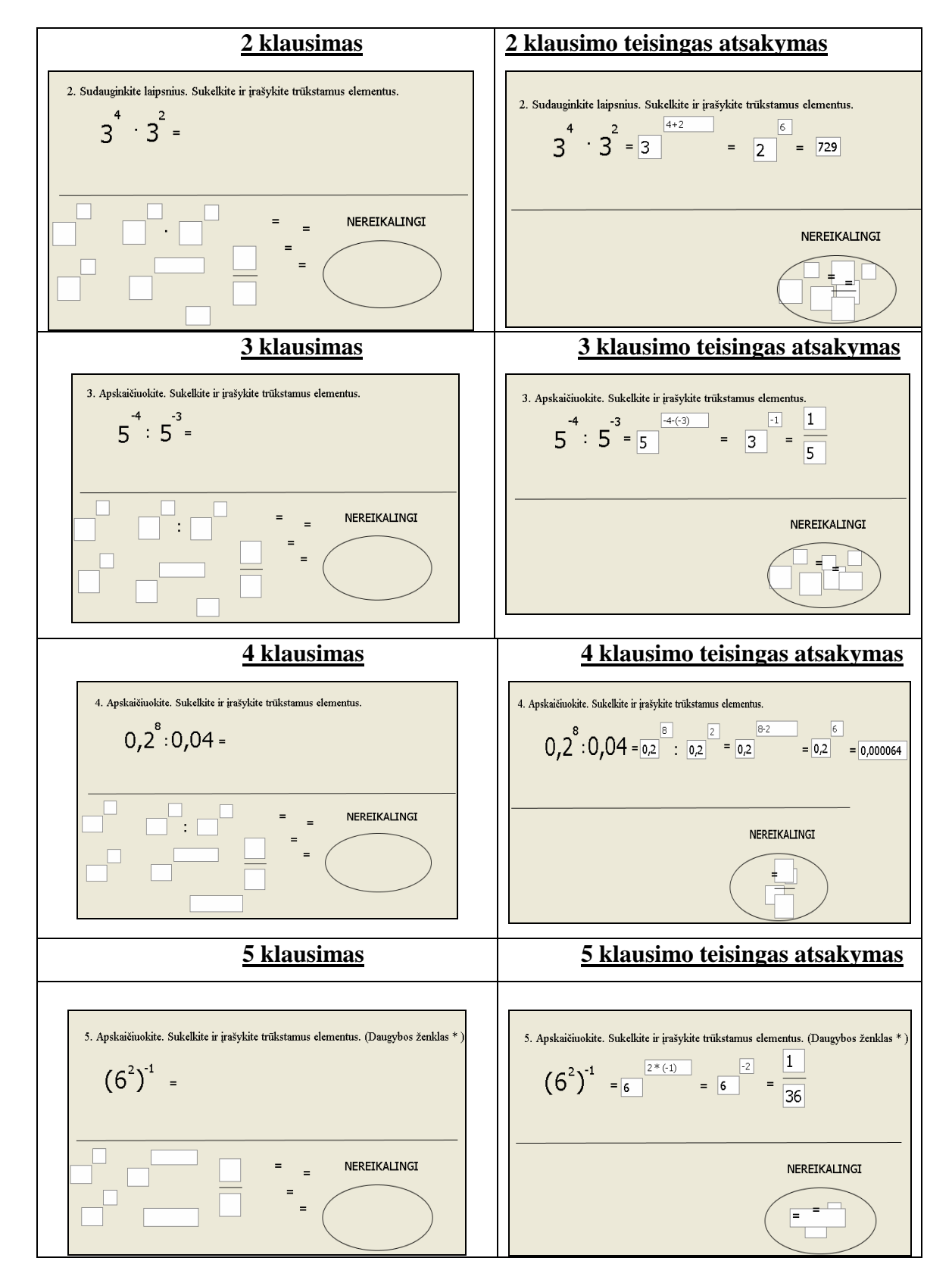

Matematikos kompiuterizuoto mokymo priemonė spec. poreikių mokiniams Lina Čeponienė

Modeliuojant sutaupomas pamokos laikas, minimizuojamas kitų išteklių (pvz., popieriaus) poreikis, o tai ypač aktualu šiuolaikiniame pasaulyje. Modelius galima naudoti pamokose kaip medžiagos pateikimo bei demonstravimo priemonę.

Ar buvo pasiektas interaktyvumo lygis? Interaktyvumas – tai procesas, susijęs su komunikacinės aplinkos kintančiomis charakteristikomis. Interaktyvumas mokymosi kontekste – tai mokinio aktyvi veikla su jam pateikta problema ar scenarijumi iki numatyto tikslo pasiekimo.

Mano sukurti modeliai, manau, yra aukšto interaktyvumo lygio, nes patiems mokiniams reikia pasirinkti tinkamą elementą, surasti tinkamą vietą jam įterpti, įrašyti tinkamus skaičius bei rodiklius, atlikti veiksmus.

Semantinis tankumas – tai mokymo objekto glaustumo laipsnis. Mano manymu, jis gali būti įvertintas atsižvelgiant į dydį, apimtį, arba trukmę. Gali įgyti tokias reikšmes: very low (labai žemas), low (žemas), medium (vidutinis), high (aukštas), very high (labai aukštas).

Mano sukurtų klausimų semantinis tankis – vidutinis. Jei mokinys žino taisykles, tai klausimai nesudarys jokių sunkumų, jei ne – reikės daugiau laiko juos įveikti.

Pirmas ir ketvirtas klausimai yra sunkūs, o antras, trečias ir penktas vidutinio sunkumo. Kodėl? Pirmame ir ketvirtame reikia pritaikyti visas taisykles, kokias tik įmanoma pritaikyti, sprendžiant panašius uždavinius. Antrame, trečiame ir ketvirtame reikės pritaikyti tik keletą taisyklių. Vidutinių gabumų turintiems mokiniams, neturėtų sudaryti sunkumų juos analizuojant.

Taigi, modeliavimas – vienas iš svarbiausių žmogaus veiklos būdų. Prieš pradėdami kokį nors darbą, turime įsivaizduoti jo pradžią (reiškinio prototipo sukūrimas), eigą, t.y. galimus darbo atlikimo etapus bei laukiamus rezultatus. Rezultatas – sprendimo priėmimas: arba sukuriamas naujas objektas, kurio modelį mes nagrinėjome, arba pagerinamas.

## **3.4. Išvados**

- 1. Išanalizavus šiuo metu naudojamas mokomąsias programas, išryškintos pagrindinės jų teikiamos funkcijos. Įvertinus populiariausių programų teikiamas funkcijas bei jas praplėtus papildomomis, suformuluotos būsimos sistemos funkcijos.
- 2. Išsiaiškinus sukurtų mokomųjų programų technologijų priemones, pasirinktos tos priemonės: PHP kalba, MySQL, TestTool testavimo sistema, GIF Animator, kurios geriausiai integruojasi, norint pasiekti užsibrėžtų tikslų.

## **4. Projektinė dalis**

## **4.1. Reikalavimai mokymo priemonei**

#### *I serverio dalis*

WWW serveris, palaikantis PHP programavimo kalbą, kuriame bus saugomas dinaminis puslapis su duomenų baze.

 DBVS serveris, kuris aptarnautų vartotojo užklausas. Tam bus naudojamas MySQL Server.

#### *II vartotojo ir administratoriaus dalis*

Tiek vartotojui, tiek administratoriui reikalinga interneto naršyklė, kurios pagalba būtų pasiekiamas dinaminis puslapis. Rekomenduotinos MS Internet Explorer, Mozilla Firefox, Opera ir aukštesnių versijų naršyklės. Puslapio administravimas bus atliekamas puslapio redagavimo aplinkoje, prie kurios bus galima prisijungti tik įvedus slaptažodį.

## **4.2. Projekto realizavimo tikslas**

 Suprojektuoti ir realizuoti analizės dalyje išnagrinėtą spec. poreikių mokinių mokymo modulį. Mokymo medžiagą sudėti į dinaminį internetinį puslapį, sukurti mokomuosius vaizdinius pratimus.

## **4.3. Reikalavim***ų* **projektuojamai MKMP specifikacija**

Numatomos spec. poreikių matematikos mokymo sistemos funkcijos:

- Padėti savarankiškai mokiniams mokytis ir įgyti papildomų žinių.
- Prisijungus prie MKMP, kiekvienas mokinys turi galimybę atlikti mokomuosius vaizdinius pratimus ir pritaikyti gautas žinias savo praktiniame darbe.
- Mokinys atlikęs praktines užduotis turi galimybę atlikti savarankišką užduotį, kuri pateikta testavimo sistemoje TestTool..

Tikimasi, jog realizuota MP padės mokiniams, turintiems mokymosi sunkumų, ruoštis savarankiškai.

Reikalavimai vartotojo sąsajai:

Vartotojo sąsaja turi būti suprantama, neperkrauta, lengvai valdoma, patogi.

## **4.4. Realizacijos modelis**

Techninė sistemos architektūra pateikiama paskirstymo diagramoje (20 pav. Paskirstymo diagrama).

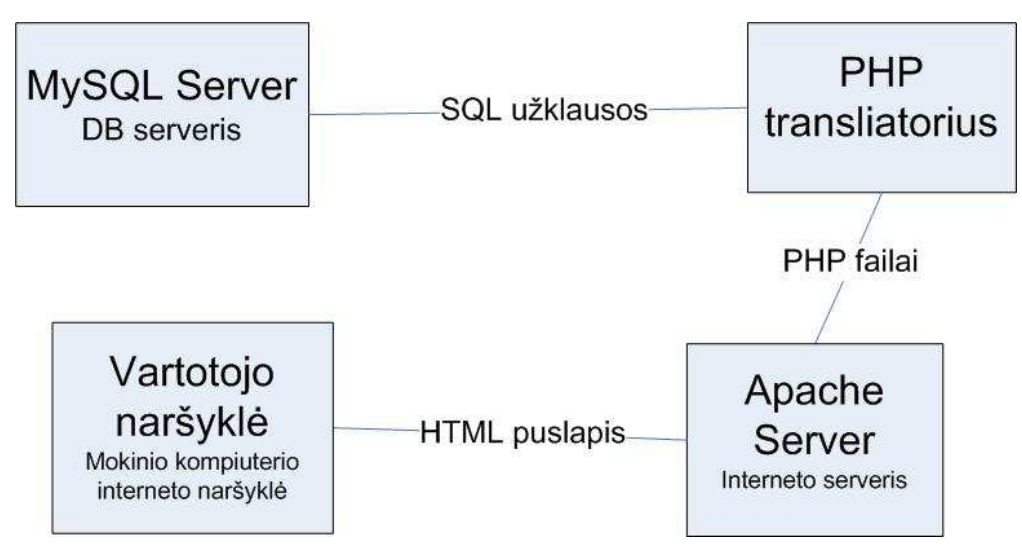

**20 pav. Paskirstymo diagrama** 

Matematikos mokymo sistema pradeda funkcionuoti vartotojui paleidus interneto naršyklę ir užsikrovus HTML puslapį iš interneto serverio. PHP transliatorius į serverį perduoda sugeneruotą dinaminį HTML puslapį, prieš tai vykdydamas apsikeitimą duomenimis su SQL serveriu, kuriame yra saugoma informacija, kuri gali būti atnaujinama, ištrinama, koreguojama.

## **4.4. Use Case modelis " Spec. poreiki***ų* **mokini***ų* **matematikos mokymo sistema"**

Veiklos dalyvis "mokinys" dalyvauja tokiuose veiksmuose: spec. poreikių mokinių registracijoje, jam priskiriama mokymo programa, mokymosi medžiaga, mokymo būdai bei metodai, stebimi jo mokymosi rezultatai.

Veiklos dalyvis "administratorius" registruoja spec. poreikių mokinius bei mokytojus, sekantis veiklos dalyvis "direktoriaus pavaduotojas ugdymui" susijęs su spec. poreikių mokinių registracija, mokymo programos priskyrimu, kontroliuoja mokinių pažangą. "Mokytojas" parenka pagal mokinio gebėjimus tik jam individualią medžiagą, mokymo būdus bei metodus, vertina, atlieka ataskaitas (mėnesio ir metines) (21 pav. Veiklos uždavinių modelis "Mokinių ugdymo IS").

Matematikos kompiuterizuoto mokymo priemonė spec. poreikių mokiniams Lina Čeponienė

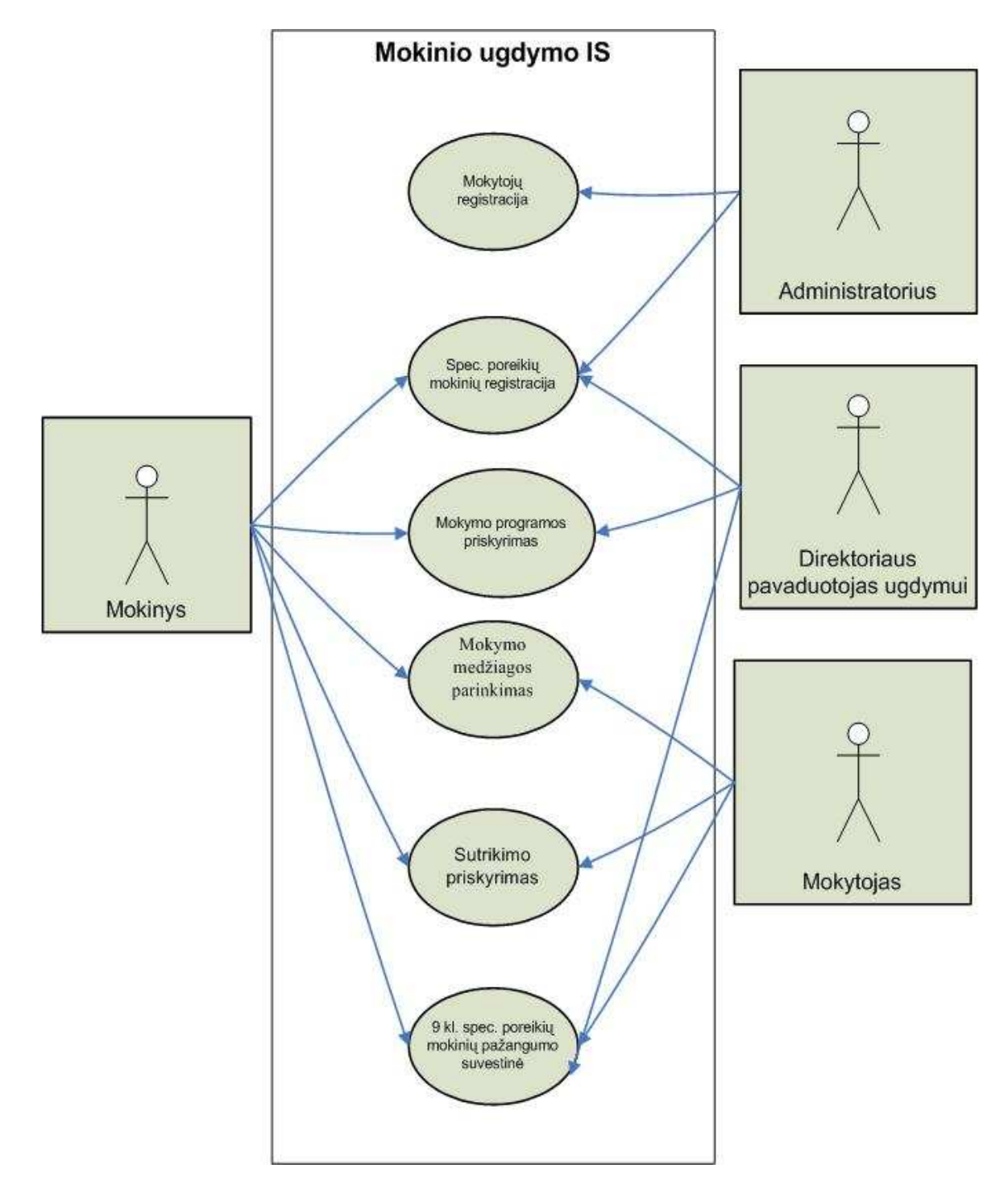

**21 pav. Veiklos uždavinių modelis "Mokinių ugdymo IS"** 

21 pav. pavaizduotas taikomųjų uždavinių modelis. Literatūroje šis IT galimybių ir veiklos poreikių suderinimo procesas trumpai vadinamas veiklos ir IT suderinimu [20]. Šio modelio duomenų srautų ir taikomųjų uždavinių aprašymai pateikti sekančiose lentelėse. (3 lent. Duomenų srautų aprašymas *ir* 4 lent. Taikomųjų uždavinių aprašymas).

### **3 lent. Duomenų srautų aprašymas**

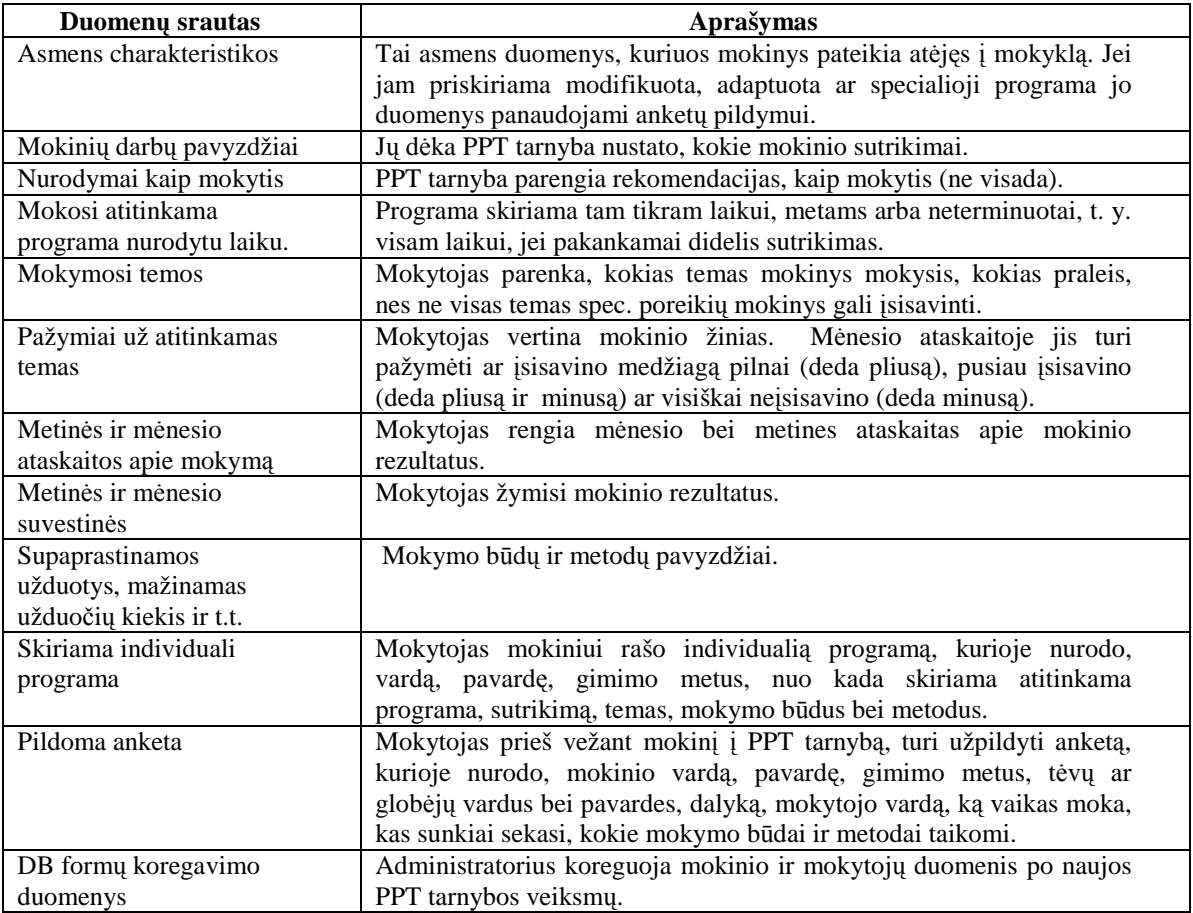

#### **4 lent. Taikomųjų uždavinių aprašymas**

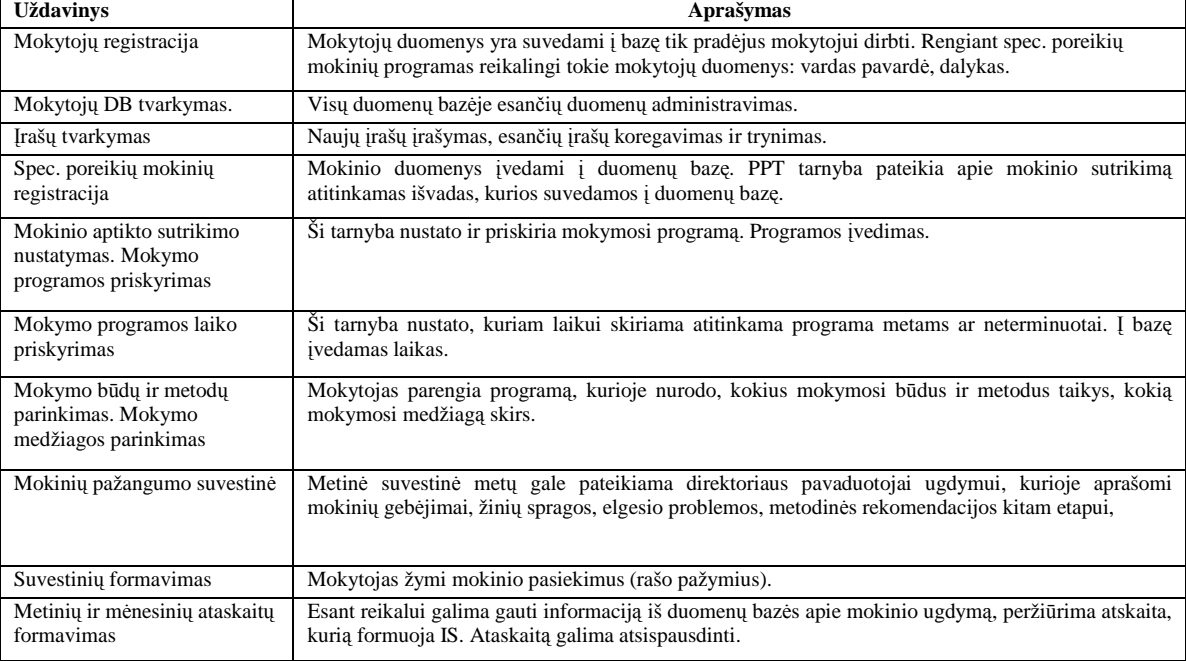

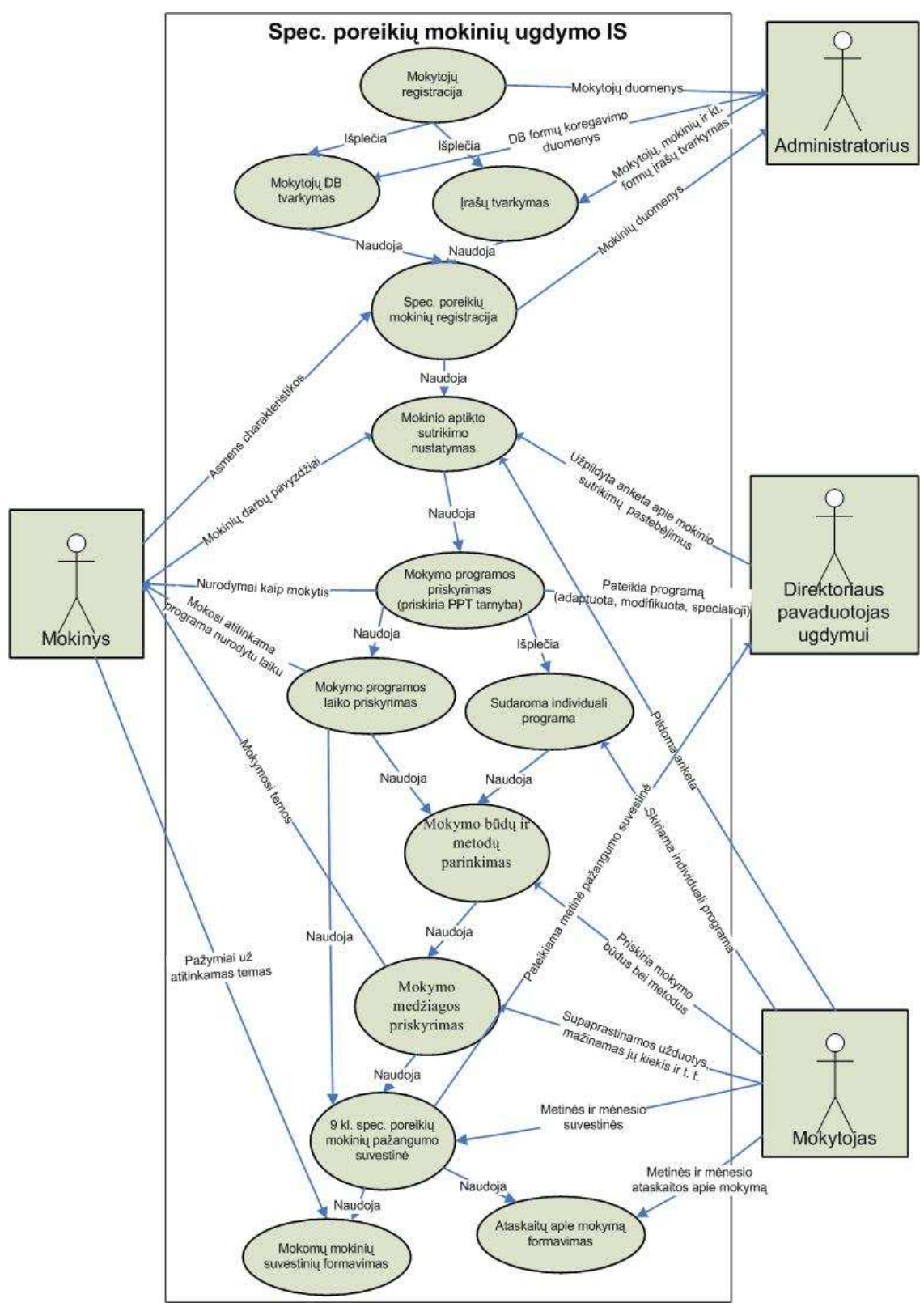

## **Taikomųjų uždavinių modelio (use case diagramos notacija) sudarymas**

**22 pav. Taikomųjų uždavinių modelis "Spec. poreikių mokinių ugdymo IS"** 

Taikomųjų uždavinių modelis išsamiai aprašo ne tik informacijos srautus, bet ir kompiuterizuojamus uždavinius. Taikomųjų uždavinių modeliai sudaromi toliau tiklinant vartotojo informacinių reikalavimų modelį – smulkiai aprašant kompiuterizuojamus uždavinius [36].

## **4.6. IS architekt***ū***ros modelis**

Žemiau esančiame paveiksle (*23 pav. Komponentinis IS "Spec. poreikių mokinių matematikos mokymo" modelis*) pavaizduotas komponentinis IS "Spec. poreikių mokinių matematikos mokymo" modelis.

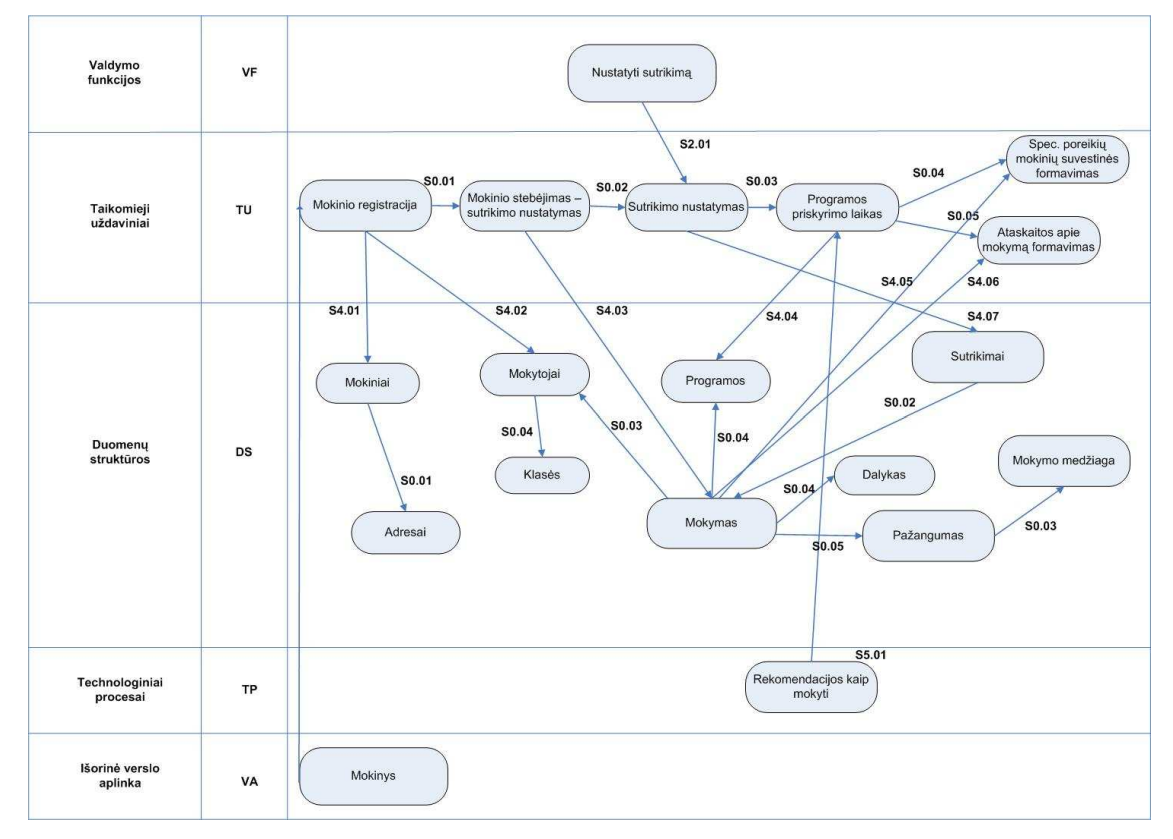

**23 pav. Komponentinis IS "Spec. poreikių mokinių matematikos mokymo" modelis** 

Šis modelis apjungia veiklos informacinės architektūros (VIA) modelio ir darbų sekos modelio savybes [19]. Šioje schemoje yra nurodytos valdymo eigos sąsajos, kurios sieja vieno domeno komponentus ir nurodo priežastinius domeno komponentų ryšius.

## *4.7.* **Konceptuali duomen***ų* **baz***ė***s schema (ER diagrama***)*

DB loginė struktūra (schema) yra visos informacinės sistemos pagrindas. Todėl projektuojant DB svarbu sudaryti tikslų dalykinės srities aprašą, kuris gali būti suprantamas tiek DB specialistams, tiek ir modeliuojamo dalyko specialistams [8].

Sekančiame paveiksle sudariau konceptualią duomenų bazės schemą (Esybių-Ryšių diagramą) (24 pav. Konceptuali duomenų bazės schema (Esybių-Ryšių diagrama)).

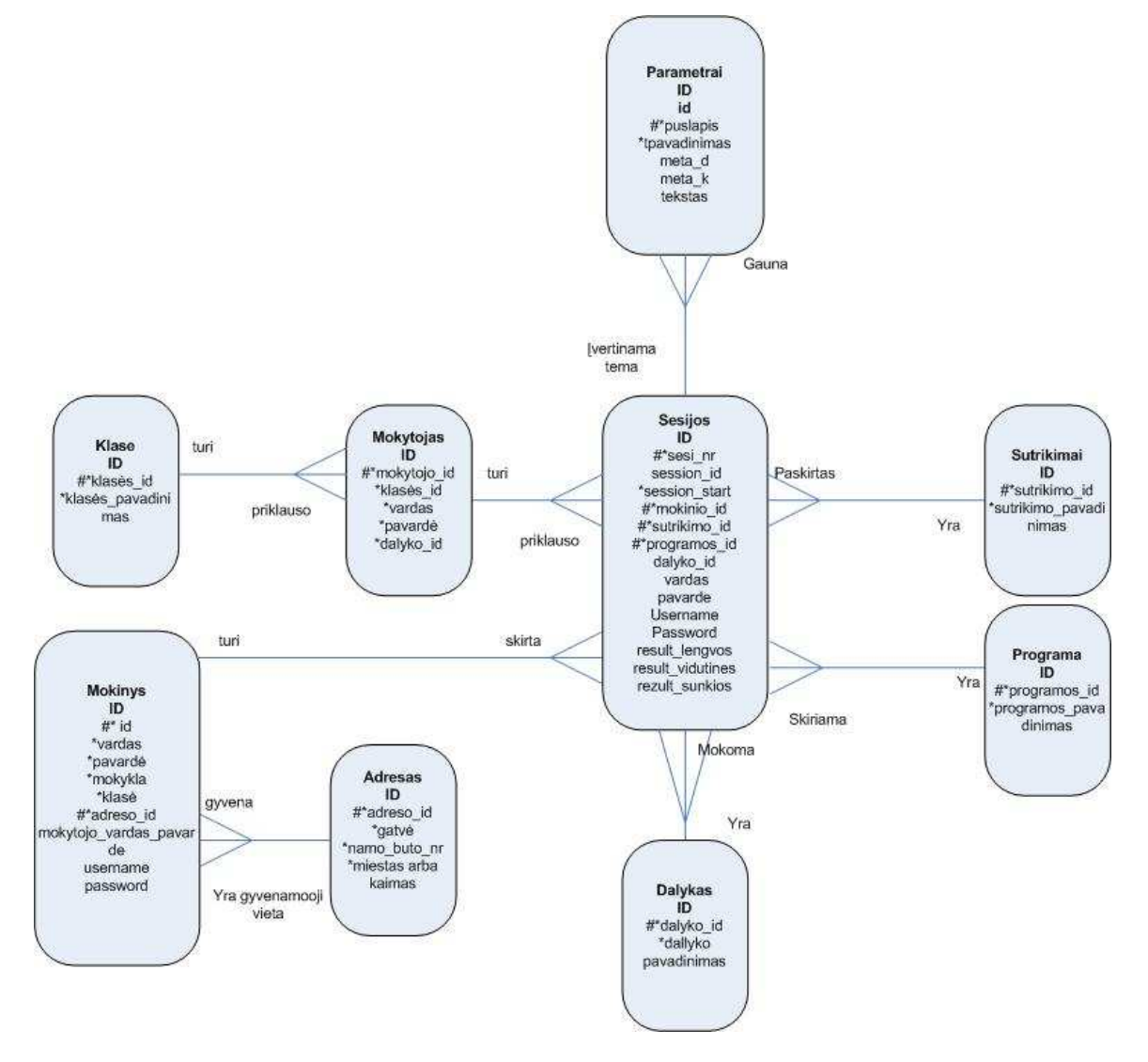

**24 pav. Konceptuali duomenų bazės schema (Esybių-Ryšių diagrama)** 

Duomenų bazėje yra 9 lentelės.

Lentelėje "Mokytojas" saugomi duomenys apie mokytojus. Mokytojas gali turėti daug spec. poreikių mokinių.

Lentelėje "Klasė" saugomi duomenys apie mokyklos klases, kuriose dirba mokytojas.

Lentelėje "Mokinys" saugomi duomenys apie besimokančius spec. poreikių mokinius, kurie mokosi matematikos pagal individualias programas.

Lentelėje "Adresas" saugomi duomenys apie mokinio adresą.

Lentelėje "Sesijos" kaupiami duomenys apie mokinių mokymosi statistiką.

Lentelėje "Sutrikimai" saugomi duomenys apie sutrikimus.

Lentelėje "Programa" saugomi duomenys apie programas.

Lentelėje "Dalykas" saugomi duomenys apie dalykus.

Lentelėje "Parametrai" kaupiami duomenys apie mokymosi priemonės tinklalapių duomenis.

## **4.8. Sud***ė***tini***ų* **element***ų* **realizacija**

Sukurta MP (*25 pav. Mokomosios aplinkos pagrindinis puslapis*), kurioje patalpinta:

- Mokomoji medžiaga
- Užduotys, kurios atitinka mokymo pasiekimų tris lygius: patenkinamą, pagrindinį ir aukštesnįjį (lengvos, vidutinės, sunkios)
- Mokinių prisijungimo formos
- Jų prisijungimo statistika
- Užduočių vertinimas (teisingai ar klaidingai atlikta)
- Kontroliniai testai bei pratybos

PHP puslapiai sukurti Adobe Dreamweaver programa. Kadangi norėta, kad mokiniai galėtų prisijungti ir atlikti užduotis bet kuriuo jiems prieinamu laiku, sukurta MP, kurią galima pasiekti internetu.

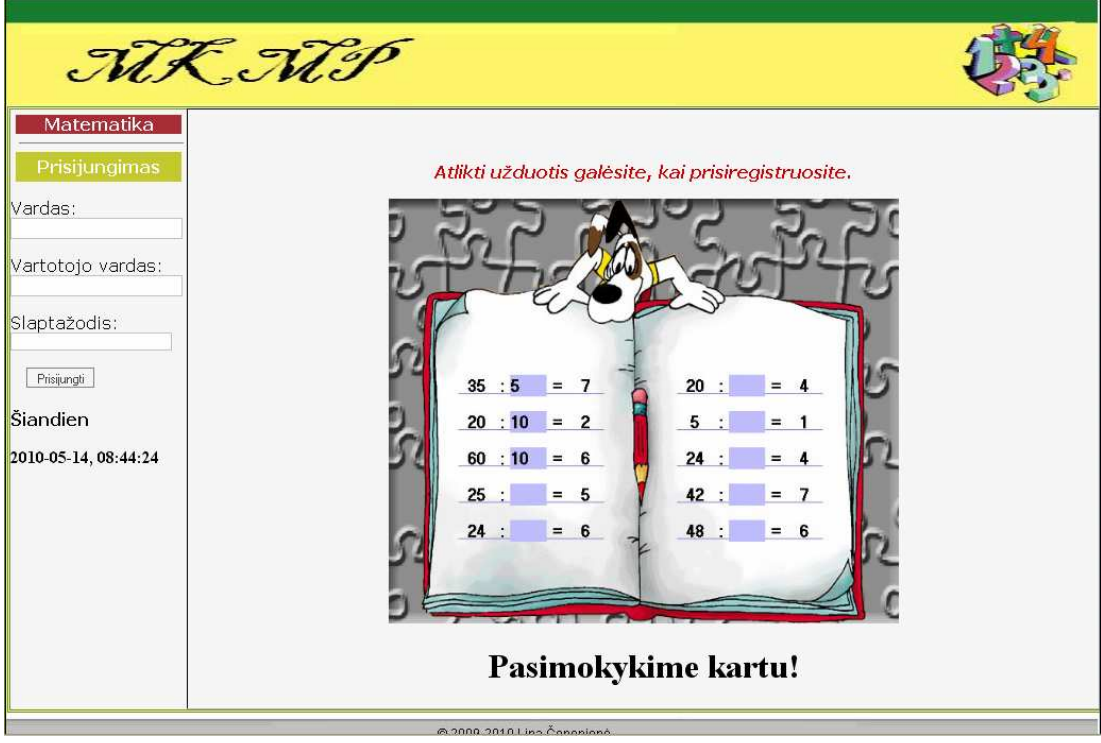

**25 pav. Mokomosios aplinkos pagrindinis puslapis** 

Mokomoji programa realizuota atskiromis temomis – kurios iškviečiamos pasirinkus pagrindinės formos atitinkamus valdymo elementus - meniu punktus. Pati programos vartotojo sąsaja realizuota per interneto naršyklę.

Matematikos kompiuterizuoto mokymo priemonė spec. poreikių mokiniams Lina Čeponienė

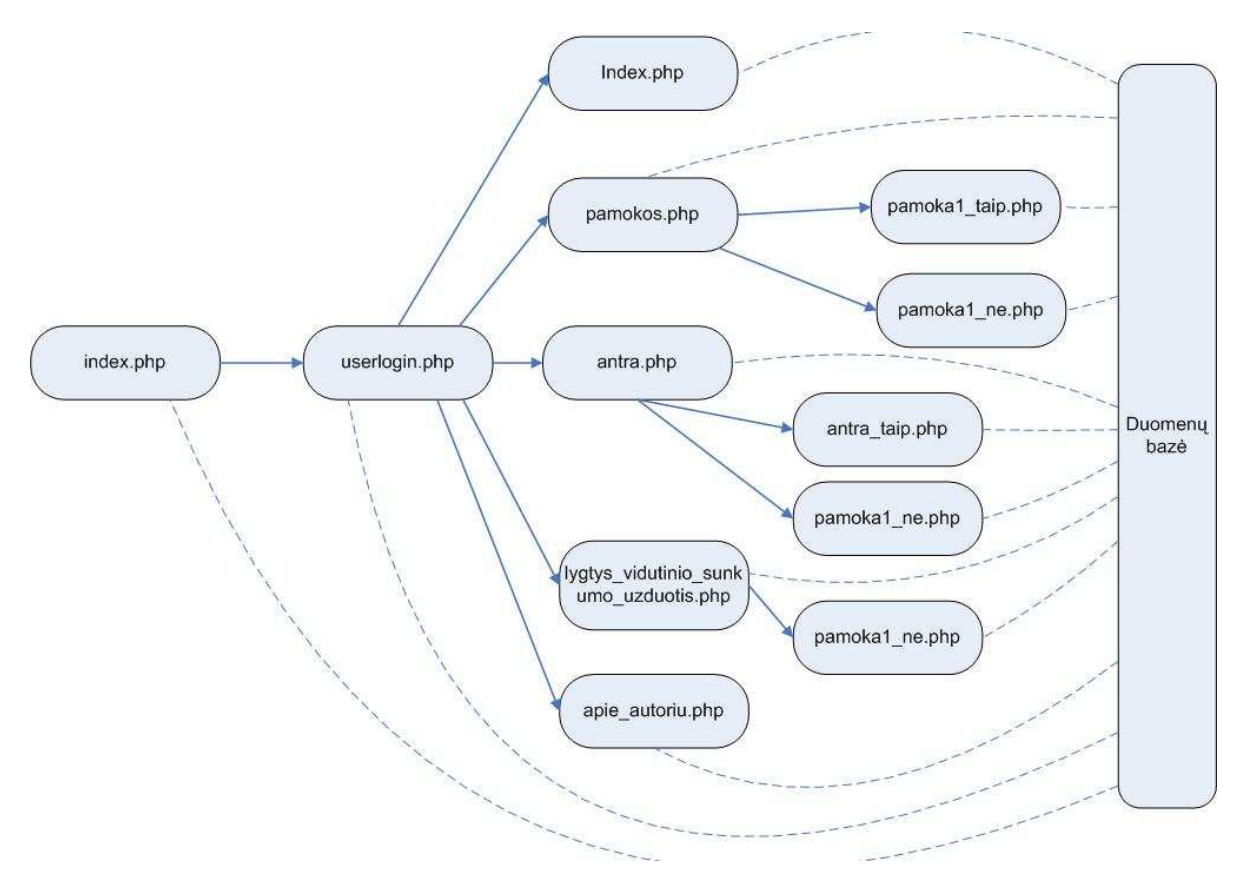

**26 pav. Dabartinės programos struktūra** 

Be mokomosios aplinkos phpMyAdmin pagalba sudaryta duomenų bazė. Yra sukelta visa MP mokomoji medžiaga (27 pav. Duomenų bazės lentelė "Parametrai"), lentelė "Mokinys", kurioje bus kaupiami mokinio duomenys, sesijos, prisijungę vartotojai (28 pav. Duomenų bazės lentelė "Mokinys"). PHP puslapiai sąveikauja su duomenų baze. Iš duomenų bazės yra pateikiama būtina vartotojui informacija.

| $\leftarrow$ T $\rightarrow$ |                        |     | id<br>puslapis |              | pavadinimas                       | meta d                                                | meta k                                                | tekstas                                                                                   |  |  |
|------------------------------|------------------------|-----|----------------|--------------|-----------------------------------|-------------------------------------------------------|-------------------------------------------------------|-------------------------------------------------------------------------------------------|--|--|
|                              | $\mathscr{I}$          |     | $\mathbf{0}$   | index        | Pradžia                           | Sveiki atvykę į 9 klasės specialiųjų<br>poreikiu moki | 9 klasė, matematika, spec, poreikiai,<br>užduotys     | <p>8nbsp;<p><br/><math>&lt;</math>p&gt;<math>&lt;</math>imq<br/>src="Img/knyga2.g</p></p> |  |  |
|                              | $\mathscr{P}$          | ×   | 50             | pamokos      | Pirma užduotis                    | Atliksite pirmąją užduotį                             | Pirma užduotis, matematika,                           | <p> </p><br>< p > 0<br><object <="" td=""></object>                                       |  |  |
|                              | $\mathscr{X}$ $\times$ |     | $-51$          |              | pamokos1 taip Pirma užduotis taip | Pirmos uždupties teisingas<br>atsakymas               | Pirma užduotis, atsakymas,<br>matematika              | <p>8nbsp;<p><br/><math>1</math><br/><br/>1.11</p></p>                                     |  |  |
|                              | $\mathscr{P}$ X        |     | 52             | pamoka1 ne   | Pirma užduotis ne                 | Neteisingai išsprendėte                               | Pirma užduotis, atsakymas,<br>neteisingas, matematika | < p ><br>$<$ /div><br>$<$ /div><br>$\sim$ $\sim$ $\sim$                                   |  |  |
| $\mathscr{P}$                |                        | EX. | 53             | apie autoriu | Apie autoriu                      | Mokytojos Linos Čeponienės<br>duomenys                | Autoriaus duomenys, matematika                        | <p>8nbsp;<p><br/><p><strong>Apie<br/>mokytoją </strong></p></p></p>                       |  |  |

**27 pav. Duomenų bazės lentelė "Parametrai"** 

Sukurta vartotojų prisijungimo forma, kuria bus identifikuojami mokinio vardas, vartotojo vardas ir slaptažodis.

|                              |          |                | išdėstant horizontaliai    |               | pakartoti antraštes kas 100<br>$\sim$              |                | jrašų                                                    |                         |          |          |
|------------------------------|----------|----------------|----------------------------|---------------|----------------------------------------------------|----------------|----------------------------------------------------------|-------------------------|----------|----------|
|                              |          |                | Rūšiuoti pagal raktą: Nėra |               |                                                    |                |                                                          |                         |          |          |
| $\leftarrow$ T $\rightarrow$ |          | id             | vardas                     | pavarde       | mokykla                                            | klase          | gyvenamoji vieta                                         | mokytojo vardas pavarde | password | username |
|                              | ×        |                | Tomas                      | Kačiukevičius | Tauragės rajono<br>Batakių vidurinėje<br>mokykloje | 9              | Batakių geležinkelio<br>stoties k., Batakiai,<br>Tauragé | Lina Ceponienė          | tomkac09 | tomkac   |
|                              | ×        | $\overline{2}$ | Egidijus                   | Klymantas     | Tauragés rajono<br>Batakių vidurinėje<br>mokykloje | 9              | Tauragés r.,<br>Antegluonio k.                           | Lina Ceponienė          | egikly09 | egikly   |
|                              |          | 3              | Aigita                     | Račkauskaitė  | Tauragés rajono<br>Batakių vidurinė<br>mokykla     | 9              | Batakiai                                                 | Lina Čeponienė          | aigrac09 | aigrac   |
|                              | x        | 4              | Ovidijus                   | Daukintis     | Taurages rajono<br>Batakiu vidurinė<br>mokykla     | $\overline{9}$ | Batakiai                                                 | Vida Kasputienė         | ovidau09 | ovidau   |
| P                            | $\times$ | 5              | Aušra                      | Grajauskaitė  | Tauragés rajono<br>Batakių vidurinė<br>mokykla     | $\overline{9}$ | Jurbarko raj.,<br>Pašaltuonio k                          | Vida Kasputienė         | ausgra09 | ausgra   |
|                              | Х        | 6              | Donatas                    | Banys         | Tauragės rajono<br>Batakiu vidurinė<br>mokykla     | $\overline{9}$ | Batakiai                                                 | Vida Kasputienė         | donban09 | donban   |

**28 pav. Duomenų bazės lentelė "Mokinys"** 

Vienas iš svarbiausių uždavinių buvo sukurti animuotą vienos temos užduočių bloką, kuris atitiktų tris mokinių pasiekimų lygius: patenkinamą, pagrindinį, aukštesnįjį. Tai pavyko įgyvendinti. Ši užduotis padės mokiniams geriau įsisavinti "Reiškinių, lygčių, nelygybių, sistemų" temą (29 pav. Pirmos užduoties vienas iš sudėtinių etapų).

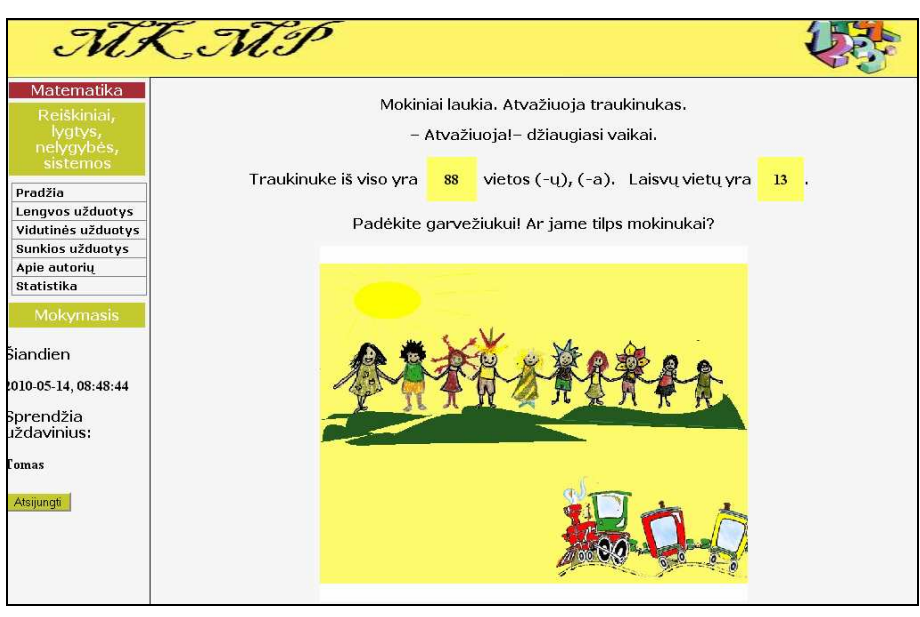

**29 pav. Pirmos užduoties vienas iš sudėtinių etapų**

Šis animuotas pratimas turi du atsakymus "Taip" arba "Ne". Atsakius taip: garvežiukas patenkintas nuvažiuoja su mokinukais, atsakius ne: garvežiukas liūdi ir mokinys negauna jokio taško.

Yra sukurta su TestTool Autoriaus programa įvairių užduotėlių (30 pav. Su TestTool Autoriaus programa sukurtų užduočių pavyzdžiai), kurios yra įkeltos Administratoriaus programa į TestTool sistemą.. Administratoriui leidžiama valdyti sistemos vartotojus ir grupes, įkelti klausimų variantus, kurti testus bei valdyti testavimo rezultatus bei statistiką. Užduočių pavyzdžių yra pateikta sekančiuose paveiksluose:

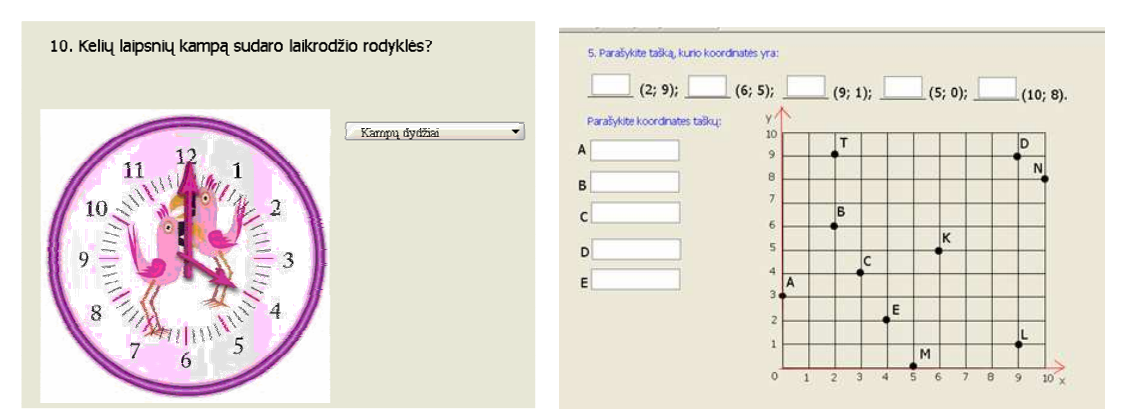

**30 pav. Su TestTool Autoriaus programa sukurtų užduočių pavyzdžiai** 

Atsakinėjant į tokio tipo klausimus lavinamas spec. poreikių mokinių matematikos žinių supratimas.

## **4.9. Technologij***ų***, kuriomis buvo elementai realizuojami, realizaciniai aspektai**

Programinė įranga, naudojama projektui kurti:

- Windows XP (Windows 2003, Windows Vista, Linux, Unix)
- Internet Explorer (Opera, Mozilla Firefox, Google Chrome ir kt.)
- PHP
- MySQL
- Apache
- Adobe Dreamweaver
- Ulead GIF Animator

Vienas iš argumentų, kodėl pasirinkta Windows operacinė sistema, yra sistemos suderinamumas su kitomis sistemomis. Šiuo atveju buvo galima pasirinkti ir Linux operacinę sistemą, kuri taip pat palaiko daugumą taikomųjų programų veikimą.

Nesvarbu, kurią interneto naršyklę: Internet Explorer, Opera, Mozilla Firefox, Google Chrome naudoji, visos leidžia pasiekti MP, kuri skirta spec. poreikių mokiniams.

Microsoft FrontPage visada buvo populiariausias HTML redaktorius. Šios programos pažiba – svetainės administravimo įrankis. Jo dėka galima be vargo prižiūrėti svetainę, reikalui esant ją atnaujinti. Programa ne tik puikiai sinchronizuoja failus, esančius serveryje ir jūsų kietajame diske, bet ir pateikia išsamią ataskaitą apie svetainę. Nėra problemų norint peržiūrėti svetainės hierarchinę struktūrą. lentą net neturėdami minimaliausių žinių apie CGI ar Java Script. FrontPage bene geriausiai sutaria su lietuvių kalba. Svetainės parametruose galėsite nurodyti Baltic kodavimą ir matysite visas lietuviškas raides. Yra ir trūkumų. Vartotojams vis dar reikia įprasti, jog dažnai tas pats tinklapis skirtingai atrodo grafinio redagavimo ir peržiūros lygmenyse. Taip kad iki tikrojo WYSIWYG (tai, ką matai, tą ir gauni) dar reiks pakentėti. Reikėjo kitos alternatyvos.

Mano atveju geriau tinka PHP, HTML pagrindu veikianti rašymo kalba. [2]. Nors PHP nėra sudėtinga naudotis, tai labai galinga kalba. Šia kalba rašant skriptus įprasta vertinti sąlygas ir pagal tai keisti kodo vykdymo eigą. Šie sprendimai padaro PHP tinklalapius dinaminius, t. y. galinčius prisitaikyti prie aplinkybių. Kadangi PHP kodas yra vykdomas serveryje, tai su PHP galima kurti viską, kas įmanoma su bet kuria CGI programavimo kalba – pvz.: apdoroti HTML formų duomenis, generuoti dinaminius puslapius, siųsti ir priimti slapukus (cookies) ir t.t..

Visų svarbiausia, kad PHP gana gerai sąveikauja su duomenų bazėmis: MySQL, PostgreSQL ar Interbase. Pasirinkta MySQL duomenų bazė, kuri:

- Greita
- Patikima
- Leidžia efektyviai saugoti, surasti, rūšiuoti ir išgauti duomenis PHP skriptuose.
- Buvo kaip priedas prie Julie C. Meloni knygos "PHP, MySQL ir Apache" [26].

MySQL serveris kontroliuoja priėjimą prie duomenų tam, kad daug vartotojų galėtų su jais dirbti, greitai pasiekti, ir kad tiktai autorizuoti vartotojai galėtų pasiekti duomenis.

Darbui su MySQL pasirinktas phpMyAdmin. Jo privalumai, dėl kurių pasirinkau šią technologiją:

- Paprastas interfeisas
- Galima importuoti duomenis iš SQL
- Kurti lenteles, jas pervardinti, redaguoti, pildyti
- Valdyti MySQL vartotojus ir jų privilegijas
- Valdyti saugomas procedūras ir kriterijus
- Eksportuoti duomenis įvairiais formatais: CSV, SQL, XML, PDF, EXLS.

Mokomosios priemonės kūrimui pasirinktas Adobe Dreamweaver. Tai puikus įrankis, padedantis sukurti dinamišką svetainę. Jo dėka buvo kuriami PHP puslapiai.

Čia dauguma įrankių pasiekiami ne mygtukais ar meniu, o sudėti į perstumiamas paletes. Visas paletes galima atsidaryti meniu, o svarbiausias – mygtukais įrankių juostoje. Čia rasite mygtukus svetainės administravimo įrankiui, bibliotekos, stilių, veiksmų, istorijos bei HTML kodo langams ar paletėms atidaryti. Labai patogus bibliotekos (library) įrankis. Bibliotekoje galėsite susidėti elementus, kurie naudojami keliuose svetainės tinklapiuose. Tai bus lengviau kuriant navigacijos meniu.

Dirbant grafiniu režimu atsiskleidžia visi programos privalumai. Tinklapių kūrimui naudojamas dėklių (layers) principas. Susikūrus dėklę, galima ją perstumti kur tik reikia ir viduje patalpinti pageidaujamus elementus. Taip kurti tinklapius labai patogu, nes galima pasiekti norimą puslapio išdėstymą.

Adobe Dreamweaver puslapį kuria pasiremdamas CSS išdėstymu, kuris leidžia tiksliai nurodyti koordinates. Jei norite svetainei pridėti dinamiškumo, galima pasinaudoti programoje esančia ,,laiko juosta" – joje išdėstyti elementus, kurie matysis skirtingu laiku. Be to į tinklapį galima įkelti Flash elementus. O tai man irgi buvo svarbu.

Su Ulead GIF Animator buvo kuriamos animacinės užduotys kadrų pagalba. Jos išsaugotos kaip Flash elementai.

Mokymosi procese įgytų žinių vertinimas ir tikrinimas kompiuteriniu testavimu taikomas vis plačiau. Kompiuterinių testų pagalba galima sparčiai gauti reikalingą ir pakankamai patikimą informaciją apie testuojamąjį. Testas, kaip žinių vertinimo ir tikrinimo forma, leidžia išvengti subjektyvaus vertinimo būdingo kitiems žinių bei gebėjimų tikrinimo būdams. Kompiuteriniame teste su testuojamuoju bendrauja kompiuterinės programinės priemonės ir tai psichologiškai patrauklu bei priimtina didžiajai daugumai šiuolaikinių mokinių. Sėkmingam kompiuteriniam testavimui labai svarbu panaudoti tinkamas kompiuterines programines priemones įgalinančias pateikti kurso medžiagą atitinkančias užduotis. Kita vertus, šios programinės priemonės dažnai gali būti naudojamos su pačia įvairiausia kompiuterine programine įranga (kompiuterių klasėse). Todėl, testavimui naudojamos kompiuterinės programinės priemonės turėtų būti portabilios, naudoti nemokamą ir laisvai platinamą programinę įrangą, taip pat neturėtų būti susietos su kokia nors rečiau naudojama aptarnaujančia programine įranga [15]. Įvertinus minėtas aplinkybes, buvo pasirinkta testavimo priemonė – TestTool.

### **4.10. Išvados**

1. Kuriant MKMP naudotasi šiomis priemonėmis: PHP kalba – dinaminės svetainės realizavimui, Adobe Dreamweaver – mokomosios priemonės realizavimui, MySQL – duomenų bazės sukūrimui.

Matematikos kompiuterizuoto mokymo priemonė spec. poreikių mokiniams Lina Čeponienė

2. Pasirinkta kompiuterinė žinių testavimo priemonė – TestTool, sukurta Java technologijų pagrindu, kuri bus naudojama mokinių pratyboms ir kontroliniams testams atlikti.

## **5. Mokymo priemonės vartotojo dokumentacija**

Dokumento tikslas – parašyti reikalavimus kompiuterizuojamai mokymo priemonei, skirtai mokyti spec. poreikių mokinius.

Reikalavimų aprašymas bus panaudotas "MKMP" uždaviniui kompiuterizuoti. Kompiuterizuojamas produktas privalo turėti spec. poreikių mokinių matematikos mokymo uždaviniui būdingas savybes, turi būti galimybė registruotis mokiniams, mokyti mokinius jiems patrauklia forma, rodyti mokinių mokymosi statistiką, saugoti duomenis. Naujas produktas pagerins informacijos srautus sukuriant spec. poreikių mokinių ugdymo priemonę.

Kompiuterizuojama sritis – mokymo ir mokymosi valdymas. Nagrinėjama veiklos funkcija – spec. poreikių mokinių ugdymas.

## **5. 1. Reikalavimai MP funkcionavimo palaikymui**

MP funkcionavimui vartotojo pusėje reikalinga interneto naršyklė, kurios pagalba pasieksime reikiamą HTML puslapį. Rekomenduotinos Internet Explorer, Opera, Mozilla Firefox, Google Chrome naršyklės. Serverio pusėje reikalinga tokia programinė, techninė bei organizacinė įranga:

- Programinė įranga serveris su My SQL Server paketu bei palaikantis PHP failų transliavimą.
- Techninė įranga serveriui techniniai reikalavimai yra tokie, kokie reikalingi įdiegti Windows NT operacinei sistemai.
- Organizacinė įranga serverio administratorius, kuris turi atlikti sistemos instaliavimo darbus bei prižiūrėti serverį su instaliuota Windows NT bei My SQL Server. Taip pat reikia įdėti tinklapį bei jo atnaujinimus

### **5.2. Vartotojo vadovas**

MP gali būti dviejų tipų vartotojai: mokinys ir administratorius (mokytojas). Abu vartotojai turi skirtingas galimybes sistemoje. Šioje dalyje aprašoma MP naudojimosi instrukcija paprastam vartotojui. Kad galima būtų pradėti darba su "MKMP", reikia pasileisti interneto naršyklę ir nueiti adresu: http://pilis.if.ktu.lt/~cepolina/index.php.

Pradiniame mokomosios priemonės "MKMP" mokiniai turi prisiregistruoti, jei nori atlikti užduotis (25 pav. Mokomosios aplinkos pagrindinis puslapis). Jei suvestas vardas, vartotojo vardas ir slaptažodis sutampa su duomenų bazėje esančiais identifikvimo

duomenimis, patenkama į sekantį puslapį (31 pav. Prisijungimo informacija), jei ne, rašoma "Neteisingas vartotojo vardas arba slaptažodis. Bandykite dar kartą".

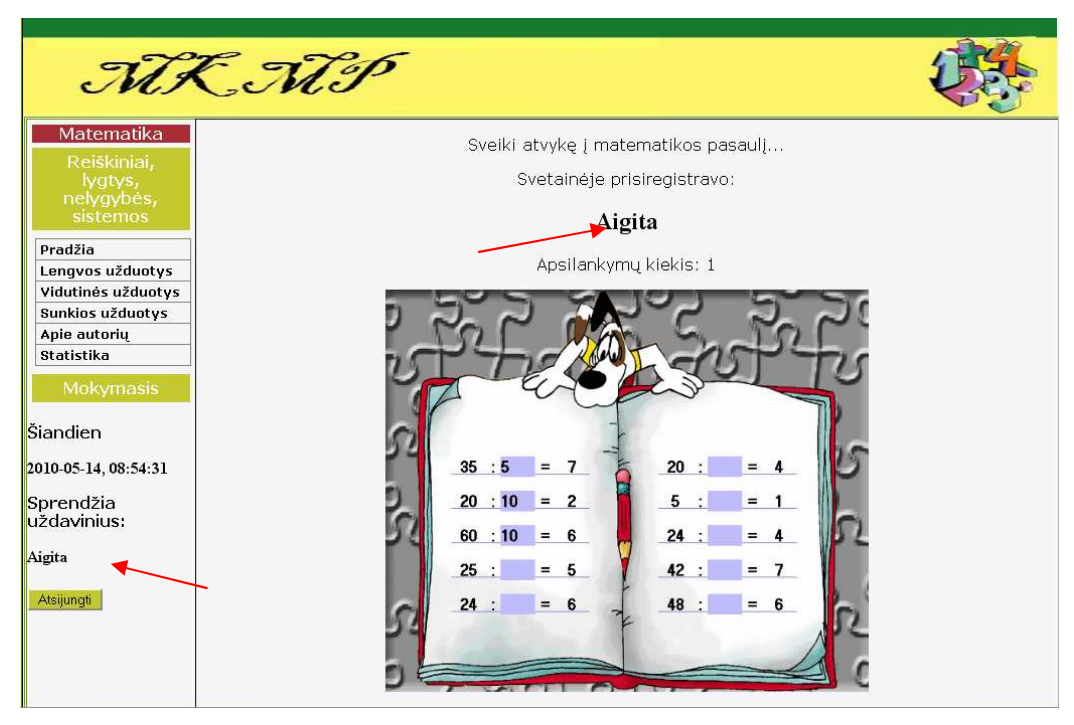

**31 pav. Prisijungimo informacija** 

Šiame puslapyje yra išdėstyta visa mokymo priemonės struktūra (31 pav. Prisijungimo informacija). Yra nuorodos į skyriaus "Reiškiniai, lygtys, nelygybės, sistemos" uždavinių pasirinkimus. Spustelėjus pele ant nuorodos, galima iš karto patekti į reikiamą pratimą ir jį atlikti. Mokinys, atlikęs užduotį, visada sužino: ar teisingai atlikta, ar reikia dar mokytis.

Mokinys, baigęs atlikęs užduotis, bet kuriame darbo etape gali atsijungti nuo sistemos paspaudęs mygtuką "Atsijungti". Grįžtama į pradinį MP puslapį.

## **5.3. Reikalavim***ų* **MP apibendrinimas**

Sudarytas bendras MKMP vaizdas. Nustatyta spec. poreikių mokinių funkcijų atlikimo eiga bei apribojimai. Tolimesniuose etapuose bus testuojama MP ir pritaikoma mokymo procese.

## **6. MKMP ir TestTool testavimas**

Testavimas būtinas kiekvienos sistemos patvirtinimo procesas. Norint pilnai ištestuoti sistemą būtina tikrinti kiekvieną ją sudarantį elementą. Kadangi sistema kuriama nuolat tobulinant sukurtą produktą, tai nuolatinis testavimas yra neatsiejama sistemos kūrimo dalis.

## **6.1. MKMP testavimas**

Testavimo metu būtina įsitikinti, kad visi meniu punktai ir sukurti mygtukai veikia korektiškai ir pasirinkus atitinkamą meniu punktą atveriamas korektiškas funkcijos valdymo langas. MKMP testavimo rezultatai pateikiami 5 lentelėje (*5 lent. MKMP testavimo rezultatai)*:

#### **5 lent. MKMP testavimo rezultatai**

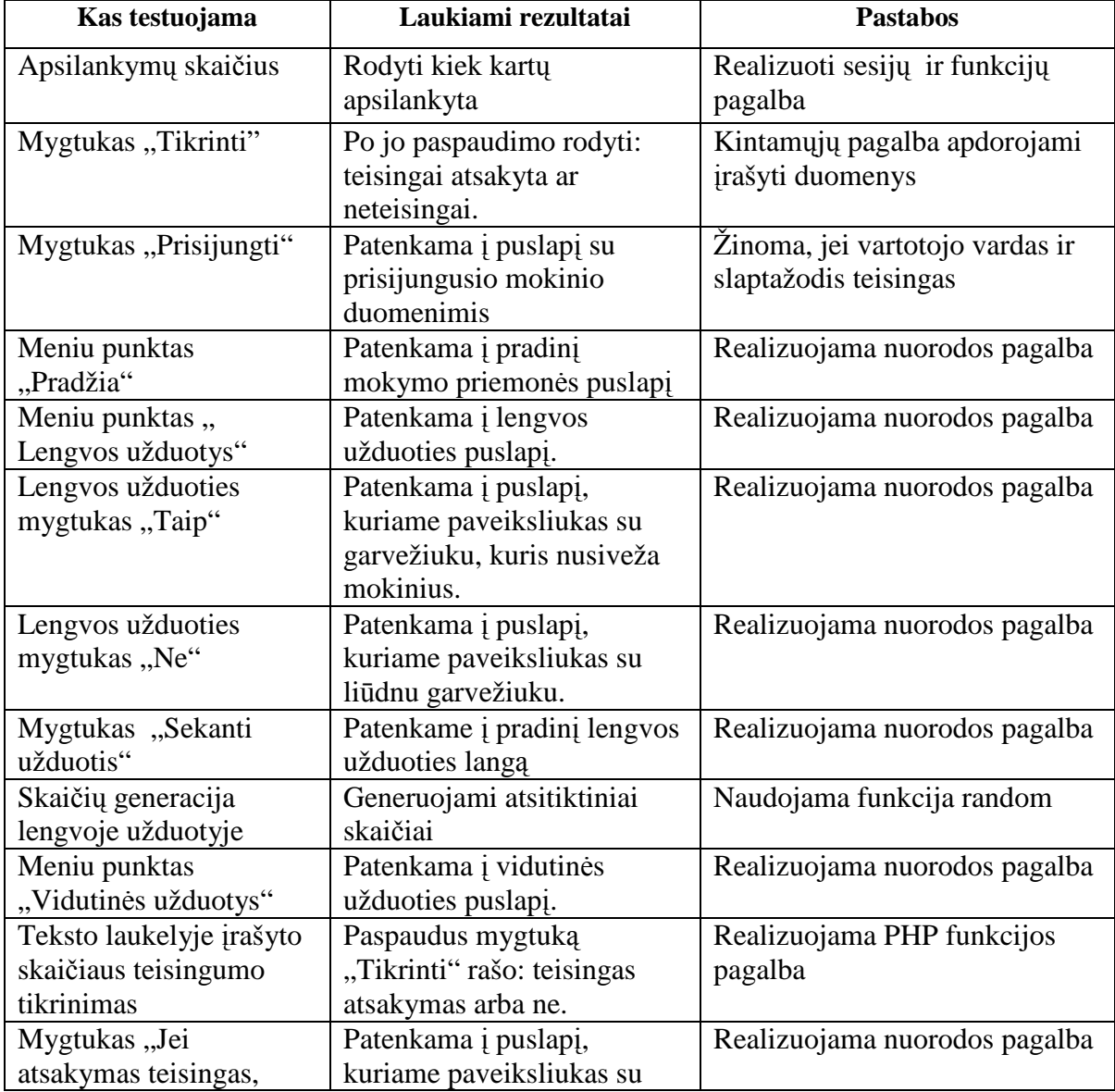

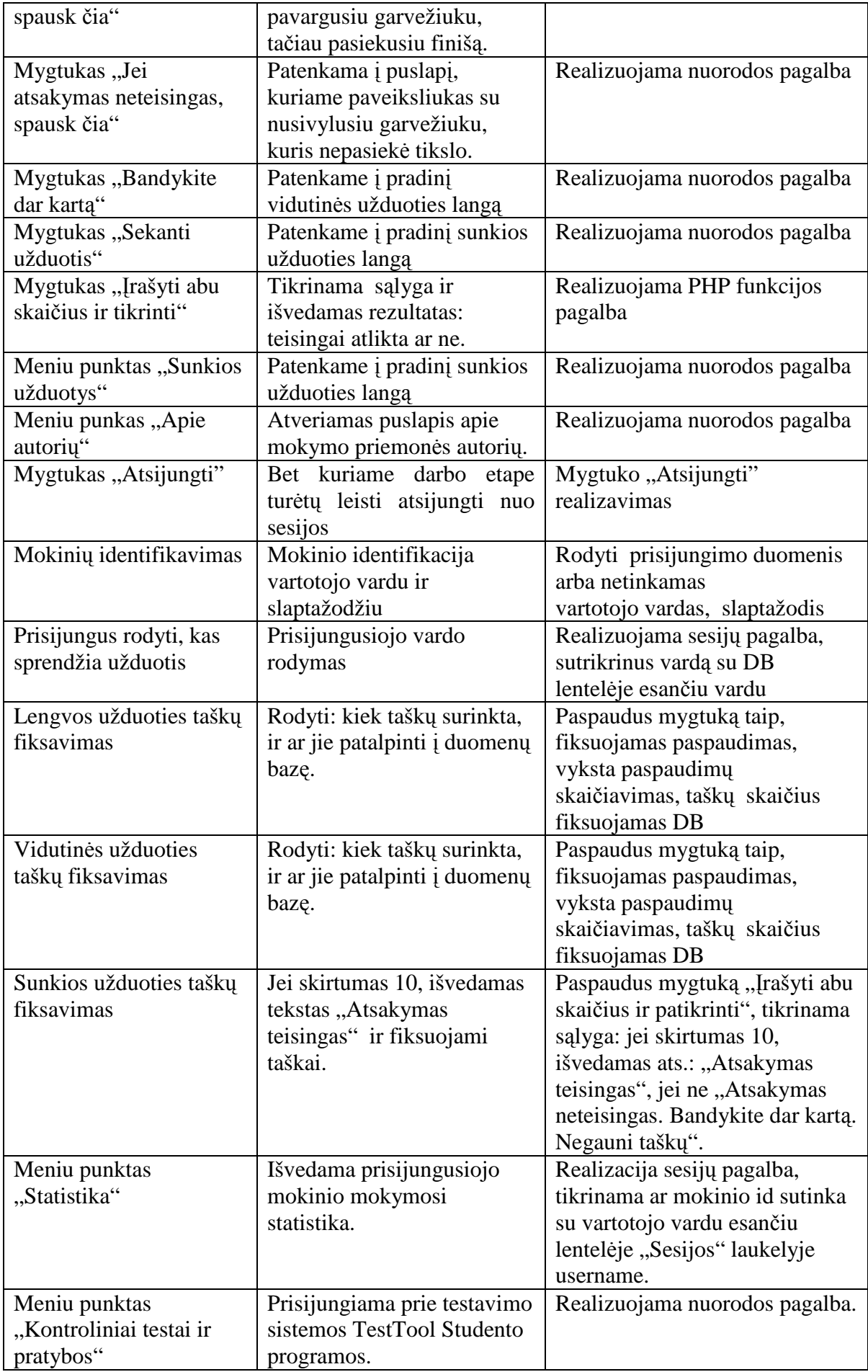

Testuojant prisijungimą, slaptažodžio laukelyje vis matėsi rašomas slapažodis, norėjosi, kad vietoj simbolių būtų žvaiždutės ar kiti ženkliukai. Šios problemos sprendimą radau S. Sinkevičiau knygoje "PHP 5 pradmenys". Pasak jį, jeigu naudojamas <input> formos elementas, kurio tipas text, tai įvestas slaptažodis bus matomas visiems, kas žiūri į formą įvedimo metu. Paprastai slaptažodžiai slepiami vietoj jo rodant taškiukus, žvaigždutes. Čia reikėjo pritaikyti <input> elementą, kurio type atributas yra password [37].

Tik klaidų aptikęs testas skaitomas pavykusiu, tad stengiamasi išnagrinėti visus galimus sistemos naudojimo atvejus. Atlikus testavimą ir aptikus problemą atliekamas sistemos patobulinimas. Sistema testuojama ir taisoma tol, kol neaptinkama klaidų. Sistemos pradiniame etape nebeaptikus klaidų atliekamas tolimesnis suprojektuotų funkcijų realizavimas.

## **6.3. TestTool testavimas**

Bet kuri testavimo sistema turi būti parengiama taip, kad būtų lengvai modifikuojma ir pritaikoma pasikeitusiems vartotojų poreikiams. Tokiu principu nuolat tobulinama TestTool sistema.

Teko išbandyti naująją TestTool versiją 5.2.2.1. Su autoriaus programa nebuvo jokių netikslumų: perdariau užduotis sukurtas su senąją TestTool 5.0 versija. Naujosios versijos autoriaus programa patogesnė: yra liniuotė (tiksliau galima braižyti atitinkamas figūras), patogesnė vartotojo sąsaja. Netikslumų kėlė administratoriaus ir studento programos. Jų testavimo rezultatai pateikiami 6 lentelėje ( 6 lent. TestTool testavimo rezultatai).

**6 lent. TestTool testavimo rezultatai** 

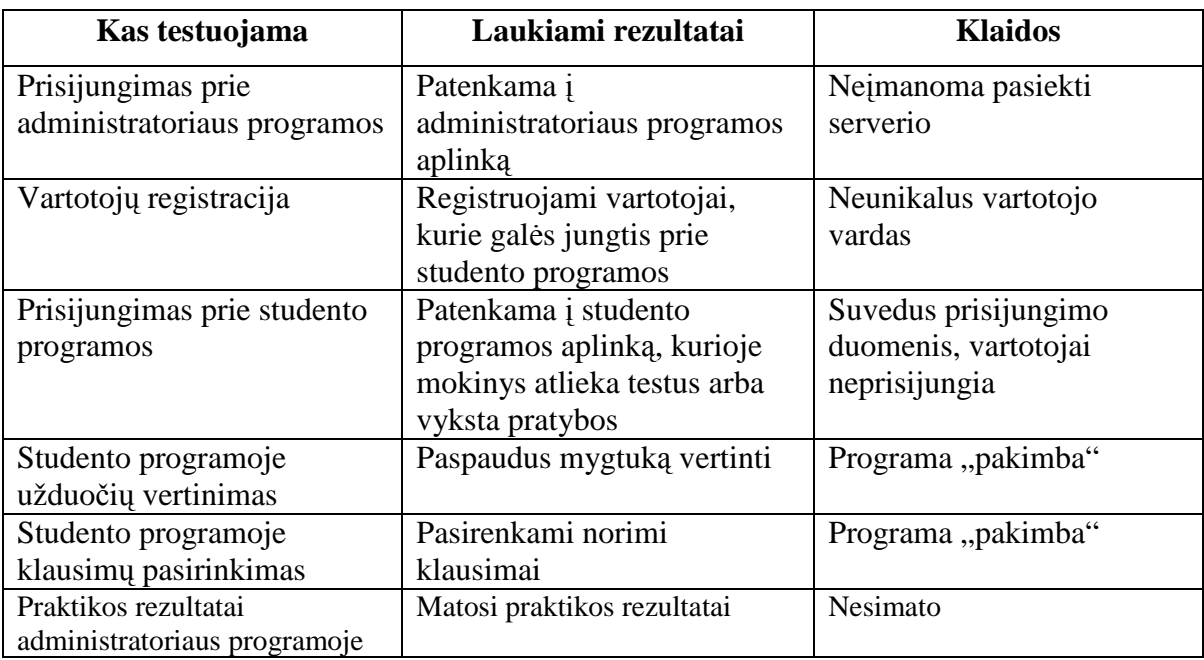

Testavimo metu nuolat buvo bendraujama su TestTool sistemos autoriais. Jų dėka buvo taisomos klaidos. Buvo padaryta, kad automatiškai trintų duomenų bazėje nepilnai aprašytus vartotojus, pataisytos vertinimo klaidos, praktikos rezultatų žurnalą bus galima gauti tekstiniame faile, vadinasi praktikos rezultatai bus registruojami.

TestTool serverio perkrovimai išsprendė prisijungimo prie administratoriaus ir studento programų problemas, nes testavimo sistemos serveris perpildo atmintį. Kuo daugiau vartotojų, tuo greičiau iškyla problemų dėl neteisingo atminties naudojimo.

Apdorojant didelį informacijos kiekį, atsiranda perteklinių duomenų, kurių faktiškai neįmanoma išsaugoti viename ir tame pačiame atsinaujinimo lygyje. Todėl vartotojas dažnai aptinka aiškių duomenų prieštaravimų ir jaučia nepasitikėjimą informacija, gaunama iš kompiuterio [7].

## **6.3. Išvados**

- 1. Atliekant MKMP testavimą, rastos klaidos taisomos, gerinamas mokymo priemonės funkcionalumas.
- 2. Praktinis TestTool testavimas parodė, kad sistema tenkina skirtingų vartotojų grupių poreikius, tačiau jos gyvybingumo palaikymui turi būti skiriama papildoma atminties resursų priežiūra.

## **7. MKMP pritaikymas mokymo procese**

A. Ališauskas, L. Miltenienė atskleidė, kad mokykloje dominuoja informacijos teikimo bei reprodukcijos metodai (aiškinimas, pasakojimas, demonstravimas, "uždaro" tipo klausimų pateikimas ir kt.). Tik retais atvejais klasėje sukuriamos problemų, susijusių su mokinių patirtimi ar interesais, sprendimo situacijos, beveik neskiriama dėmesio mokinių mokymosi strategijoms tobulinti. Šiuolaikinės bendrojo lavinimo klasės realybė – skirtingus ugdymosi poreikius turintys mokiniai – sukuria situaciją, kai mokytojui sunku klasikinės didaktikos metodais organizuoti kokybišką mokymosi procesą klasėje. O pamokose tradicinėmis didaktinės veiklos formomis ne visada galima tenkinti realius mokymo(si) poreikius [1].

Vadinasi, reikia naujų prieigų, mokymo metodų, įgalinančių specialiųjų poreikių mokinį tapti autonomišku, nepriklausomu ir aktyviau kontroliuojančiu savo išmokimo, pažinimo procesą. Tai pasiekti galėtų padėti tikslingas, nuoseklus metakognityvinių įgūdžių formavimas. Pastaruoju metu ypač akcentuojami aktyvūs mokymosi metodai, kuriais dirbant iš esmės keičiasi mokinių ir mokytojo vaidmuo. Mokytojai turi bendradarbiauti su mokiniais, būti lankstūs, leisti vaikams patiems ieškoti ir atrasti, kaip mokytis. Svarbu palaikyti grįžtamąjį ryšį su mokiniais, dalytis atsakomybe už išmokimą.

Pasak A. Bortkertienės ir L. Miltenienės, giluminė ir esminė specialiųjų poreikių vaikų ugdymo kategorija "metodas" reiškia, kad šiandieną pedagogai turi žinoti atsakymą į klausimus, kaip veikti naujos kompleksinės realybės sąlygomis, kai vienu metu klasėje yra keletas vaikų, besimokančių pagal skirtingas programas, kaip individualizuoti veiklą klasėje, kaip nurodyti motyvą mokiniams mokytis bei kurti tarpusavio pagalbos santykius klasėje, kaip vertinti specialiųjų poreikių vaikų pasiekimus, kaip padidinti savo profesinę motyvaciją, kaip suburti specialistų komandą, kaip pasidalyti specialiojo pedagogo ir mokytojo funkcijas ir pan. Klausimai "ką?" ir "kodėl?" šiandienos ugdymo realybėje nebėra taip aktualūs, kadangi vertybiniu teoriniu lygmeniu visi pedagogai žino, ko link ir dėl ko reikia orientuoti ugdymą [9].

Straipsnio autorės siūlo aktyvius ugdymo metodus spec. poreikių mokiniams. Sukurta "MKMP" tai – mokymosi priemonė, kuri leis mokiniams mokytis įvairiais aktyviais mokymosi metodais.

## **7.2. Eksperimento aprašymas**

Mokymosi priemonė "MKMP" pasiekiama tokiu adresu: http://pilis.if.ktu.lt/~cepolina.

Prisijungti prie svetainės gali kiekvienas, turintis prisijungimo duomenis. Prisijungiant įrašomas pilnas vardas, vartotojo vardas ir slaptažodis.

Su MP buvo supažindinti Tauragės rajono Batakių vidurinės mokyklos, Tauragės "Aušros" pagrindinės mokyklos ir Šiaulių Simono Daukanto gimnazijos spec. poreikių moksleiviai. Iš viso eksperimente dalyvavo 24 mokiniai. Apibūdinus "MKMP" (svetainės paskirtį, turinį, darbo būdus), moksleiviai noriai išbandė MP galimybes. Jie praktikavosi apie dvi savaites. Prisijungusių mokinių sesijos pateiktos 31 paveiksle (32 pav. Dalyvavusių eksperimente mokinių sesijos ir jų rezultatai).

|        |                           |                            |                                          |                             |                |          |                      |          |          |                | Fi Profiling [ Redaguoti ] [ Paaiškinti ] [ PHP kodas ] [ Atn |    |
|--------|---------------------------|----------------------------|------------------------------------------|-----------------------------|----------------|----------|----------------------|----------|----------|----------------|---------------------------------------------------------------|----|
|        |                           |                            | 30<br>eilučiu pradedant nuo 0<br>Rodyti: |                             |                |          |                      |          |          |                |                                                               |    |
|        |                           | isdestant horizontaliai    | v                                        | pakartoti antraštes kas 100 | <b>irasu</b>   |          |                      |          |          |                |                                                               |    |
|        |                           | Rūšiuoti pagal raktą: Nėra | v                                        |                             |                |          |                      |          |          |                |                                                               |    |
|        |                           | ses id                     | session id                               | session start               | mokinio id     | vardas   | pavarde              | username | password | result lengvos | result vidutines rezult sunkios                               |    |
| □      | $\times$                  | 81                         | 3f1a4o5od73949efa3588a011a2297fc         | 2010-05-19 10:35:34         | 5              | Ausra    | Grajauskaitė         | ausgra   | ausgra09 | $50 - 50$      | 4                                                             | 12 |
| п      |                           | 62                         | 6ab3e26ae9o6839642d4c9882d314f58         | 2010-05-19 10:36:04         | 3              | Aigita   | Račkauskaitė         | Aigrac   | aigrap09 | 10             | и                                                             | 15 |
| $\Box$ | $\boldsymbol{\times}$     | 83                         | 3f1a4c6cd73949efa3588a011a2297fc         | 2010-05-19 10:46:22         | 5              | Ausra    | Grajauskaitė         | ausgra   | ausgra09 | o              | ٥                                                             | O. |
| □      | $\boldsymbol{\times}$     | 64                         | a4493cf7e595fa06efoc2d33b2d91b3b         | 2010-05-19 22:10:22         | n.             | Tomas    | Kačiukevičius        | tomkac   | tomkac09 | o              | Ō                                                             |    |
| □      | $\boldsymbol{\times}$     | 85                         | a4493of7e595fa06efoo2d33b2d91b3b         | 2010-05-19 22:19:58         |                | Tomas    | Kačiukevičius        | tomkan   | tomkao09 | $\Omega$       | ō                                                             |    |
| л      | ×                         | 10                         | 363769a04bd5f7f175114e2201565b2e         | 2010-05-13 17:14:33         | $\mathbf{1}$   | Tomas    | Kačiukevičius        | tomkac   | tomkac09 | s              | ø                                                             |    |
| П      | $\times$                  | 24                         | 4d0489660ab6c3991d040d187abcff45         | 2010-05-13 20:16:57         | a.             | Tomas    | Kačiukevičius        | tomkao   | tomkac09 | 8              | ¥                                                             |    |
| O      | $\times$                  | 33                         | 635e3e871dba83c373173579a1aa32df         | 2010-05-13 20:48:15         | B.             | Donatas  | Banys                | donban   | donban09 | $\Omega$       | $\Omega$                                                      |    |
| п      | $\boldsymbol{\times}$     | 38                         | 14671fbdcc14b97ef506164df57606ff         | 2010-05-13 21:50:09         | $\overline{2}$ | Egidinus | Klymantas            | egikly   | egikty09 | $\overline{4}$ | ٦                                                             |    |
| П      | $\times$                  | 43                         | 668b02e3ba4610d0051126bd81251f29         | 2010-05-13 22:08:02         | $\mathbf{2}$   | Egidijus | Kiymantas            | egildy   | egikty09 | $\Omega$       | $\circ$                                                       |    |
| O      | $\boldsymbol{\times}$     | 44                         | b79eee59b07c9bb7eb60333ddaf69805         | 2010-05-13 22:08:35         | ۰              | Tomas    | Kačiukevičius        | tomkac   | tomkac09 | ð              | Ō                                                             |    |
| □      | ×                         | 48                         | 71d67300493347e3c64f7ec7d781a3cd         | 2010-05-13 22:10:47         | ž              | Egidijus | Kiymantas            | egikty   | egikty09 | Ð              | ö                                                             |    |
| □      | ×                         | 49                         | d24c45408143a63701d9055b789be5e6         | 2010-05-13 22:11:12         |                | Tomas    | <b>Kačiukevičius</b> | tomkac   | tomkac09 | ø              | o                                                             |    |
| п      | $\boldsymbol{\times}$     | 50                         | c80c3995768dd054189d24ab6ff03576         | 2010-05-13 22:19:03         |                | Tomas    | Kačiukevičius        | tomkac   | tomkac09 | $\overline{2}$ | 3                                                             |    |
| П      | $\boldsymbol{\times}$     | 51                         | e4bbdc80259accc593cfd71c5ff6f487         | 2010-05-13 22:59:56         | 6.             | Donatas  | Banys                | donban   | donban09 | Đ              | $\overline{\phantom{a}}$                                      |    |
| П      | $\boldsymbol{\mathsf{x}}$ | 52                         | d5ea1105b8fdfb5e1954415d15131e8n         | 2010-05-14 08:48:41         |                | Tomas    | Kačiukevičius        | tomkao   | tomkac09 | $\alpha$       | O.                                                            |    |
| $\Box$ | ×                         | 54                         | ea1bb348d39b761d1f168ap53219bp53         | 2010-05-14 08:54:31         | з              | Aigita   | Račkauskaitė         | aigrac   | aigrac09 | $\mathbf{0}$   | i0.                                                           |    |
| □      | $\times$                  | 55                         | 2b71e276cd1d37d434fd150cecdb8729         | 2010-05-14 10:07:08         | B.             | Donatas  | Banys                | donban   | donban09 | ø              | Ō                                                             |    |
| □      | $\mathsf{x}$              | 58                         | 5cb0fff475a94ca458074fd126451337         | 2010-05-14 10:14:55         | $\overline{3}$ | Aigita   | Račkauskaitė         | aigrac   | aigrac09 | ø              | O                                                             |    |
| п      | $\times$                  | 58                         | dcc0600bba8187c5765b3b67c6425639         | 2010-05-14 10:21:40         | 5.             | Ausra    | Grajauskaitė         | ausgra   | ausgra09 | 2              | 3                                                             |    |
| П<br>₽ | $\boldsymbol{\times}$     | 59                         | 1hbfa67cac1263561f7bad1b46aeafd0         | 2010-05-14 10:24:15         |                | Tomas    | Kačiukevičius        | tomkao   | tomkac09 | 4              | 1                                                             |    |
| □      | $\times$                  | 60                         | 99fe7e302f4d577d0f3b83789a86d4fc         | 2010-05-14 12:26:51         |                | 3 Aigita | Račkauskaitė         | aigrac   | aigrac09 | 8              | 4                                                             |    |

**32 pav. Dalyvavusių eksperimente mokinių sesijos ir jų rezultatai** 

Mokiniai buvo suskirstyti į dvi grupes, kurie mokėsi įprastais mokymosi metodais ir tie, kurie naudojosi mokymo procese "MKMP". Prisijungę mokiniai galėjo atlikti trijų lygių užduotis: lengvas, vidutines ir sunkias. Paspaudę meniu punktą "Kontroliniai testai ir pratybos" mokiniai pateko į testavimo sistemą TestTool, kurioje jie praktikavosi atlikdami užduotis. Mokiniai atliko trijų tipų klausimus iš keturių galimų: vieno ar kelių atsakymų pasirinkimas, grafinis klausimas, laisvai įrašomas atsakymas ir grafinių komponentų manipuliacija (algoritmų modeliavimas). Nesukurti ir neišbandyti liko programos teksto analizės tipo klausimai. Toks klasimų tipų skirstymas yra pateiktas straipsnyje: "Žinių testavimo sistemos TestTool praktiniai taikymo aspektai" [6]. Vėliau mokiniai atliko

kontrolinį testą pažymiui. Jų rezultatai pateikiami 33 paveiksle (33 pav. Kontrolinio testo rezultatai ).

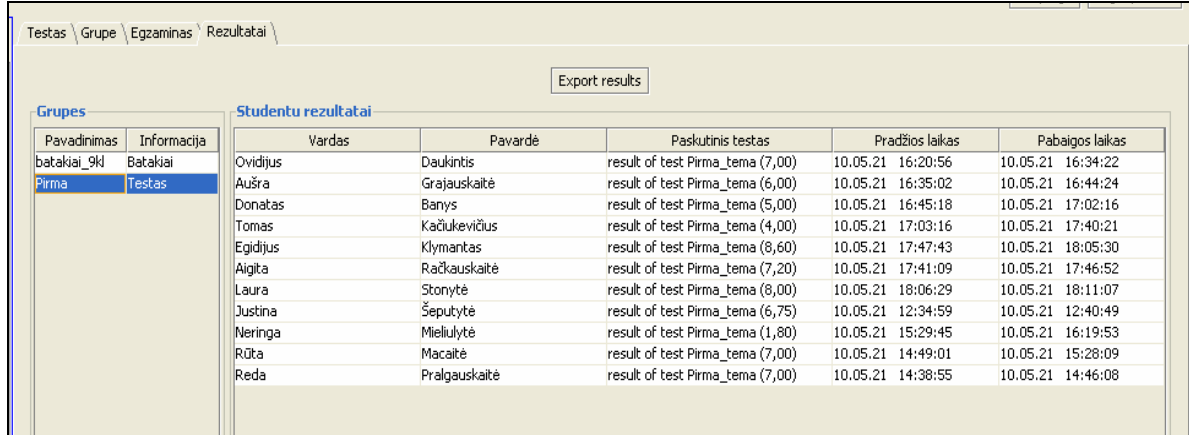

#### **33 pav. Kontrolinio testo rezultatai**

Po pratybų visiems moksleiviams buvo pateiktas toks pat "Matematikos testas" (Priedas 1). Teste buvo 10 uždavinių, jei užduotis atlikta teisinga, ji buvo vertinama vienu balu. Iš viso mokiniai galėjo surinkti 10 balų. Rezultatų vidurkiai pateikti 7 lentelėje (7 lent. Mokinių mokymosi rezultatų vidurkiai):

#### **7 lent. Mokinių mokymosi rezultatų vidurkiai**

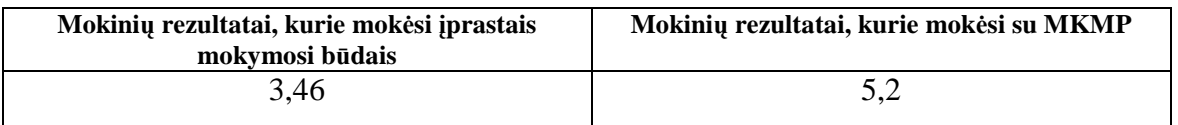

Iš lentelės matyti, kad skirtingose grupėse atliktų užduočių rezultatai skiriasi. Jie nėra aukšti, tačiau nereikėtų pamiršti , kad eksperimente dalyvauja spec. poreikių mokiniai, kurių mokymosi galimybės nėra didelės. Tik norisi pastebėti, kad mokiniai, kurie praktikavosi su "MKMP", visi gavo teigiamus įvertinimus, o buvo tokių mokinių, kurie nepadarė nei vieno uždavinio ir gavo 0 taškų.

### **7.2. Išvados**

- 1. Eksperimente dalyvavo Tauragės rajono Batakių vidurinės mokyklos, Tauragės "Aušros" pagrindinės mokyklos ir Šiaulių Simono Daukanto gimnazijos spec. poreikių mokiniai (imtis 24). Norėtųsi šį tyrimą atlikti ir su kitų mokyklų mokymosi sutrikimų turinčiais mokiniais.
- 2. Mokinių, kurie mokėsi įprastais mokymosi būdais mokymosi rezultatų vidurkis yra 34,6%, o tie, kurie mokėsi naudojant MKMP, mokymosi rezultatų vidurkis yra 52%. Tikėtina, kad MP padėjo įtvirtinti mokinių žinias, susidaryti tam tikrų uždavinių sprendimo algoritmus.

## **Išvados**

- 1. Atlikus mokomųjų sistemų analizę nustatyta MKP trūkumai: atliekant užduotis reikalaujama mokinių gilaus loginio mąstymo, užduotys sudėtingos, sunkiai pritaikomos kasdieninėje veikloje, neprieinamos, mokiniai nemato savo mokymosi progreso.
- 2. Darbe pristatytas MKMP projektas, kuriame aprašytos visos pagrindinės mokomosios priemonės funkcijos, prisidedančios prie spec. poreikių mokinių mokymosi gerinimo. Projektuojant MKMP buvo siekiama užtikrinti jos prieinamumą internetu, o tai garantuoja mokymosi medžiagos įsisavinimo kokybę.
- 3. KMP interaktyvumui užtikrinti buvo panaudota duomenų bazė ir PHP skriptai, kurių sąveika leidžia apdoroti HTML formų duomenis, generuoti dinaminius puslapius, siųsti ir priimti slapukus (cookies). Siekiant užtikrinti spec. poreikių mokinių mokymosi kokybę, vertinimo sistema sukurta remiantis "Pradinio ir pagrindinio ugdymo bendrųjų programų" normatyvais.
- 4. MKMP buvo kuriama nuosekliai, atliekant sukurtų elementų testavimą, tikslinant mokomosios priemonės projektinę specifikaciją bei pildant priemonę nauju funkcionalumu.
- 5. Realizuotoji sistema buvo patikrinta darbo metu sukurtų testavimo scenarijų pagrindu. Testavimo metu kritinių klaidų neaptikta.
- 6. Mokomoji kompiuterinė priemonė buvo išbandyta su trijų mokyklų spec. poreikių mokiniais. Mokinių, kurie mokymosi procese naudojo MKMP mokymosi rezultatai 17, 4% geresni.

### **Literat***ū***ra**

- 1. Ališauskas A., Miltenienė L. Specialiųjų mokymosi poreikių tenkinimas: mokinių požiūris *// Specialusis ugdymas. – 2001,* Nr. 4 (1). p. 6–15.
- 2. Allen, Jeremy. PHP 4 vadovas. K.: Smaltija, 2003. 708 p.
- 3. Ambrukaitis J., Ališauskas A., Labinienė R., Ruškus J. Specialiojo ugdymo pagrindai. Šiauliai: VŠĮ Šiaulių universiteto leidykla, 2003.
- 4. Ambrukaitis J., Ruškus J. Adaptuotos bei modifikuotos ugdymo programos: taikymo efektyvumo veiksniai // Specialusis ugdymas. 2002. Nr. 2(7), p. 6-23.
- 5. Aukštakalnis N., Baniulis K., Pauliutė J., Slotkienė A. Graphical Model: The Means for Simulation-based Learning// Journal of Computing and Information Technology. – 2008, Nr. 4, p. 303-309.
- 6. Baniulis K., Karčiauskas E., Tamulynas B., Pauliutė J., Aukštakalnis N., Totoraitienė J. Žinių testavimo sistemos TestTool praktiniai taikymo aspektai// Informacinės Technologijos – konferencijos pranešimų medžiaga. 2004, p. 4-9
- 7. Baniulis K., Tamulynas B. Duomenų struktūros. K.: Technologija, 2005. 298 p.
- 8. Baronas R. Duomenų bazių valdymo sistemos. V.: TEV, 2005. 184 p.
- 9. Bortkertienė A., Miltenienė L. Bendrųjų programų adaptavimas specialiųjų ugdymosi poreikių turintiems vaikams: programų turinio analizės rezulatatai// Jaunųjų moklininkų darbai. ISSN 1648-8776. 2008, Nr. 2 (18), p. 156-163.
- 10. CALIBRATE (Calibrating eLearning in Schools) (2005). Specific Targeted Research Project, IST call 4, Priority 2.4.13 Strengthening the Integration of the ICT Research Effort in an Enlarged Europe, Proposal part B. Preiga per internetą: http://calibrate.eun.org
- 11. Dagienė V., Jasutienė E. Informacinės technologijos matematikai vizualizuoti ir tyrinėti. //Informacijos mokslai. ISSN 1392-0561. 2007, Nr.41, p. 78.
- 12. Dagienė V., Krapavickaitė D. Pradinio ir specialiojo ugdymo Lietuvoje analizė informacinių technologijų naudojimo požiūriu//Informacijos mokslai. ISSN 1392-0561. 2007, Nr. 4, p. 98-114
- 13. Denisovas V. Mokomasis kompiuterinis modeliavimas matematikos ir fizikos pamokose. [Žiūrėta 2009 01 02]. Prieiga per internetą: http://mokslas.ipc.lt:8000/Sviesa/Md.nsf/0/96d0b27c18d661ae42256e6a002de680/\$FIL E/builder.pdf
- 14. Denisovas V. Mokomasis kompiuterinis modeliavimas. Modeliavimo programa Model Builder. Klaipėdos universiteto leidykla, 2002.
- 15. Deveikis A., Vitiutinas R. Objektinio programavimo kurso kompiuterinio testavimo patirtis// Journal on Information and Control Systems. ISSN 1392-1200. 2004, Nr.1, p. 13-16.
- 16. Emokyklos serveris "Moodle". [Žiūrėta 2009 05 29]. Prieiga per internetą: (http://vma.emokykla.lt/moodle\_spc/mod/scorm/player.php?a=41&currentorg=ORG-E12A8A55-6D83-15C9-C3A4-0AC546826234&scoid=124).
- 17. European Schoolnet (2006). Insight observatory for new technologies and education. Learning Resource Exchange. Prieiga per internetą: http://insight.eun.org/ww/en/pub/insight/interoperability/learning\_resource\_exchange/a bout.htm
- 18. Florian L., Hegarty J. ICT and Special Educational Needs. A tool for inclusion. GBR: McGraw-Hill Education, 2004. p 163. [žiūrėta 2010-05-20]. Preiga per Library of Kaunas University of Technology.
- 19. Gudas S. Veiklos analizė ir informacinių poreikių specifikavimas: mokomoji knyga. K.: Naujasis lankas, 2002. 93 p.
- 20. Gudas S., Brundzaitė R. Veiklos žinių modeliavimas pagal modifikuotą vertės grandinę// Informacijos mokslai. 2005, Nr. 35, p. 179-192.
- 21. Hargreaves A. Keičiasi mokytojai, keičiasi laikai. Mokytojų darbas ir kultūra postmoderniajame amžiuje. V.: Tyto alba, 1999. 356 p.
- 22. Hornby G. Inclusion or Delusion: can one size fitall? // Suport for Learning. 1999, Vol. 14, No 4. [Žiūrėta 2010 01 23]. Prieiga per internetą: http://www3.interscience.wiley.com/journal/119089888/abstract?CRETRY=1&SRETR  $Y=0$
- 23. ICT competencies in primary education. (2006). Prieiga per internetą: http://www.ond.vlaanderen.be/dvo/english/ICTprimary/ictcompetenciesprimary.htm
- 24. Informacinių komunikacinių technologijų taikymo ugdymo procese galimybės. Rekomendacijos mokytojui. Vilnius, 2005.
- 25. Jay Sivin-Kachala, Ellen R. Bialo. 2000 Research Report on the Effectiveness of Technology in Schools: Executive Summary. 7th edition / Software & Information Industry Association, 2000. [Žiūrėta 2010 01 24]. Prieiga per internetą: http://www.sunysuffolk.edu/Web/Central/InstTech/projects/iteffrpt.pdf
- 26. Julie C. Meloni. PHP, MySQL ir Apache. Kaunas: Smaltijos leidyjkla, 2007.
- 27. Lalmas M. XML Retrieval. Scotland: University of Glasgow, 2009. p. 111 p. [interaktyvus] [žiūrėta 2010-05-20]. Prieiga per Morgan & Claypool Publishers.
- 28. Lingnau A., P. Zentel . A Computer-supported Learning Platform for Pupils with Learning Disabilities// EURONEWS ON SPECIAL NEEDS EDUCATION. – 2007, Nr. 17, p. 12-13.
- 29. Lipeikienė J., Čechamirienė G., Norkutė E. Videogame as Mathematics Learning Environment // Peedagogika. ISSN 1392-0340. 2009, Nr. 94, p. 84-88.
- 30. Markauskaitė, L. Kompiuterinės mokymo priemonės// Kompiuterių naudojimas mokykloje, Vilnius: Baltic Amadeus, 1997.
- 31. OptimalSite universali tinklalapių turinio valdymo sitema. [Žiūrėta 2009 05 29]. Prieiga per internetą: http://www.optimalsite.com/lt
- 32. Petty G. Šiuolaikinis mokymas. Praktinis vadovas. V.: Tyto alba, 2006. 668 p.
- 33. Powel S. Essential Science Indicators. Iš ISI Web of Knowledge [interaktyvus]. 2006 [žiūrėta 2009-06-05]. Prieiga per internetą: http://thomsonreuters.com/content/mspowerpoint/scientific/phtl/XML-in-Pharma.ppt
- 34. Pradinio ir pagrindinio ugdymo bendrosios programos. Vilnius: Švietimo aprūpinimo centras, 2008.
- 35. Rimkevičienė V. Matematikos mokomųjų kompiuterinių programų apžvalga. [Žiūrėta 2010 01 24]. Prieiga per internetą:
- 36. Sekliuckis V., Gudas S., Garšva G. Informacijos sistemos ir duomenų bazės. K.: Technologija, 2008. 350 p.
- 37. Sinkevičius S. PHP 5 pradmenys. Kaunas: Smaltijos leidykla, 2008.
- 38. Tarptautinis verslo tinklas. [Žiūrėta 2008 12 23 ]. Prieiga per internetą: http://www.ibn.lt/lit/moppi\_matematika\_fr.htm
- 39. Ukeje B.O. The Challenges of Mathematics in Nigeria's Economic Goals of Vision2010: Implications for Secondary School Mathematics. 1997 Sept 1-6.
- 40. Use of Computers and the Internet in Schools in Europe 2006. Country brief: Lithuania. (2006). European Commission Information Society and Media Directorate General. Empirica. Final study report. Prieiga per internetą: http://ec.europa.eu/information\_society/eeurope/i2010/benchmarking/index\_en.htm
- 41. Žalys E. Ar mokomosios kompiuterinės priemonės atitinka Europos dvasią? [Žiūrėta 2008 12 29]. Prieiga per internetą: http://eta.ktl.mii.lt/~mask/varia/KoDi-07/Komp\_dienos/Zalys.doc
- 42. Žuklijienė S. (2005) Informacinių komunikacinių technologijų taikymo ugdymo procese galimybės. Rekomendacijos mokytojui // Matematinis ugdymas. Priedas. Vilnius: ŠMM, ŠPC, 2005.

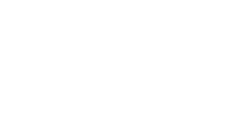

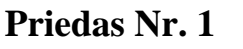

Mokykla:................................................................................................................. Klasė..............................

 **Matematikos testas** 

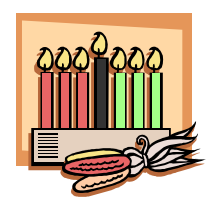

1. **Trikampio perimetras – 22 cm. Koks kraštinės AB ilgis?** 

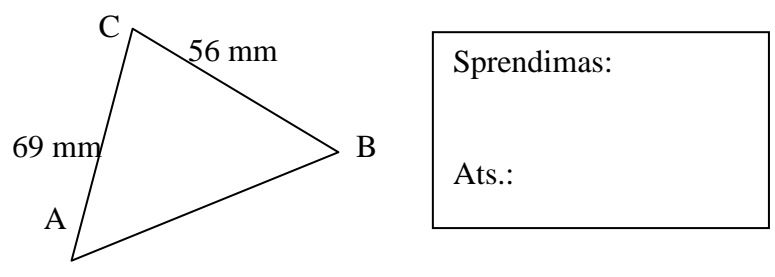

2. **Kokio didumo kampas tarp minutinės rodyklės ir valandinės?** 

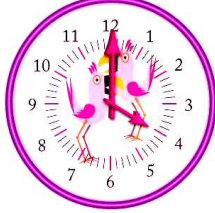

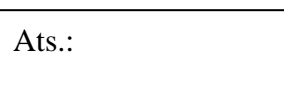

3. **Parašykite paprastosiomis trupmenomis:** 

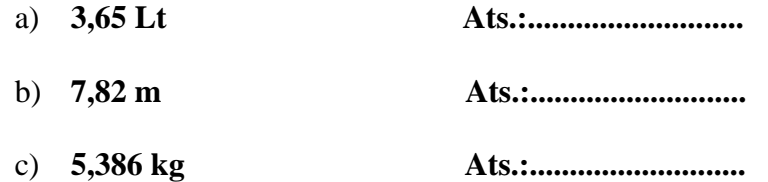

- d) **3 m 37 cm Ats.:...........................**
- 4. **Automobilis važiavo pastoviu 75 km/h greičiu. Kiek kilometrų jis nuvažiavo per:**

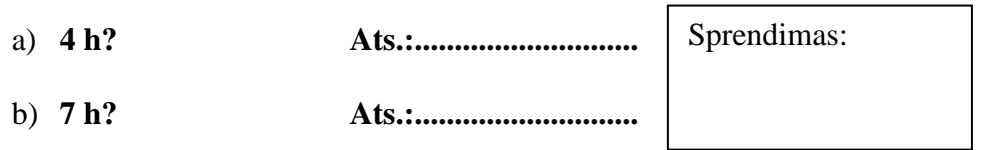

5. **Įrašykite taškus, kurių koordinatės yra:** 

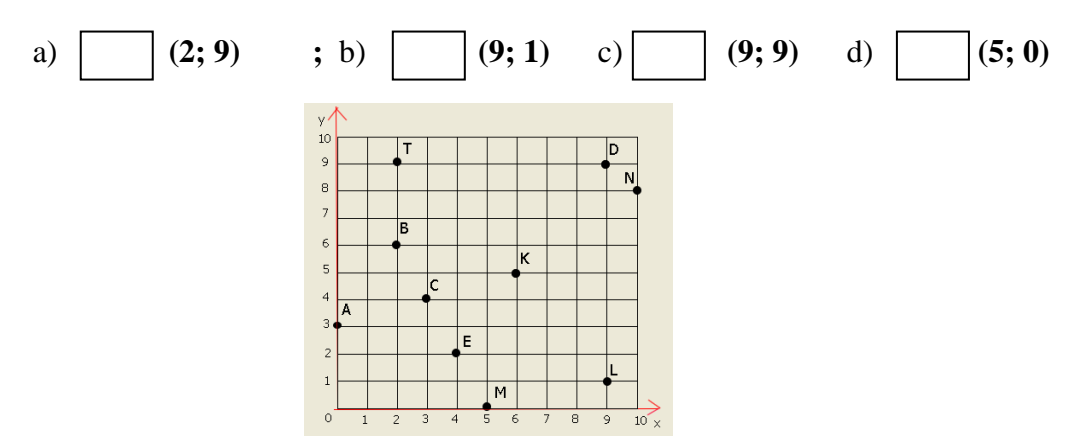

6. **Raskite keturkampio perimetrą.** 

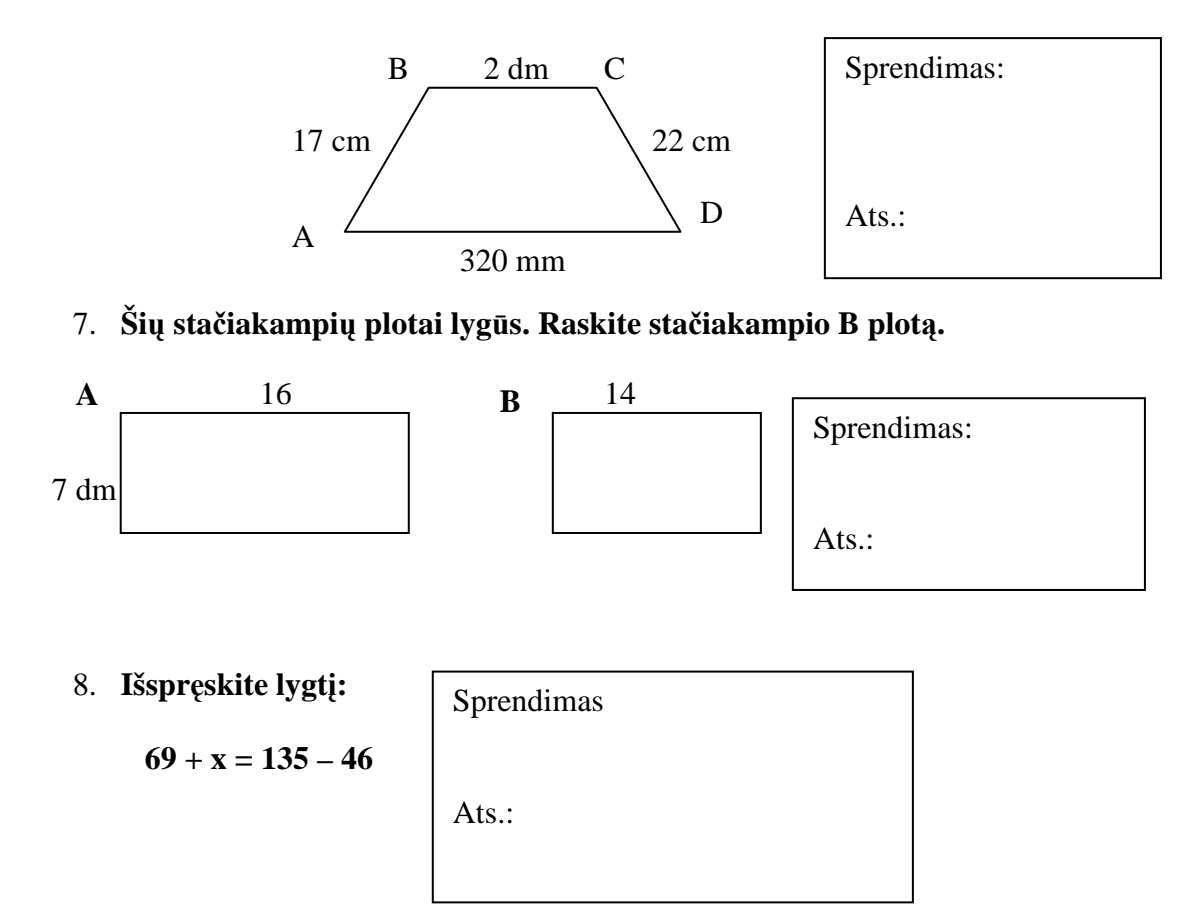

9. **Vairuotojas rytą į automobilio baką įpylė 120 litrų benzino. Pirmąją dieną jis sunaudojo 57 litrus, antrąją 15 litrų daugiau. Kiek litrų benzino liko bake?** 

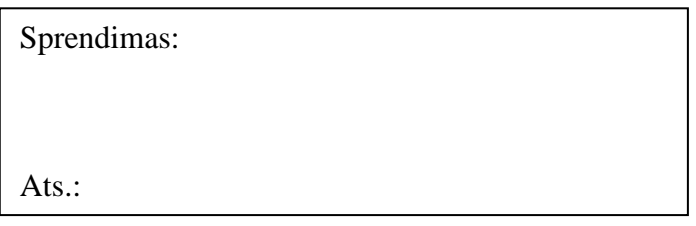

10. **Kokį mažiausią skaičių reikia atimti iš 50, kad gautumėte skaičių, kuris dalintųsi iš 6?** 

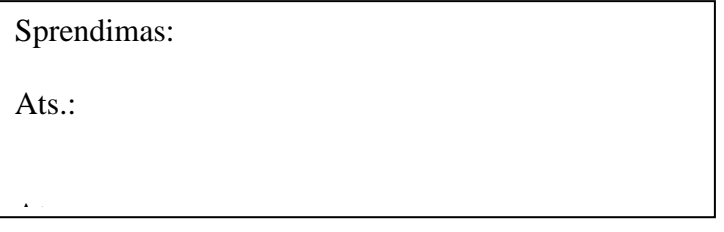

 **,** 

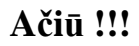